UNIVERSIDADE DE SÃO PAULO

Andrea Christine Bella Krotoszynski

Cut App&Play: Autograph - uma experiência coreográfica -

Versão Corrigida

São Paulo, 2019

É proibida a reprodução impressa e eletrônica deste documento para fins comerciais. Autoriza-se a reprodução, total ou parcial, por processos fotocopiadores e eletrônicos, exclusivamente para fins acadêmicos e científicos, com a identificação completa da fonte.

KROTOSZYNSKI, Lali

 Cut App&Play: Autograph - umaexperiênciacoreográfica - / LaliKrotoszynski ;orientadora, Silvia Laurentiz. -- São Paulo, 2019.

124 p.: il. + CD.

 Tese (Doutorado - Programa de Pós-GraduaçãoemArtesVisuais) Escola de Comunicações e Artes / Universidade de São Paulo,2019.

Bibliografia Versão corrigida

1. método de criação 2. pensamentocoreográfico 3. dança virtual 4. composição audiovisual interativa 5. sistema metacoreográfico I. Laurentiz, Silvia II. Título. CDD 21.ed. - 004

**Banca Examinadora** 

#### Agradecimentos

Meus agradecimentos ao Programa de Pós-Graduação em Artes Visuais - ECA USP, pelo compromisso com o desenvolvimento do pensamento artístico na diversidade de suas manifestações e pela estrutura acadêmica e humana que o possibilita.

Esta tese só foi possível graças ao apoio recebido da Fundação de Amparo à Pesquisa do Estado de São Paulo (FAPESP, processo - 2015/21739-0). Acredito que o papel desta agência de fomento é fundamental para a vida intelectual no ecossistema social do país, investindo recursos na geração e circulação de conhecimento, espírito crítico e diversidade. Agradeço a instituição por considerar arte como conhecimento, investindo também na relevância de seu desenvolvimento dentre outros conhecimentos das humanidades, beneficiando o meio em geral, e a mim em particular, em todo meu trajeto de pesquisa, desde a iniciação científica.

Agradeço minha orientadora Silvia Laurentiz, por sua perseverança nos desafios que se apresentaram no processo.

Agradeço o acolhimento e o apoio perene da minha terapeuta Cláudia Galizoni. Agradeço a dedicação dos programadores de Autograph, Ângelo Benetti e João Bueno.

Agradeço à Paula Vermeersch pela sua presteza na revisão da tese.

Agradeço ao colega Sérgio Venâncio pelo apoio na pesquisa de sistemas de reconhecimento de imagem e ao colega Dario Vargas, pela diagramação da tese e pelo companheirismo nesta fase do processo.

Meus agradecimentos à vice-diretora da Escola de Dança da Universidade Federal da Bahia, Carmen Paternostro Schaffner e às professoras Lenira Rengel, Ludmila Pimentel e Mirella Misi, pela generosa acolhida e colaboração indispensável para a realização desse projeto.

Agradeço a preciosa ajuda de Tânia Bispo nas questões logísticas na Escola de Dança e à Isabel Valverde, pela ajuda nas sessões de captura. Agradeço também a paciência e disponibilidade do Ney (Ivonei Santana Santos), técnico do Laboratório de Motion Capture, que acompanhou as sessões de captura e me ensinou a utilizar o sistema.

E, finalmente, agradeço aos bailarinos participantes do Autograph Lab, pelo interesse e dedicação com que criaram e ofereceram seus movimentos que hoje integram o sistema Autograph: Agnaldo Fonseca, Amanda Rocha, Amanda Silva, Beatriz Gonzalez Lagos, Clara Trigo, Daniele de Carvalho Santos, Daniela Dorea Silva, Diego Gonçalves Cordeiro, Elaine Fiuza Carvalho, Flávio Roberto Couto, Helder Akishel, Índio de Medeiros Silva, Isabele dos Santos Barbosa, Jéssica Damasceno Barbosa, Joeleo Alves de Moura, Natália Vasconcellos, Paula Alejandra Sacur Muñoz, Thiago da Silva Santana, Tiago Menegaz e Samara Cabral.

Muito obrigada!

#### Resumo

O objeto desta tese é um método particular de investigação e criação artística denominado Cut App & Play, no qual procedimentos criativos advindos da prática da dança e da coreografia são aplicados em interfaces digitais de composição audiovisual. A hipótese apresentada é que este método engendra um sistema metacoreográfico, que além de promover um processo coreográfico automatizado, também gera reflexão, análise e crítica em relação à linguagem não verbal do movimento. Para o desenvolvimento do método foram feitas análises de estudos precedentes nos quais o pensamento coreográfico foi aplicado por meio de diversos meios e linguagens. O aplicativo Autograph foi implementado como parte prática deste trabalho de forma a proporcionar ao leitor uma experiência com o método Cut App&Play. Sua poética particular se baseia na identificação de padrões dinâmicos no movimento de escrever uma frase à mão e na tradução destas dinâmicas para uma dança virtual.

Palavras-chave: dança virtual, composição audiovisual interativa, método de criação, pensamento coreográfico, sistema metacoreográfico.

#### Abstract

The subject of this thesis is a particular research and artistic creation method named Cut App & Play in which procedures from dance and choreography practices get automated in digital audiovisual composition interfaces. The presented hypothesis is that this method articulates a metachoreographic system, which along with presenting an automated choreographic process, it also generates reflection, analysis and critique in relation to the non-verbal language of movement. Previous studies on applied choreographic thought in a variety of media and languages were undertaken for the development of the method. Autograph, is an applied version of the Cut App&Play method and has been implemented as a practical counterpart of this work. Its poetic proposition is based on the operation of translating movement dynamics from manually writing a sentence, into a virtual dance.

Keywords: virtual dance, audiovisual interactive composition, creation method, choreographic thought, metachoreographic system.

### Lista de Figuras

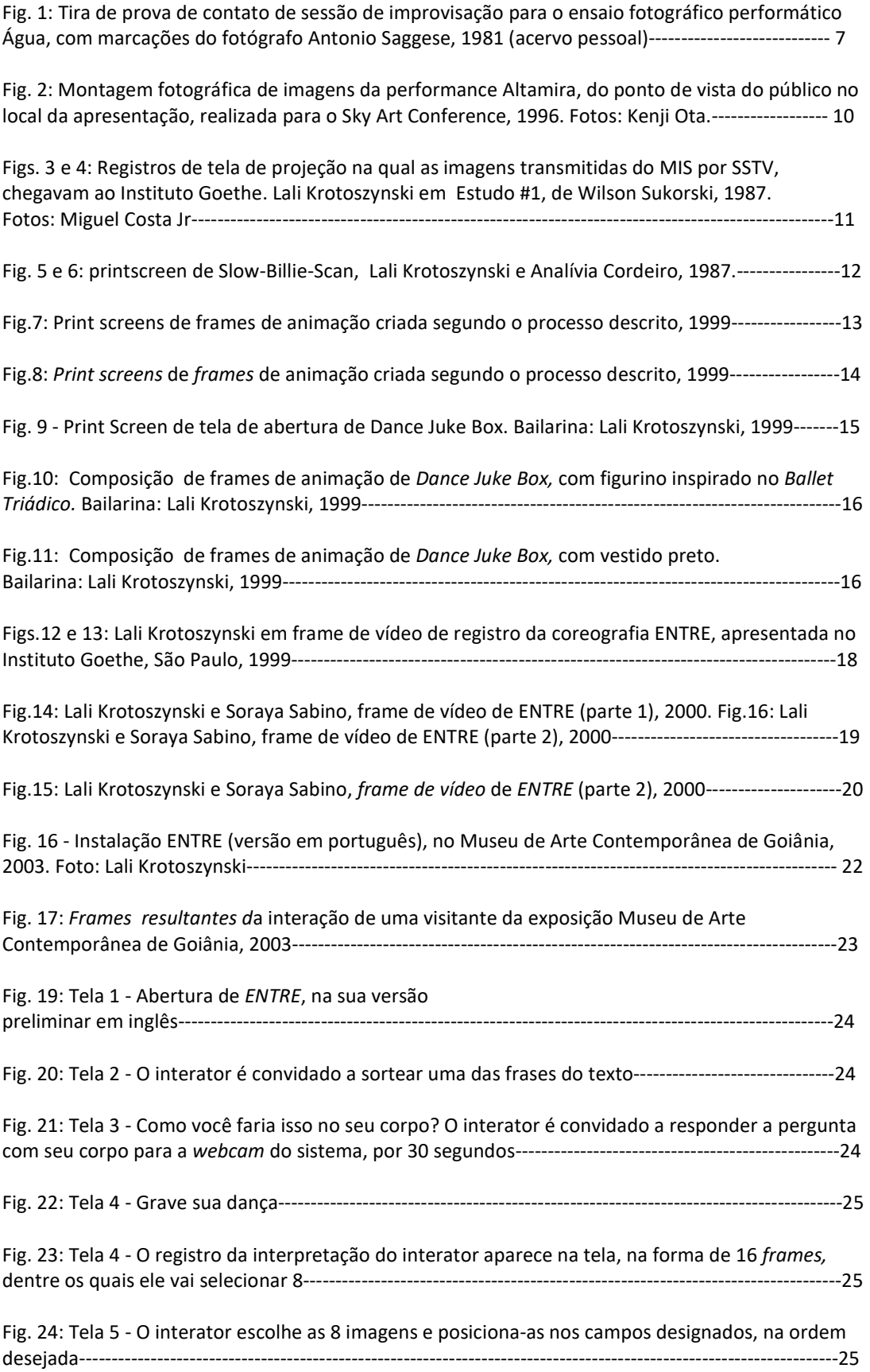

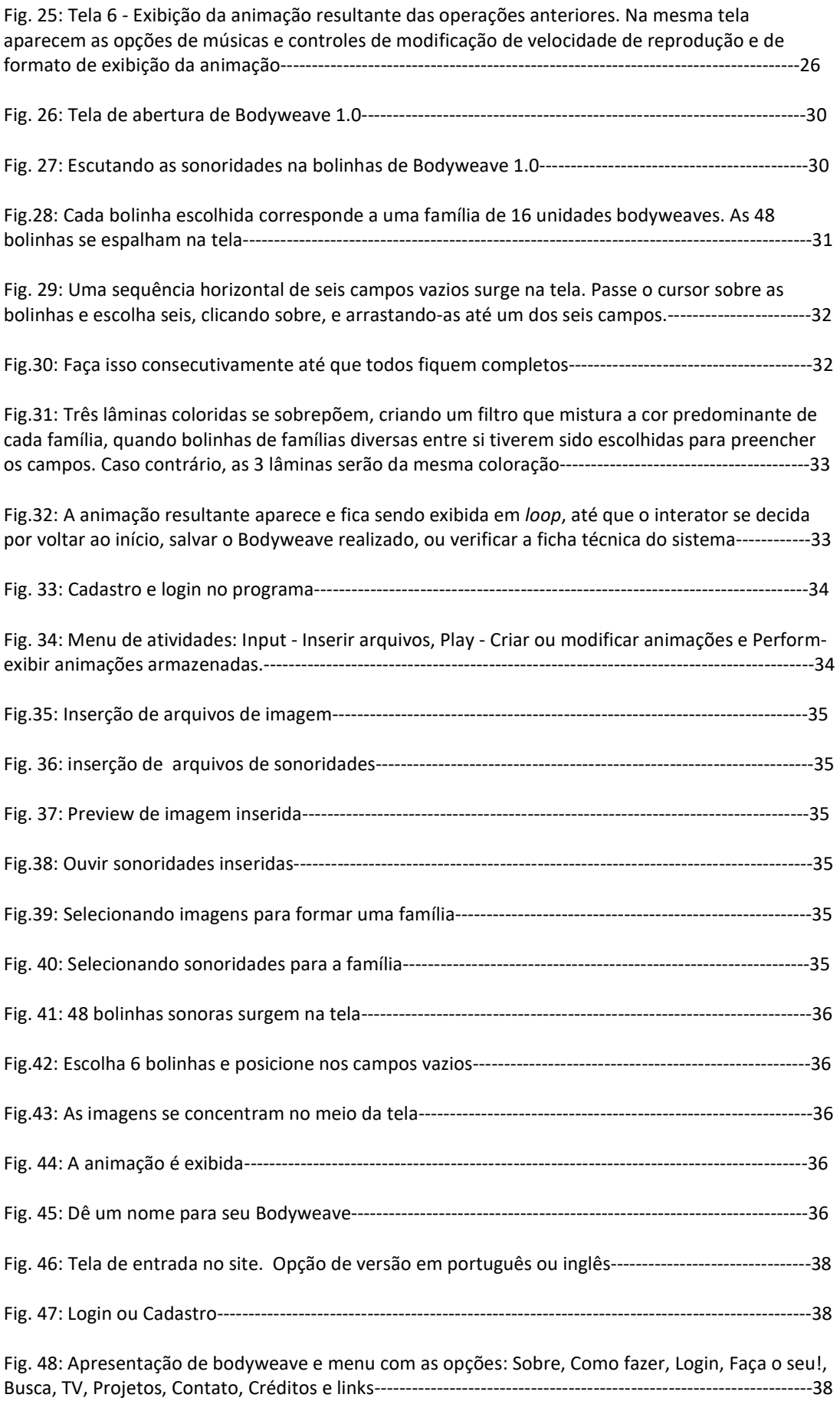

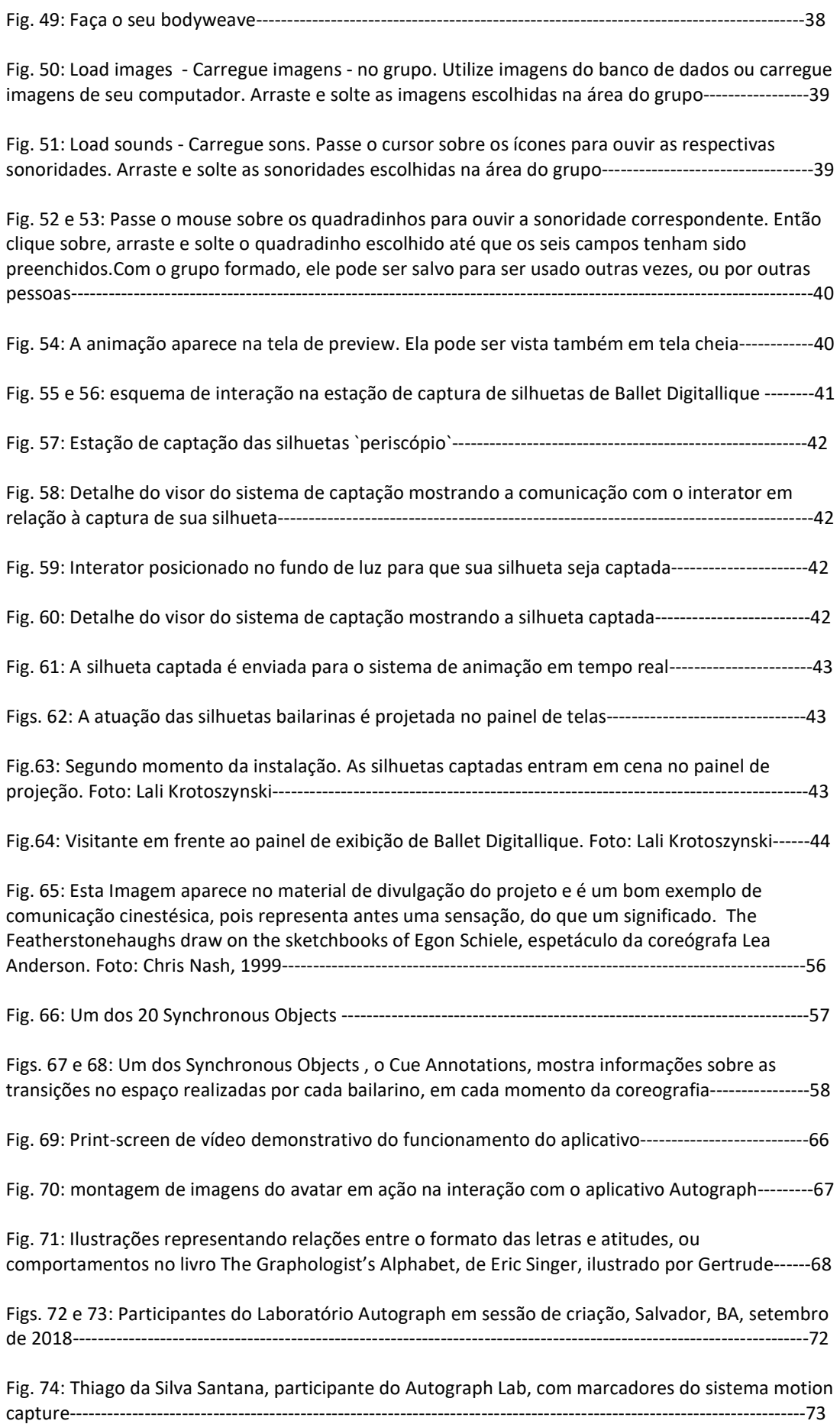

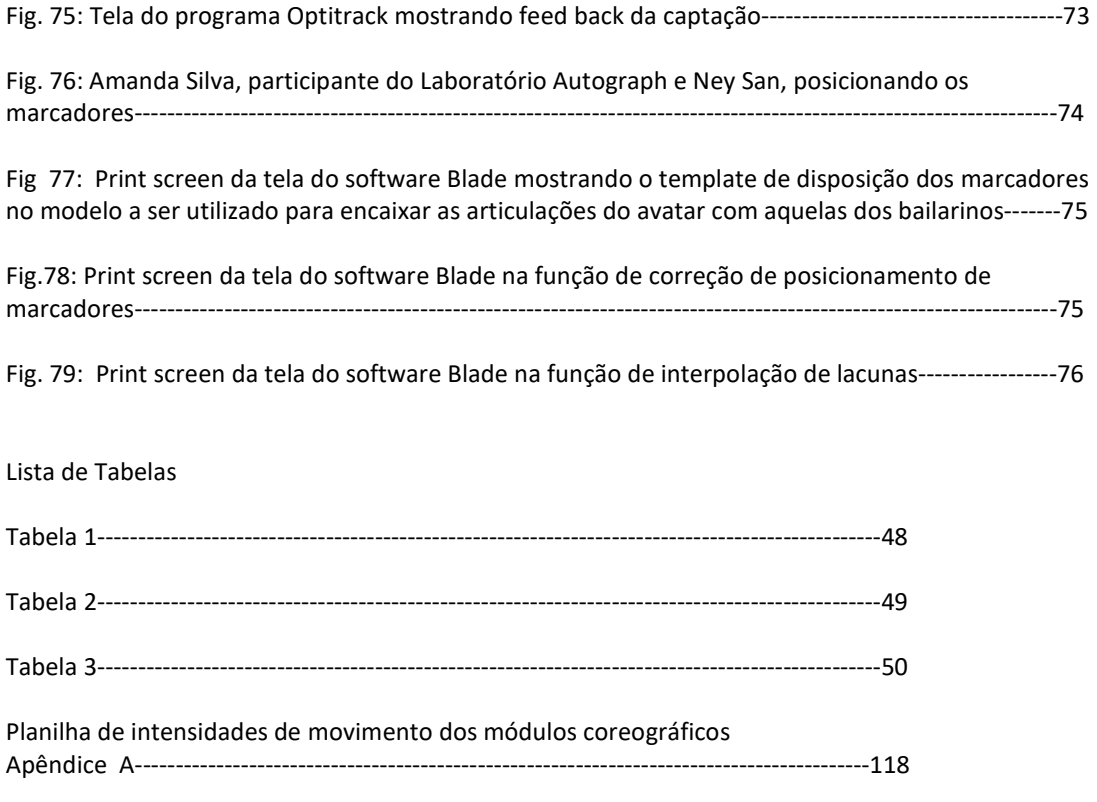

# Tese de Doutorado Cut App&Play: Autograph - uma experiência coreográfica -

## Sumário

### Introdução

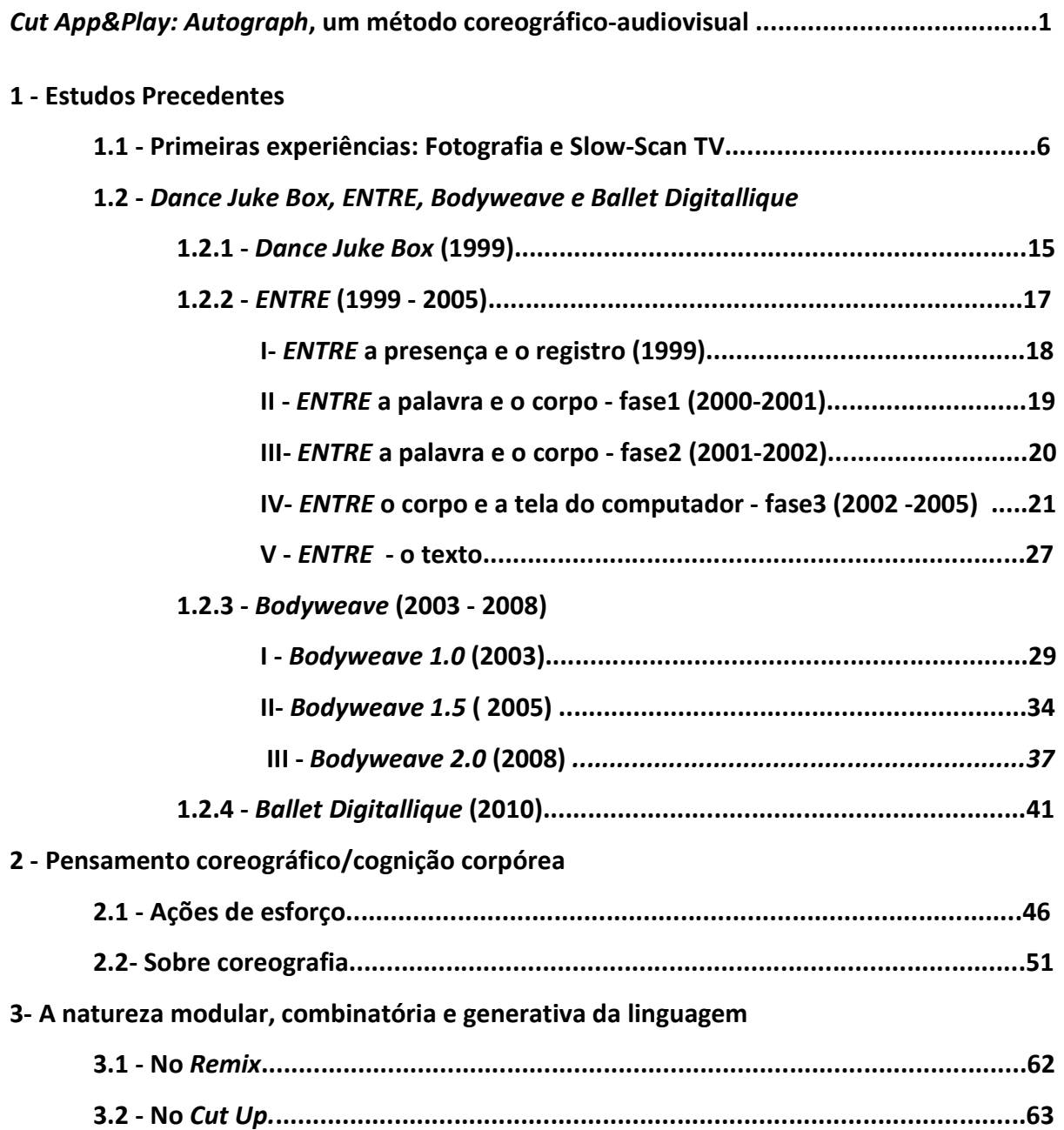

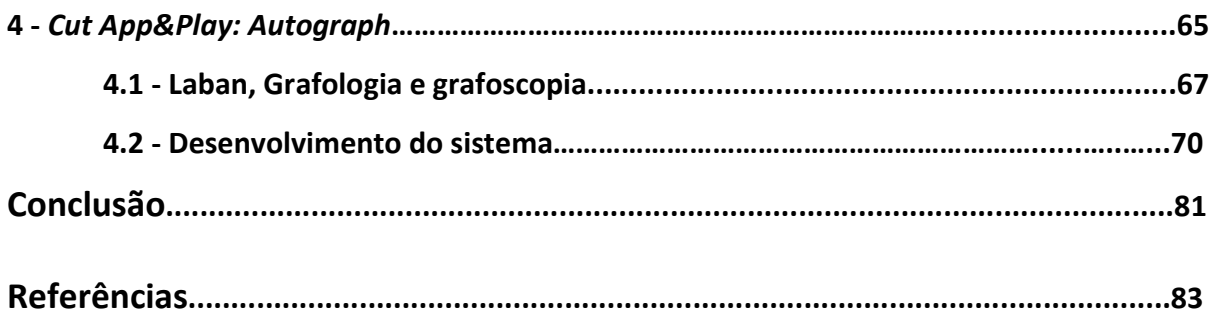

### Anexos e Apêndices

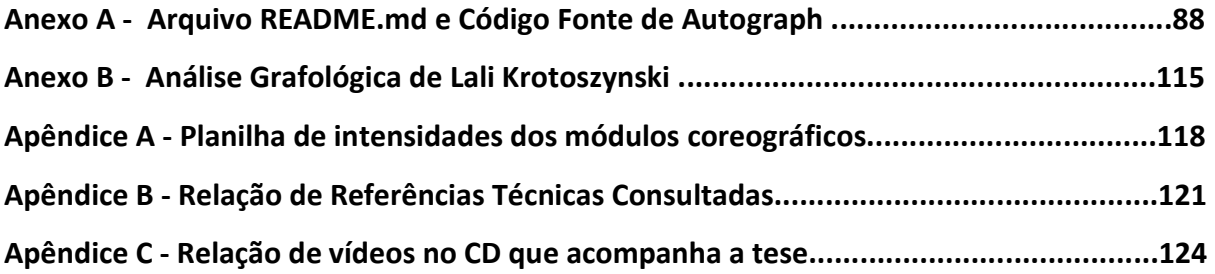

#### Introdução

Esta é uma tese de artista que se volta para a compreensão e transmissão de processos criativos desenvolvidos em décadas de prática. Seu espectro abrange uma variedade de meios em diálogo com corpo, que em conjunto, realizam operações estéticas no movimento.

Como artista na academia, reconheço que minha experiência se constitui em um tipo de conhecimento em diálogo com ambos os terrenos e é indissociável das camadas de referência que carrega. Destes cruzamentos surge o desafio de dialogar conceitualmente com uma quantidade enorme de relações relevantes, de forma que optei por analisar o caminho trilhado e a partir de seu traçado, apontar para suas referências mais imediatas na pluralidade das áreas interconectadas que apresenta.

Tendo a experiência prática como perspectiva, a tese se completa com a realização de Autograph, que por sua vez, proporciona ao leitor uma condição de interator operando os conceitos abordados. Acredito que minha contribuição com este trabalho esteja no recorte singular sobre a experiência encarnada da linguagem.

#### Cut App&Play

-

A proposta de Cut App&Play dá continuidade à pesquisa realizada no mestrado denominada Coreografias Emergentes em 2D: O que há entre a fluidez sonora e a intermitência da  $imagem?$ <sup>1</sup>. Nesta fase da pesquisa foi realizado um panorama evolutivo<sup>2</sup> de processos tecnológicos nos quais a construção coreográfica passa da tridimensionalidade do corpo no espaço físico, para a o espaço bidimensional da tela. O panorama apresentado aborda tal recorte por meio de exemplos abrangendo montagem cinematográfica, animação, filme de dança, videodança e trabalhos audiovisuais interativos de composição de movimento.

Partindo desta contextualização, a dissertação se volta para analisar um denominador comum em um conjunto de projetos autorais de cunho interativo. Este denominador é o encontro entre imagem e som no processo de composição coreográfica no ambiente bidimensional da tela. E, neste sentido, foram examinados quatro projetos artísticos interativos envolvendo processos de animação e sonorização digital. São eles:

Dance Juke Box<sup>3</sup> (1999)- Lali Krotoszynski e Luiz Camara;

ENTRE<sup>4</sup> (1999-2005)- Lali Krotoszynski, Luiz Camara, Soraya Sabino e Fábio Fon; Bodyweave<sup>5</sup> (2003-2008)- Lali Krotoszynski, Jarbas de Moraes Neto, Ricardo Carioba e Zuannon Design e Tecnologias Interativas;

Ballet Digitallique<sup>6</sup> (2010) - Lali Krotoszynski, Ricardo Palmieri, Roger Sobral, Ângelo Benetti, João Bueno, Dudu Tsuda e Lenira Rengel.

<sup>&</sup>lt;sup>1</sup> Defendida em março de 2013, sob a orientação da Profa. Dra. Maria Dora Genis Mourão, no Programa de Pós Graduação em Meios e Processos Audiovisuais, ECA-USP, apoiada pela Fundação de Amparo à Pesquisa do Estado de São Paulo (FAPESP, Processo: 2010/14144-6). Disponível em: https://coreografias2d.wordpress.com/.<br><sup>2</sup> As referências apresentadas na dissertação de mestrado partem do trabalho do fisiologista francês, Étienne-

Jules Marey (1830-1904), do fotógrafo inglês, Eadweard Muybridge (1830-1904) e da dançarina e introdutora da eletricidade na iluminação cênica, Loie Fuller (1862-1928). Passam pela mediação do movimento realizada em processos de montagem de cineastas icônicos, como os russos Eisenstein (1898-1948) e Vertov (1896- 1954), pelo film-dance de Maya Deren (1917-1961), e a videodança como gênero. Chegando, por fim, na utilização de sistemas computacionais especialmente criados para serem utilizados em processos coreográficos, por artistas como os coreógrafos Merce Cunningham (1919-2009), e William Forsythe (1949).

<sup>3</sup> Mais informações sobre Dance Juke Box estão disponíveis no site: https://www.youtube.com/watch?v=4Rkx3wUqgOo

<sup>4</sup> Mais informações sobre ENTRE estão disponíveis no site: https://www.youtube.com/watch?v=FdOeB38C-9E

<sup>&</sup>lt;sup>5</sup> Mais informações sobre *Bodyweave* estão disponíveis no site: https://laliart.wordpress.com/bodyweave/

Estas obras processuais foram retomadas neste doutorado como parte de um conjunto mais extenso de experiências coreográficas mediadas, apresentado no capítulo 1, Estudos precedentes. O trajeto traçado teve como objetivo a identificação de procedimentos convergentes e a partir destes, realizar a elaboração de um método<sup>7</sup> aqui chamado de Cut App&Play. O método abrange a concepção e a automatização de processos poéticos em dispositivos computacionais, os quais convidam e instrumentalizam o interator a testar opções de composição de movimento no meio audiovisual.

O aplicativo Autograph foi desenvolvido para colocar em prática o conjunto de propostas e procedimentos que caracterizam o método apresentado. Sua poética particular se apoia na tradução de características dinâmicas impressas na escrita do interator para uma estrutura coreográfica que se apresenta na tela. Ao privilegiar o movimento da escrita da palavra em detrimento de seu significado, a poética de Autograph trabalha com uma linguagem cinética, não verbal que se esconde nas palavras, em contraponto com a estrutura acadêmica da tese baseada no significado da palavra.

#### Este trabalho compõe-se de quatro capítulos

O capítulo 1 - Estudos Precedentes, apresenta uma genealogia do método Cut App&Play por meio da experiência realizada no corpo em interface com outras mídias. Individualmente, cada proposta descrita exibe uma articulação particular do pensamento coreográfico (conceito apresentado mais detalhadamente no capítulo 2) aplicado a outras linguagens além da dança, fornecendo subsídios para a fundamentação do método. O conjunto desses estudos revela uma passagem da dança no corpo do artista para uma dança na qual o corpo do público está diretamente implicado.

 $^6$  Mais informações sobre *Ballet Digitallique* estão disponíveis no site:

https://balletdigitallique.wordpress.com/

 $^7$  A etimologia da palavra Método vem do grego, methodos, composta de meta: através de, por meio, e de hodos: via, caminho. E, segundo o mesmo dicionário: Servir-se de um método é, antes de tudo, tentar ordenar o trajeto através do qual se possa alcançar os objetivos projetados. Dicionário Etimológico disponível no endereço: https://www.dicionarioetimologico.com.br/metodo/. Acesso em julho de 2019.

No capítulo 2 - Pensamento coreográfico/cognição corpórea, a ideia de pensamento coreográfico é apresentada como um aperfeiçoamento da capacidade cognitiva fundamental no desenvolvimento humano relacionada à percepção do espaço interno e externo ao corpo e ao sentido tátil do movimento. Diferentemente dos estilos de dança como o clássico, folclórico, contact improvisation, etc., os quais se distinguem como gêneros e cujos praticantes compartilham valores, códigos e treinamentos; o trabalho de cada coreógrafo no universo da dança contemporânea é justamente a criação de uma abordagem única em relação a estes.

O método Laban de análise de movimento é um recurso bastante utilizado por coreógrafos interessados em decifrar e transmitir o conhecimento não verbal que rege suas composições. O método também funciona como um aliado na tradução de elementos dinâmicos expressivos para dados a serem processados por recursos tecnológicos de mapeamento e captação de movimento. No caso da proposta do método Cut App&Play, tais recursos são empregados para criar estruturas interativas por meio das quais o público experimenta procedimentos criativos do coreógrafo.

O capítulo 3 - A natureza modular, combinatória e generativa da linguagem, discorre sobre o uso destes aspectos estruturais em práticas de montagem audiovisual como o caso das práticas de remix e nas práticas de artistas como o escritor William Burroughs<sup>8</sup>, com o objetivo de circular, transformar e ressignificar conteúdos culturais.

O nome Cut App&Play faz alusão ao Cut Up, método adotado por Burroughs, o qual realiza operações linguísticas através da ação física de cortar palavras e da intervenção do acaso no ato de montar novos textos com elas. Partindo dessas considerações, as operações propostas pelo método Cut App&Play são situadas comparativamente.

<sup>&</sup>lt;sup>8</sup> William Burroughs (1914 –1997) foi um artista icônico da *Beat Generation,* geração de artistas que mobilizou cenário da contracultura norte americana no final dos anos 1950 e começo dos anos 1960. Por sugestão de Brion Gysin, outro artista pertencente ao movimento Beat, Burroughs passou a utilizar o método que descreve em The Cut-Up Method of Brion Gysin, de 1961. Fonte: https://pdfs.semanticscholar.org/3baf/deb089c0901b3ebeddaf9536cd69f3e00717.pdf?\_ga=2.7468598.52557 3250.1564176789-517262844.1564176789, acessado em março de 2016.

O capítulo 4 - Cut App&Play: Autograph, apresenta o protótipo desenvolvido como parte da pesquisa de doutorado e por meio do qual o método se verifica na prática. O aplicativo Autograph apresenta as operações propostas pelo método sob a poética de uma escrita que se revela como dança. O subitem 4.1 - Laban, Grafologia e Grafoscopia, trata da associação entre parâmetros de classificação do método Laban de análise de movimento, especificamente, o conceito de Ações de Esforço, e parâmetros de análise do gesto gráfico compartilhados pela grafologia e pela grafoscopia. Tais relações foram articuladas específicamente como estrutura poética de Autograph, que aqui se apresenta como uma, dentre muitas outras aplicações possíveis do método Cut App&Play.

A associação entre parâmetros provenientes do método Laban e aqueles provenientes da grafologia e da grafoscopia visa a estabelecer equivalências entre o gesto gráfico do interator ao escrever, e letras dançadas armazenadas no banco de dados do sistema. E o subitem 4.2 - Desenvolvimento do sistema, trata do processo de implementação de Autograph e seu funcionamento.

Nas conclusões, são apresentadas elaborações sobre o caráter reflexivo do método Cut App&Play, sugerindo que este se trata de um metamétodo operando metacoreográficamente.

#### 1- Estudos Precedentes

Minha formação em dança foi eclética compreendendo práticas do Método Laban de Análise do Movimento<sup>9</sup> e técnicas, como por exemplo, Ballet Clássico, Ballet Moderno, dança Afro e dança clássica indiana, Odissi. Neste processo de aprendizagem percebi a importância de contar com ferramentas conceituais oferecidas pelo método Laban de análise de movimento que me permitiram conciliar tal diversidade de informações em meu corpo.

O sistema criado por Rudolf Laban (1879 - 1958), diferentemente de uma técnica de dança que se organiza em torno de uma ou outra estética particular, observa a manifestação do movimento humano como um todo. Para isso conta com uma estrutura metodológica completa, com vocabulário, sintaxe e sistemas de classificação e notação apropriados para a identificação e análise de movimentos realizados por corpos humanos.

Desde o início de meu trajeto me interessei por explorar possibilidades de realizar trabalhos nos quais a dança se fizesse através de mediações entre corpo e outras mídias. E, embora eu esteja longe de ser uma especialista no método, o fato de tê-lo experienciado em meu corpo me proporcionou um entendimento literalmente incorporado de como fazê-lo.

#### 1.1 - Primeiras experiências: Fotografia e Slow-Scan TV

-

Minhas experiências neste sentido começaram com proposições dirigidas a fotógrafos, procurando reverberações de movimentos realizados no corpo na superfície bidimensional da fotografia. Nas sessões realizadas observei que através do filtro do olhar do fotógrafo,

<sup>&</sup>lt;sup>9</sup> No Brasil, o método se popularizou através do trabalho da dançarina e professora Húngara Maria Duschenes que foi aluna de Lisa Ullmann (1907 -1985), parceira de Laban (1879 - 1958). Em sua bagagem, trouxe uma visão do Método Laban de Análise do Movimento integrada a um conjunto significativo de referências importantes na história da dança moderna com as quais estudou como, Martha Graham (1894 -1991) e Merce Cunningham (1919 - 2009), entre outros. Gerações de artistas da dança no Brasil foram seus alunos e alguns deles foram meus professores e parceiros de trabalho. Fonte: http://www.museudadanca.com.br/mariaduschenes/#apresentacao

surgiam corpos imagéticos, ao mesmo tempo estáticos e carregados de um dinamismo latente no espaço virtual do enquadramento.

Com Água<sup>10</sup> (1981), projeto fotoperformático feito em parceria com o fotógrafo Antonio<br>Saggese, essa percepção ganhou evidência. Ao comparar minha memória de sessões de<br>improvisação diante da lente, com as imagens fotográ Saggese, essa percepção ganhou evidência. Ao comparar minha memória de sessões de improvisação diante da lente, com as imagens fotográficas produzidas a partir destas, em alguma medida, pude identificar repercussões da experiência empreendida no corpo, e também, outras potências dinâmicas diferentes se insinuavam. Com isso, cada momento extraído de seu fluxo por meio do mecanismo fotográfico se tornava uma 'semente' para novos cursos de acontecimentos. também, outras potências dinâmicas diferentes se insinuavam. Com isso, cada momento<br>extraído de seu fluxo por meio do mecanismo fotográfico se tornava uma 'semente' para<br>novos cursos de acontecimentos.<br>Muitos diálogos esté

Muitos diálogos estéticos surgiram a partir deste jogo entre a memória de um estado de ação uma vez experimentado, e a apreciação de seus registros, recortados do acontecimento pelo olhar do outro. No processo de trabalho com fotógrafos, minha<br>participação na seleção dos fotogramas a serem ampliados (fig.1) e na edição das imagens a participação na seleção dos fotogramas a serem ampliados serem exibidas, fomentou o desenvolvimento desta percepção.

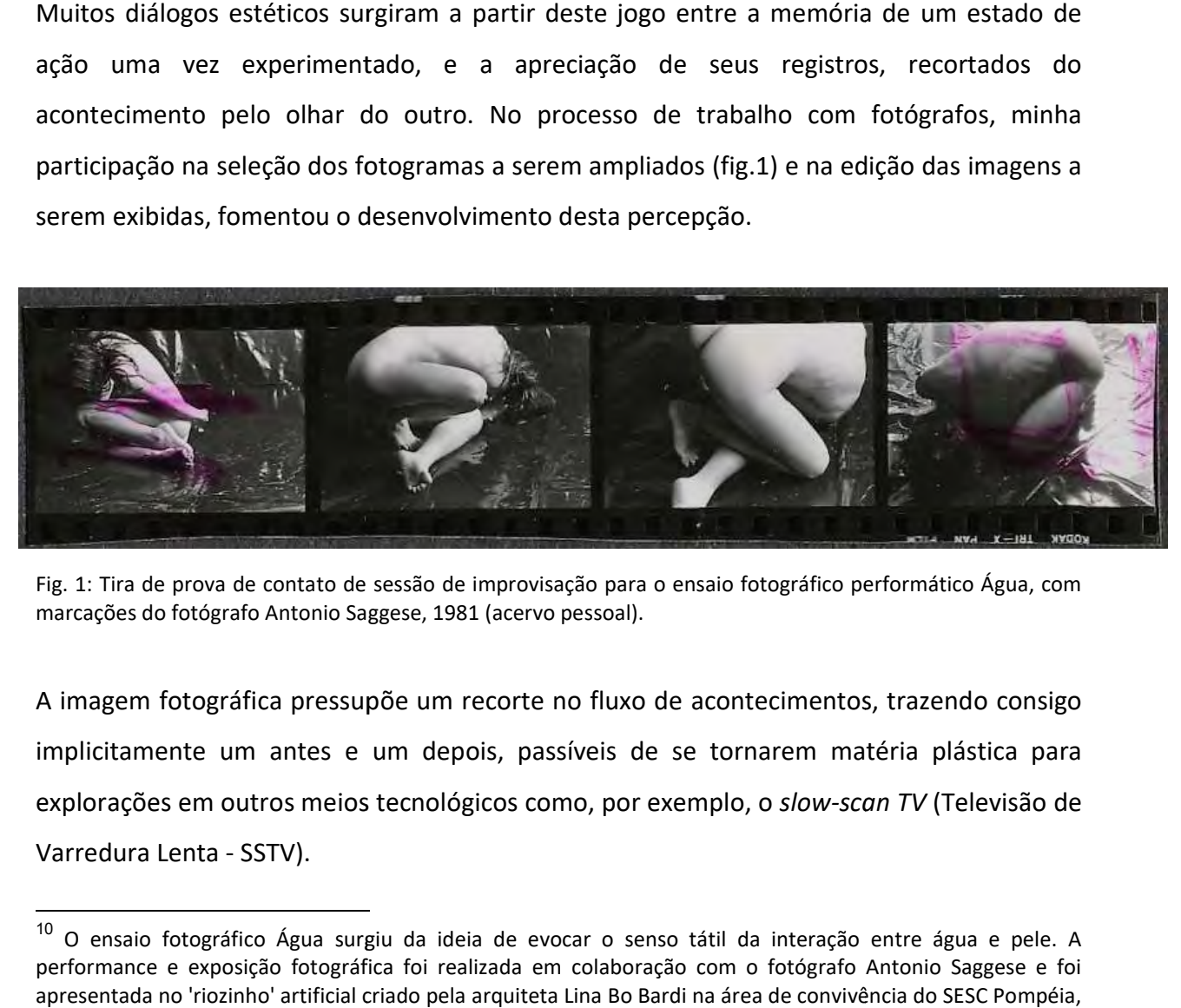

Fig. 1: Tira de prova de contato de sessão de improvisação para o ensaio fotográfico performático Água, com marcações do fotógrafo Antonio Saggese, 1981 (acervo pessoal). (acervo pessoal).

A imagem fotográfica pressupõe um recorte no fluxo de acontecimentos, trazendo consigo implicitamente um antes e um depois, passíveis de se tornarem matéria plástica para explorações em outros meios tecnológicos como, por exemplo, o slow-scan TV (Televisão de Varredura Lenta - SSTV). A imagem fotográfica pressupõe um recorte no fluxo de acontecimentos, traz<br>implicitamente um antes e um depois, passíveis de se tornarem matéria<br>explorações em outros meios tecnológicos como, por exemplo, o *slow-scan TV* 

 $\overline{a}$ 

<sup>&</sup>lt;sup>10</sup> O ensaio fotográfico Água surgiu da ideia de evocar o senso tátil da interação entre água e pele. A<br>performance e exposição fotográfica foi realizada em colaboração com o fotógrafo Antonio Saggese e foi<br>apresentada no performance e exposição fotográfica foi realizada em colaboração com o fotógrafo Antonio Saggese e foi apresentada no 'riozinho' artificial criado pela arquiteta Lina Bo Bardi na área de convivência do SESC Pompéia, em São Paulo, em 1982.

Na parceria com o ator e diretor Renato Cohen $^{11}$  que começou em 1985 a dramaturgia que surge do encontro entre o corpo e imagem foi explorada na montagem do espetáculo O Espelho Vivo<sup>12</sup> com o grupo Orlando Furioso, na qual fui performer e produtora. O trabalho cênico que realizamos partiu de referências como o trabalho do encenador norteamericano, Robert Wilson e a obra do pintor surrealista René Magritte.

Neste trabalho o público era conduzido por espaços cênicos os quais foram criados com a  $colaboração da artista visual Ana Michaelis e do vídeo artista Artur Matuck<sup>13</sup>. Matuck$ produziu obras de videoarte que integraram as instalações cênicas, entre elas, o vídeo Lua, que realizou por meio do sistema de slow-scan TV(SSTV) $^{14}$ . Meu envolvimento com o processo das gravações, atuando como uma das personas que povoam as obras de Magritte foi meu primeiro contato com a tecnologia SSTV.

Em 1981, Otto Piene e Elizabeth Goldring, artistas pesquisadores do Center for Advanced Visual Studies (CAVS), Massachusetts Institute of Technology (MIT), EUA, se apropriaram da tecnologia, e criaram uma série de eventos artísticos internacionais chamados de Sky Art Conference. O mote poético do evento consistia no ato criativo de unir a terra ao céu, muito antes do advento da Internet (ZANINI, 2003: 28).

<sup>11</sup> Renato Cohen (1956 - 2003) foi ator, diretor, performer, teórico e pesquisador. Sua dissertação de mestrado e tese de doutorado, tiveram orientação do Prof. Dr. Jacob Guinsburg e foram publicadas pela Editora Perspectiva, respectivamente Performance como Linguagem (1989) e Work in Progress na Cena Contemporânea (1989).

<sup>12</sup> O espetáculo Espelho Vivo foi realizado pelo grupo Orlando Furioso, com a direção de Cohen. Os demais integrantes do grupo eram a fotógrafa Vina Essinger, o bailarino Carlos Martins e os atores Maurício Ferraza e Meire Nestor. Espelho Vivo foi montado no Centro Cultural São Paulo, em 1986, e em 1987, no antigo Museu de Arte contemporânea, MAC USP no Ibirapuera . Além desse trabalho, participei ainda dos espetáculos Sturm und Drang – Tempestade e Ímpeto (1985), com os bailarinos Fernando Lee, Mariela Nobel, Jutilde Medeiros e João Andreazzi e Máquina Futurista (1997), com as bailarinas Lorena Nobel, Andrea Araújo, os artistas visuais Teresa Labarrère e Arnaldo de Melo e o performer e pesquisador Lucio Agra .

<sup>13</sup> Artur Matuck é artista multimídia, doutor livre-docente, professor no Departamento de Relações Públicas, Propaganda e Turismo, ECA-USP, desde 2011.

<sup>14</sup> Slow-scan TV, ou SSTV, é uma tecnologia de telecomunicação desenvolvida na década de 1950 para transmitir imagens captadas ao vivo de um local a outro. Seu sistema baseia-se na transformação de sinais imagéticos captados por uma câmera de vídeo em ondas sonoras, que atravessam o espaço por meio de linhas telefônicas conectadas por satélite. Ao chegarem a seu destino, as ondas sonoras são redecodificadas em sinais imagéticos novamente, os quais por sua vez, são reproduzidos no tubo da TV. Em 1969, este foi o sistema utilizado pelos astronautas da Apollo 11 para enviar imagens da lua para a terra (WOOD, 2005:1).

Dentro da série de encontros internacionais do Sky Art Conference promovido pelos artistas do CAVS - MIT, em 1986, uma edição do evento realizou-se no Brasil, no Departamento de Artes Plásticas da ECA-USP. O artista Joe Davis do CAVS e o professor da ECA, Fredric Michael Litto coordenaram a iniciativa em parceria.

A organização reuniu no Brasil os artistas: Julio Plaza, Artur Matuck, Marco do Valle, José Wagner Garcia, Mario Ramiro e Guto Lacaz, os compositores de música eletrônica Conrado Silva e Wilson Sukorski e o poeta Augusto de Campos. Dentre os participantes do outro lado da linha, estava o artista coreano Nam June Paik, que transmitiu a obra SKY-TV (ZANINI, 2003: 30).

Sky Art Conference São Paulo se deu nas dependências do antigo MAC USP (hoje Espaço das Artes - EDA), quando ainda estava em construção. Em meio a colunas de concreto e lajes, foi montado um painel com 12 monitores de TV nos quais eram exibidas as imagens de trabalhos realizados pelos artistas, alternado as transmissões que chegavam dos Estados Unidos, e as que eram enviadas do Brasil.

Além das transmissões, nesta ocasião, foi apresentado o Manifesto SKY-ART, redigido no mesmo ano por Otto Piene, Elizabeth Golgdring e Lowry Burgess, preconizando a troca artística pelo ar como uma experiência potente e libertadora (Idem).

Participei da atmosfera de exploração poética da tecnologia de transmissão (SSTV) como performer na obra instalativa performática - Altamira, do artista Mário Ramiro apresentada no evento Sky Art Conference (fig.2). O nome de uma caverna pré-histórica na Espanha, Altamira, evoca o universo primitivo ritual da dança em torno de uma fogueira e também, a sugestão contida neste nome, a um 'mirar do alto', do satélite, que responde à dança enviando imagens do céu, como em uma 'caverna de Platão' telemática.

9

.

Dentre outras condições poéticas do dispositivo, a sua varredura lenta, de 8 quadros por

segundo (tempo durante o qual o dispositivo processa os sinais captados), se expressa no desenrolar da tradução de ondas sonoras em imagens formadas pela sucessão de linhas horizontais varrendo a tela de cima para baixo, no sentido da esquerda para direita. No momento em que a varredura finaliza a última linha no limite inferior direito da tela, completando uma imagem, uma nova varredura começa a se formar na primeira linha do limite superior esquerdo da tela.

-

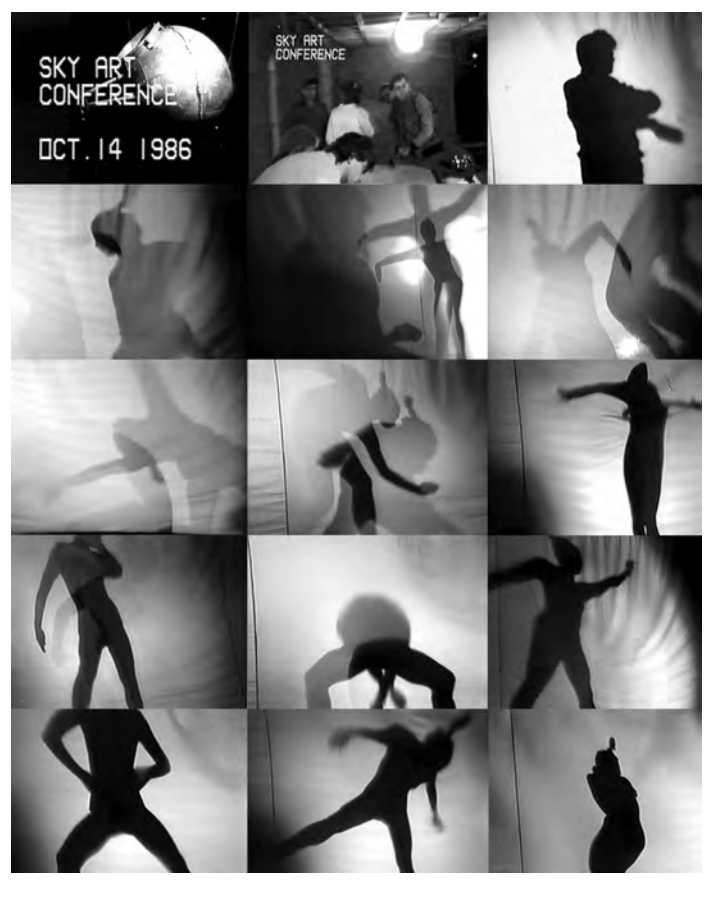

Fig. 2: Montagem fotográfica de imagens da performance Altamira, do ponto de vista do público no local da apresentação, realizada para o Sky Art Conference, 1996. Fotos: Kenji Ota.

Assim, o ciclo de apresentação das imagens ao longo da transmissão operava um tipo de edição por desaparecimento, imprimindo ritmo, sobreposições e associações imprevistas na geração de relações dinâmicas do conteúdo imagético, numa co-criação com o artista.

Estudo #1 (figuras 3 e 4), do músico paulista Wilson Sukorski foi apresentado no Festival Música Nova<sup>15</sup>, de 1987. Enquanto Sukorski apresentava sua composição no Instituto Goethe, em São Paulo, em outra parte da cidade, no Museu da Imagem e do Som (MIS), eu realizava uma sessão de improvisação de dança, que por seu turno, foi transmitida para uma tela montada no local da apresentação do músico.

<sup>&</sup>lt;sup>15</sup> O Festival Música Nova é uma importante e longeva mostra internacional de música contemporânea, criada pelo maestro e compositor Gilberto Mendes (1922 - 2016) em 1962. Sua 52ª edição realizou-se em Ribeirão Preto, S.P. em 2018.

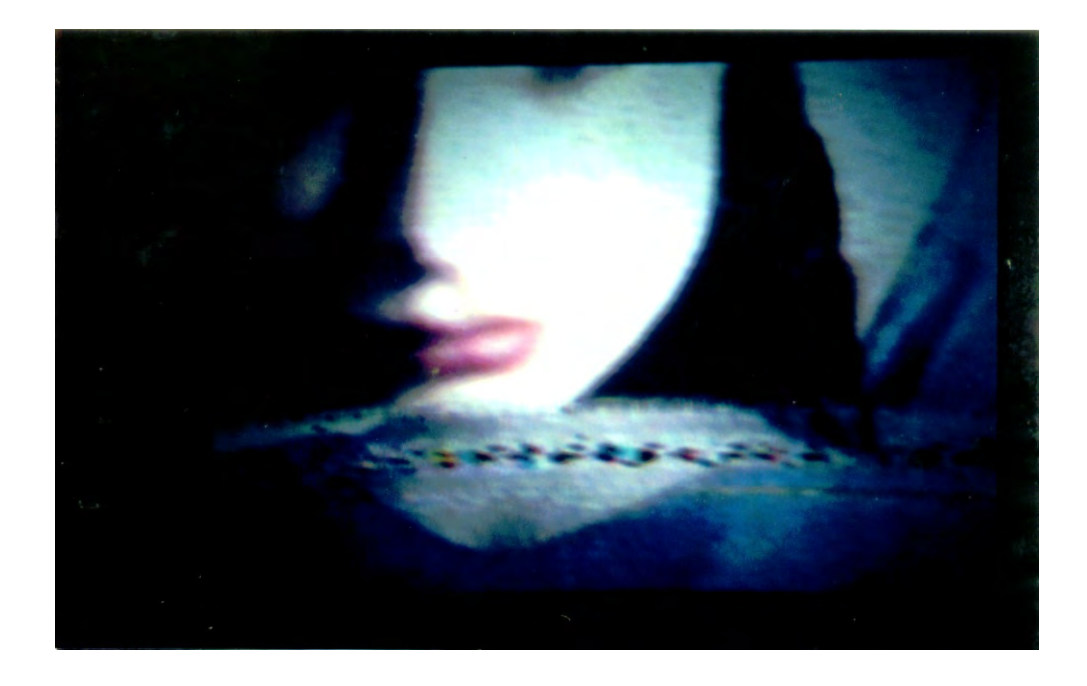

Figuras 3 e 4: Registros de tela de projeção na qual as imagens transmitidas do MIS por SSTV, chegavam ao Instituto Goethe. Lali Krotoszynski em Estudo #1, de Wilson Sukorski, 1987. Fotos: Miguel Costa Jr.

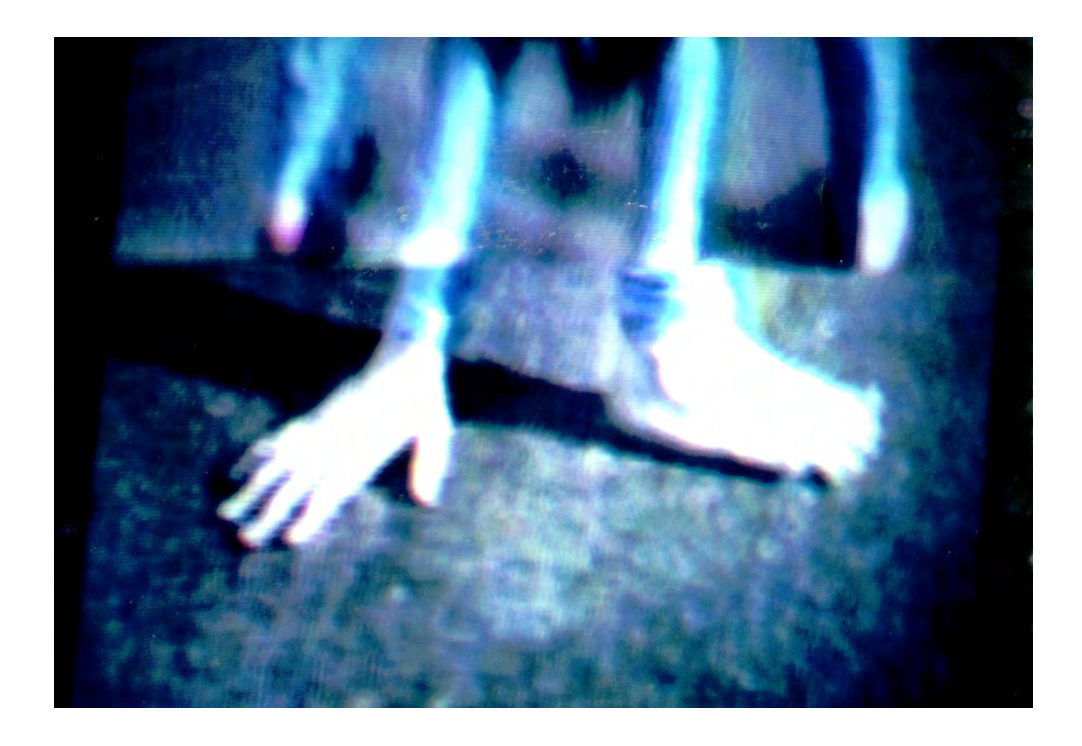

No mesmo ano, outra experiência de emprego poético do dispositivo se deu em colaboração com a coreógrafa Analívia Cordeiro na obra Slow-Billie-Scan (figs.5 e 6), uma videodança apresentada no evento *Intercities: São Paulo/Pittsburgh<sup>16</sup>.* Esta experiência

baseou-se nas características estéticas de apresentação das imagens do SSTV. Neste caso, o dispositivo foi empregado para realizar as conversões que se dão no seu processamento sem, no entanto, de fato transmitir a dança para outro local. O efeito causado pelo processamento das imagens captadas em vídeo pelo slow scan foi utilizado para imprimir sua marca na forma como o movimento se dá na tela, funcionando como um parceiro na composição de uma videodança. Da mesma maneira, Matuck criou as passagens entre a imagem da lua cheia no céu e as personas de Magritte no vídeo criado como parte da cenografia de Espelho Vivo.

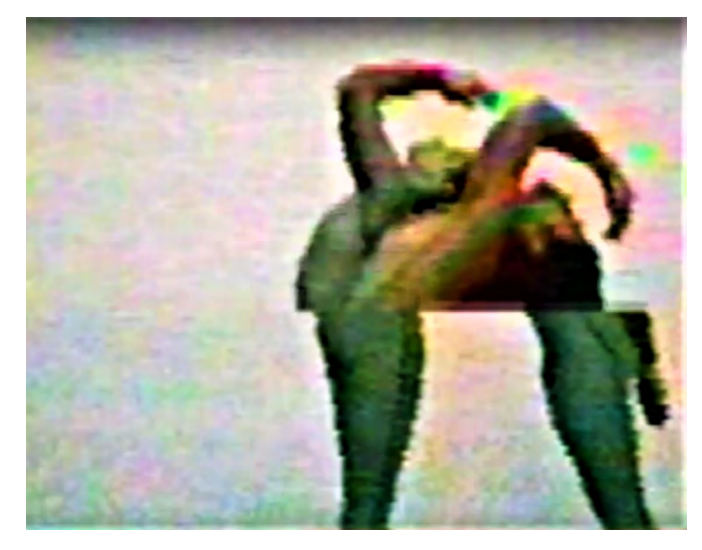

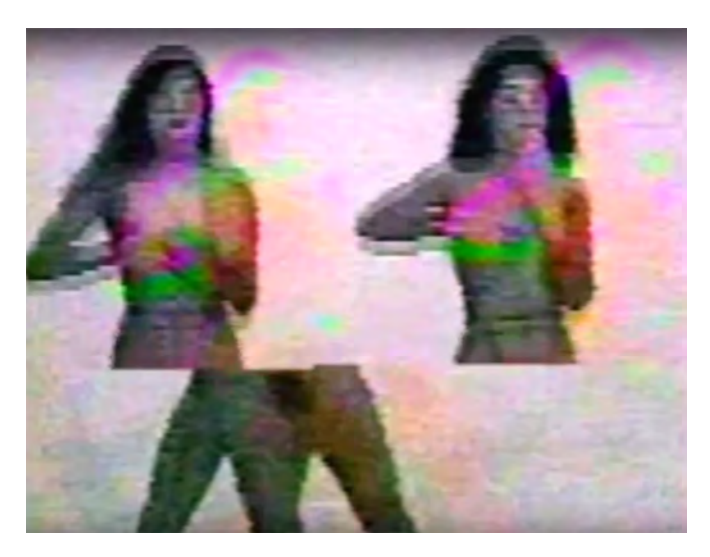

Fig. 5 e 6: printscreen de Slow-Billie-Scan, Lali Krotoszynski e Analívia Cordeiro, 1987 (https://www.youtube.com/watch?v=MhyETT4L\_no).

<sup>16</sup> Realizado no Museu da Imagem e do Som (MIS - SP), coordenado por Artur Matuck e Paulo Laurentiz e promovido pelo Instituto de Pesquisas em Arte e Tecnologia de São Paulo (IPAT) em colaboração com o grupo DAX (Digital Arts Exchange), da Carnegie Mellon University, Pittsburgh, EUA.

Na década de 1990, quando câmeras de vídeo se tornaram acessíveis, comecei a explorar as possibilidades do emprego da animação como meio de coreografar o movimento de imagens na tela e para isso utilizei o formato GIF de animação (Graphics Interchange Format).

O processo iniciava no corpo, em sessões de improvisação no estúdio de dança. As improvisações eram gravadas em vídeo (sistema VHS), de um único ponto de vista fixo. Em

seguida, o vídeo da sessão era visualizado na tela do computador e examinado frame a frame. Num processo de diálogo com as imagens, esperava que alguma delas me chamasse atenção por sugerir um desvio em relação à ação à qual o frame pertencia inicialmente. Desta forma, o vídeo do registro de uma improvisação se tornava um banco de dados de imagens individuais, consideradas potenciais unidades de novas composições de movimento.

Experimentando variações de encadeamentos e ritmos com as seleções de frames, verifiquei que era possível gerar resultados esteticamente interessantes em relação ao movimento gerado, com menos de uma dezena de frames (Figs.7 e 8).

Como na música minimalista, a pequena quantidade de frames apresentados em ciclos de repetição dos GIFs vai adquirindo consistência no transcorrer das reiterações das imagens e do ritmo criado no tempo.

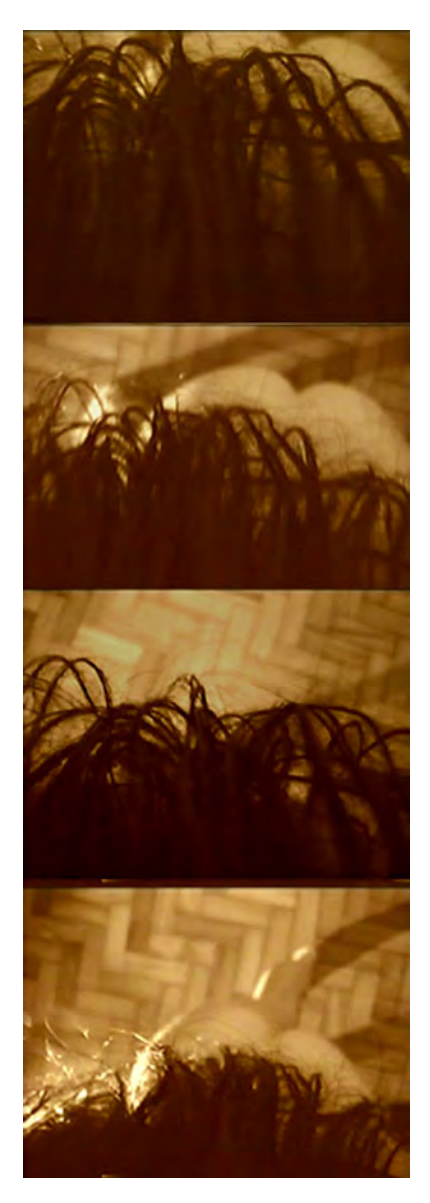

Fig.7: Print screens de frames de animação criada segundo o processo descrito, 1999.

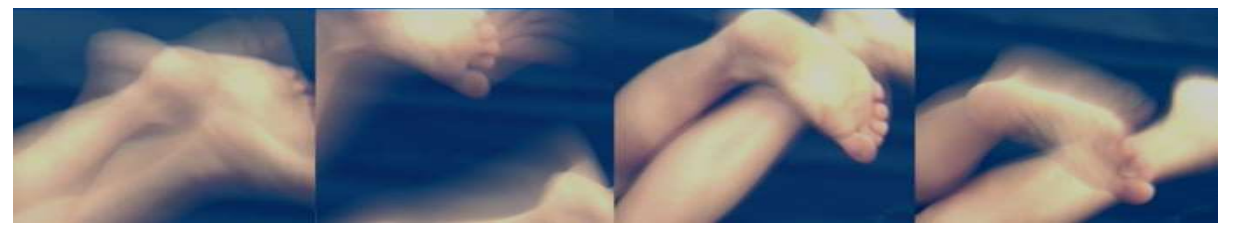

Fig.8: Print screens de frames de animação criada segundo o processo descrito, 1999.

A manipulação do tempo de permanência de cada imagem na tela foi realizada de forma a quebrar a cadência regular de apresentação de frames e com isso, o efeito ilusório de continuidade entre eles também se quebrava, interferindo expressivamente no resultado estético do movimento. Portanto, uma vez que representar uma ação registrada deixava de ser o objetivo, o aparato podia ser usado para criar outros movimentos da imagem. nuidade entre eles também se quebrava, interferindo expressivamente no<br>co do movimento. Portanto, uma vez que representar uma ação registrada c<br>objetivo, o aparato podia ser usado para criar outros movimentos da imagem

A seguir descrevo o funcionamento das quatro obras mencionadas na introdução (Dance Juke Box, ENTRE, Bodyweave e Ballet Digitallique), com foco nas estratégias poéticas de organização da imagem em movimento, e cujas confluências formam a estrutura do método Cut App&Play.

No conjunto, as obras abordadas apresentam dinâmicas interativas nas quais a ação deliberada e operativa do público é esperada, em maior ou menor escala. Portanto, o público para o qual as obras se dirigem é formado por *interatores*<sup>17</sup>, designação que será adotada de agora em diante para se referir ao papel do público em relação às obras. organização da imagem em movimento, e cujas confluências formam a estrutura do método<br>Cut App&Play.<br>No conjunto, as obras abordadas apresentam dinâmicas interativas nas quais a ação<br>deliberada e operativa do público é espe

 $\overline{a}$ 

<sup>&</sup>lt;sup>17</sup> A professora de Digital Media da Georgia Tech, Janet H. Murray oferece um vocabulário unificado para o design de objetos e de ambientes digitais em seu glossário de conceitos digitais. Nele, o verbete 'interator' recebe a seguinte definição - Interator: O ser humano que estiver interagindo com o artefato digital. Termo recebe a seguinte definição - Interator: O ser humano que estiver interagindo com o artefato digital.<br>mais adequado do que 'usuário', porque o artefato nem sempre é uma ferramenta. (MURRAY, 2011:s/n)

#### 1.2 - Dance Juke Box, ENTRE, Bodyweave e Ballet Digitallique

#### 1.2.1 - Dance Juke Box (1999)

-

Dance Juke Box<sup>18</sup> é uma obra feita para internet. Consiste em um dispositivo com o qual o interator pode realizar diferentes associações entre opções de animações e músicas. Ao ingressar na página de *Dance Juke box*<sup>19</sup>, uma primeira animação surge automaticamente no centro da tela, ao mesmo tempo, se ouve a música Caixinha de Música Quebrada de Villa Lobos (Fig.9).

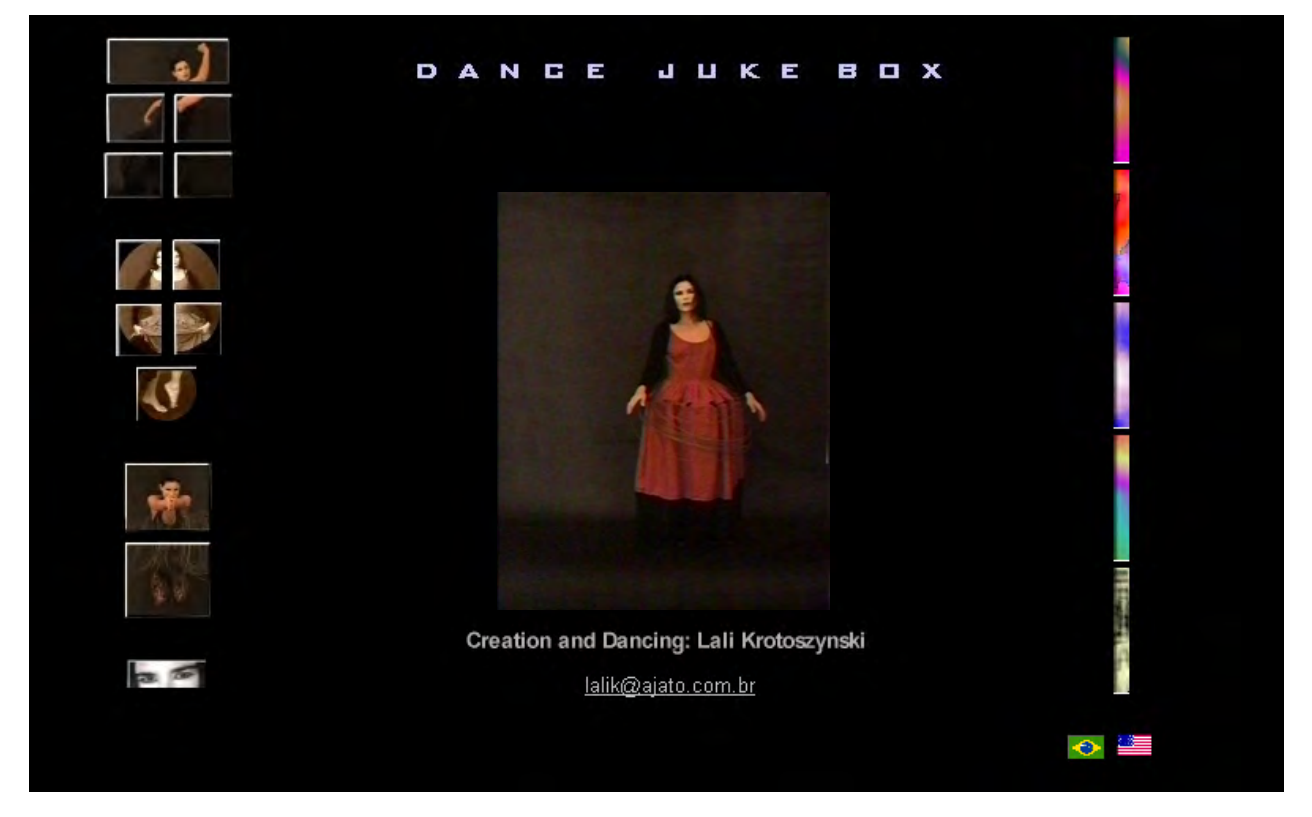

Fig. 9 - Print Screen de tela de abertura de Dance Juke Box. Bailarina: Lali Krotoszynski, 1999.

<sup>18</sup> Dance Juke Box foi apresentado nos seguintes eventos: Exposição de Arte Eletrônica [Other Bodies], IIº Seminário Avançado de Comunicação e Semiótica: Novos Modelos de Representação: Vida Artificial e Inteligência Artificial, São Paulo, 1999; I FILE – Festival Internacional de Linguagem Eletrônica, São Paulo, 2000;. Monaco Dances Forum, Mônaco, 2000; II Encontro Internacional de Arte e tecnologia na Cultura Contemporânea, UNB, Brasília, 2001; Festival Danse et Téâtre Gestuel Cour de Capucins, Luxemburgo, 2001; III Bienal de SESC de Dança, Santos, S.Paulo, 2002.

<sup>&</sup>lt;sup>19</sup> Dance Juke Box não se encontra mais online, porém um vídeo demonstrativo do sistema se encontra no link: https://www.youtube.com/watch?v=4Rkx3wUqgOo.

À esquerda da página aparecem 12 miniaturas de imagens, correspondentes a 12 animações diferentes e à direita, 5 botões coloridos, representando opções musicais. Todas as músicas do menu foram retiradas de sites da Internet e foram escolhidas por serem tão diferentes entre si, quanto os seus respectivos compositores: Villa Lobos, Jimmy Hendrix, Shostakovich, Al Greene e música tradicional irlandesa (anônima). As animações se apresentam em grupos, os quais diferem entre si pelos figurinos (Figs. 10 e 11). À esquerda da página aparecem 12 miniaturas de imagens, correspondentes a 12 animações<br>diferentes e à direita, 5 botões coloridos, representando opções musicais. Todas as músicas<br>do *menu* foram retiradas de sites da Inter

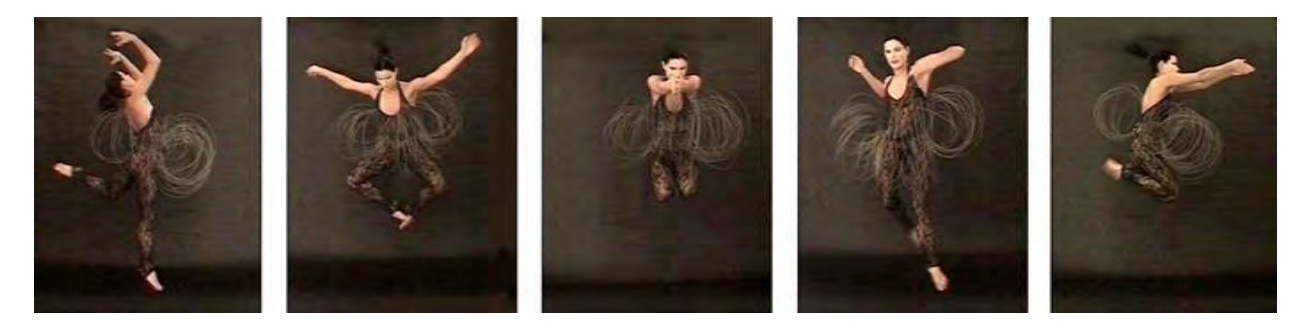

Fig.10: Composição de frames de animação de Dance Juke Box, com figurino inspirado no Ballet Triádico. Bailarina: Lali Krotoszynski, 1999

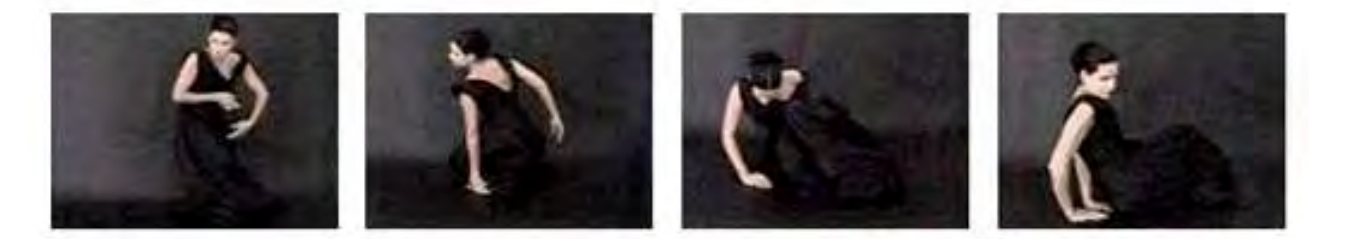

Fig.11: Composição de frames de animação de Dance Juke Box, com vestido preto. Bailarina: Lali Krotoszynski, 1999

Quando uma das animações do menu era vista primeiro com uma música, e depois com outra, a animação parecia tropeçar por um instante, em um momento de estranhamento, e após alguns segundos, o interator tinha a sensação de que as imagens em movimento se ajustavam ao ritmo da música, como se de fato, a animação se modificasse em função dela. outra, a animação parecia tropeçar por um instante, em um momento de estranhamento, e<br>após alguns segundos, o interator tinha a sensação de que as imagens em movimento se<br>ajustavam ao ritmo da música, como se de fato, a an

Este ajuste se dá de fato somente na mente do observador, que automaticamente procura coerência entre as duas informações simultâneas. Possivelmente isso tem relação com o ajustavam ao ritmo da música, como se de fato, a animação se modificasse em função dela.<br>Este ajuste se dá de fato somente na mente do observador, que automaticamente procura<br>coerência entre as duas informações simultâneas fires together, wires together, ou seja, fenômenos que são percebidos ao mesmo tempo

permanecem associados na mente daquele que os percebe $^{20}$ . Assim, ao experimentar uma variedade de combinações, o interator percebe o poder da influência recíproca entre som e imagem.

Esta é uma questão fundamental também para todos os outros três trabalhos aqui descritos. A metacognição, ou seja, a experiência de perceber o próprio processo de percepção é uma faculdade exercitada tacitamente no cotidiano do bailarino e do coreógrafo, no que diz respeito ao comportamento do movimento. No processo de interação com Dance Juke Box, e naqueles das próximas obras aqui descritas, pode-se verificar operações cujo objetivo é proporcionar experiências metacognitivas e poéticas do movimento ao interator.

#### 1.2.2 - ENTRE (1999 -2005)

-

ENTRE foi um work-in-progress que se desenrolou no período de 1999 a 2005, a partir de uma coreografia de mesmo nome. O percurso do projeto ao longo destes anos formou-se de uma cadeia de traduções intersemióticas $^{21}$ , sendo que cada elo da cadeia foi organizado de modo a envolver a participação do público nas passagens entre linguagens. Neste trajeto, o fio condutor é o movimento que se transforma permeando corpos humanos do artista, dos colaboradores, do público e os corpos virtuais. O público interator participa da operação intersemiótica através da estrutura poética de mediação criada para isso.

Os subitens que se seguem apresentam as diferentes configurações de colaboradores e recursos envolvidos em cada fase do projeto. Essas experiências formaram a base da pesquisa continuada que, ao longo dos anos foi se caracterizando pela aplicação de lógicas coreográficas em meios audiovisuais.

<sup>&</sup>lt;sup>20</sup> Fonte: http://www.scholarpedia.org/article/Donald Olding Hebb, acessada em janeiro de 2019.

<sup>21</sup> Em sua tese Sobre Tradução Intersemiótica, de 1985, Julio Plaza apresenta uma reflexão sobre o problema que a tradução interlinguagens propõe ao campo das artes. Segundo ele, as operações inter e intracódigos exigem uma confluência de especialidades representada pelo trabalho colaborativo de especialistas em diversas linguagens, pesquisando e aprofundando as relações entre elas. Fonte: https://tede2.pucsp.br/handle/handle/18450, acessado em dezembro de 2018.

#### I- ENTRE a presença e o registro (1999)

Na sua primeira versão, ENTRE fez parte de uma mostra organizada pela cooperativa no Instituto Goethe, em São Paulo. A mostra Dramaturgia do Corpo - Laban em cena na dança contemporânea foi composta de trabalhos

individuais de um núcleo de coreógrafos da cooperativa, o Tandanz<sup>22</sup>, do qual eu fiz parte.

A coreografia ENTRE que apresentei na mostra articulou-se na intersecção entre uma dança ocorrendo ao vivo, e uma dança acontecendo na tela. As projeções na tela consistiam de detalhes da coreografia e outras imagens da mesma bailarina compondo a cena apresentada. A posição da tela no palco foi explorada de forma a permitir diferentes relações entre bailarina e imagens projetadas na tela, entre a presença e o registro (Figs. 12 e 13). contemporânea foi composta de trabalho<br>individuais de um núcleo de coreógrafos d<br>cooperativa, o *Tandanz<sup>22</sup>,* do qual eu f<br>parte.<br>A coreografia *ENTRE* que apresentei n<br>mostra articulou-se na intersecção entr<br>uma dança oc

 $\overline{a}$ 

-

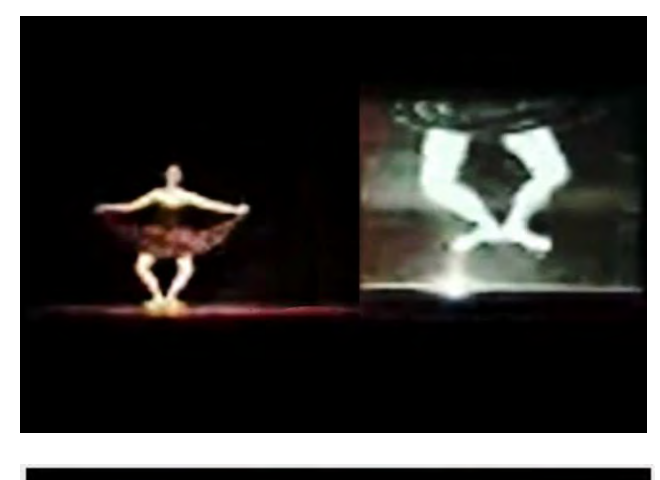

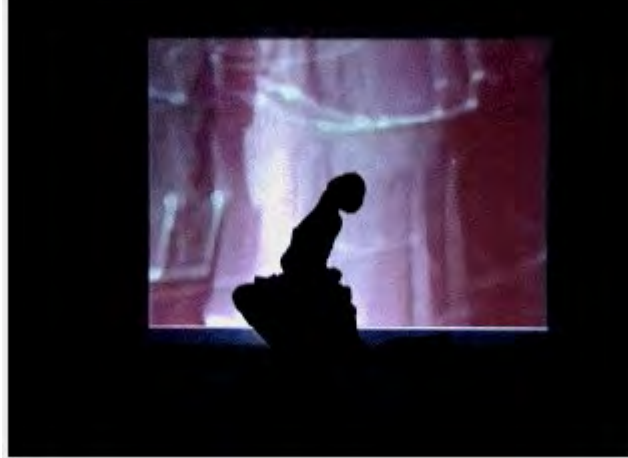

Figs.12 e 13: Lali Krotoszynski em frame de vídeo de registro da coreografia ENTRE, apresentada no Instituto Goethe, São Paulo, 1999.

Este trabalho foi produzido no ambiente da Cooperativa Paulista de Bailarinos-Coreógrafos formada por coreógrafos, intérpretes de suas próprias obras, que se perceberam isolados na sua prática. O contexto foi importante para os rumos que o projeto foi tomando ao longo Este trabalho foi produzido no ambiente da Cooperativa Paulista de Bailarino<br>formada por coreógrafos, intérpretes de suas próprias obras, que se percebera<br>sua prática. O contexto foi importante para os rumos que o projeto Figs.12 e 13: Lali Krotoszynski em *frame* de vídeo de<br>registro da coreografia *ENTRE*, apresentada no Instituto<br>Goethe, São Paulo, 1999.<br>Diente da Cooperativa Paulista de Bailarinos-Coreógrafos<br>es de suas próprias obras,

<sup>&</sup>lt;sup>22</sup> O núcleo *Tandanz* era formado pelos bailarinos: Ana Terra, Armando Aurich, Ari Buccione, Beto Teixeira,<br>Cláudia Decara, Cláudia Palma, Carlos Martins, Carmen Gomide, Eliana Cavalcanti, Lali Krotoszynski, Maria<br>Mommen Cláudia Decara, Cláudia Palma, Carlos Martins, Carmen Gomide, Eliana Cavalcanti, Lali Krotoszynski, Maria Mommensohn, Marcos Moraes, Mônica Bammann, Renata Franco, Robson Lourenço, Silvia Geraldi, Cavalcanti, Soraya Sabino e Valéria Cano.

dos anos, pois proporcionou uma aproximação com outros coreógrafos e o surgimento de propostas colaborativas.

#### II- ENTRE a palavra e o corpo - fase1 (2000-2001)

No ano seguinte, uma nova mostra foi organizada. Desta vez, membros do Tandanz se associaram em função de afinidades e, das parcerias formadas, surgiram novos trabalhos. A No ano seguinte, uma nova mostra foi organizada. Desta vez, membros do Tandanz se<br>associaram em função de afinidades e, das parcerias formadas, surgiram novos trabalhos. A<br>mostra Tandanz 8 Dogmas, foi inspirada pelo movime cineastas dinamarqueses liderados por Lars von Triers. O movimento propõe o c cinema como arte, contrapondo-se aos moldes de produção da indústria cinematográfica. Os 8 dogmas formulados pelo Tandanz questionavam padrões mercadológicos da indústria cultural relacionados à produção de dança. As cenas se desenrolavam em um trajeto pelas dependências do Instituto. Na versão de ENTRE apresentada na mostra, duas bailarinas sentadas no palco<sup>23</sup> lêem um texto (Fig. 14). se aos moldes de produção da indústria cinematográfica. Os 8 dogmas<br>Fandanz questionavam padrões mercadológicos da indústria cultural<br>odução de dança. As cenas se desenrolavam em um trajeto pelas

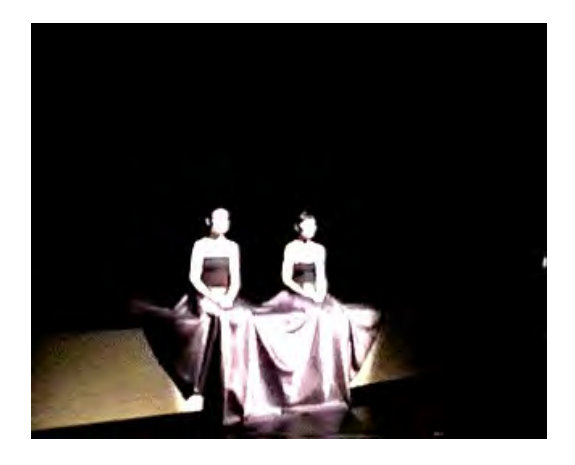

Fig.14: Lali Krotoszynski e Soraya Sabino, frame de vídeo de ENTRE (parte 1), 2000. Fig.16: Lali Krotoszynski e Soraya Sabino, frame de vídeo de ENTRE (parte 2), 2000.

 $\overline{a}$ 

<sup>23</sup> Lali Krotoszynski e Soraya Sabino.

O texto adota o ponto de vista de um observador que descreve a coreografia ENTRE original, apresentada no ano anterior. Dessa forma, o que se oferece ao espectador é uma provocação para que este procure em seu próprio repertório, i imagens mentais correspondentes aos movimentos descritos. onto de vista de um observador que descreve a coreografia *ENTRE* original,<br>ano anterior. Dessa forma, o que se oferece ao espectador é uma<br>que este procure em seu próprio repertório, imagens mentais<br>aos movimentos descrit

Em um segundo momento da itinerância do público pelos espaços do Instituto Goethe, as<br>duas bailarinas efetivamente interpretavam a coreografia que produziu o texto no palco duas bailarinas efetivamente interpretavam a coreografia que produziu o tex (Fig. 15).

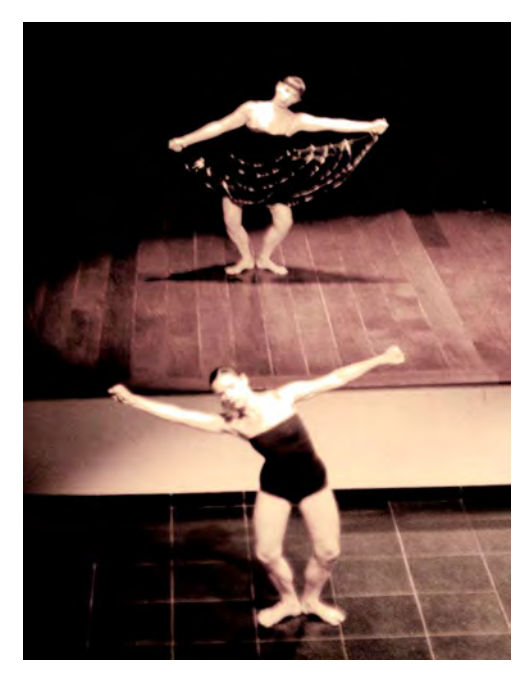

Fig.15: Lali Krotoszynski e Soraya Sabino, frame de vídeo de ENTRE (parte 2), 2000.

#### III - ENTRE a palavra e o corpo - fase2 (2001-2002)

Novas Dobras foi a terceira edição da mostra organizada pelo Tandanz , aconteceu no Instituto Goethe (2001) e na Oficina Cultural Oswald de Andrade (2002). Renato Cohen foi<br>convidado para dirigir esta edição da mostra, na qual os membros do núcleo *Tandanz* convidado para dirigir esta edição da mostra, na qual os membros do núcleo Tandanz buscaram uma maior integração e até uma contaminação entre suas propostas individuais.

Nesta fase, ENTRE avança mais um passo em relação à dança mediada pelo texto. A dança na versão anterior passava do texto lido pelas bailarinas no palco, para a imaginação do público na platéia. Agora a dança atravessa o texto para se expressar no corpo de outras bailarinas da Cooperativa Paulista de Bailarinos Coreógrafos . buscaram uma maior integração e até uma contaminação entre suas propostas individuais.<br>Nesta fase, *ENTRE* avança mais um passo em relação à dança mediada pelo texto. A dança<br>na versão anterior passava do texto lido pelas conceberam e interpretaram novas coreografias a partir de suas próprias leituras do texto descritivo.

#### IV- ENTRE o corpo, a palavra e a tela do computador (2002 -2005)

A versão de ENTRE implementada como instalação interativa<sup>24</sup> é mais um desdobramento nesse percurso de mediações entre corpos. O texto que descrevia a coreografia ENTRE já tinha demonstrado seu potencial na mediação do movimento entre um corpo e outro na experiências anteriores. Em 2002 uma nova proposta de explorar suas possibilidades foi formulada no projeto que recebeu bolsa-residência artística da UNESCO-ASCHBERG/ CAiiA-STAR (Centro de Pesquisas Avançadas em Artes Interativas, Ciência e Tecnologia, dirigido por Roy Ascott, na Universidade de Plymouth, Inglaterra).

Durante a residência foram realizadas algumas etapas do desenvolvimento de uma versão de ENTRE na forma de instalação interativa. O dispositivo computacional foi finalizado depois que voltei ao Brasil. Sua versão final consistiu de um computador, uma webcam e um projetor LCD (Fig. 16).

<sup>&</sup>lt;sup>24</sup> ENTRE ficou entre os selecionados do III Prêmio Sérgio Motta de Arte e Tecnologia em 2002. E foi apresentado nos seguintes locais: 8º. Festival Internacional de Improvisação de Washinghton-DC/EUA, The George Washington University, 2002; II Monaco Dances Danses Forum em Mônaco, 2002; exposição Mídia-Arte Prêmio Cultural Sérgio Motta, no Museu de Arte Contemporânea de Goiânia, 2003 e foi exibido no mês de inauguração do SESC Pinheiros, em São Paulo em 2005.

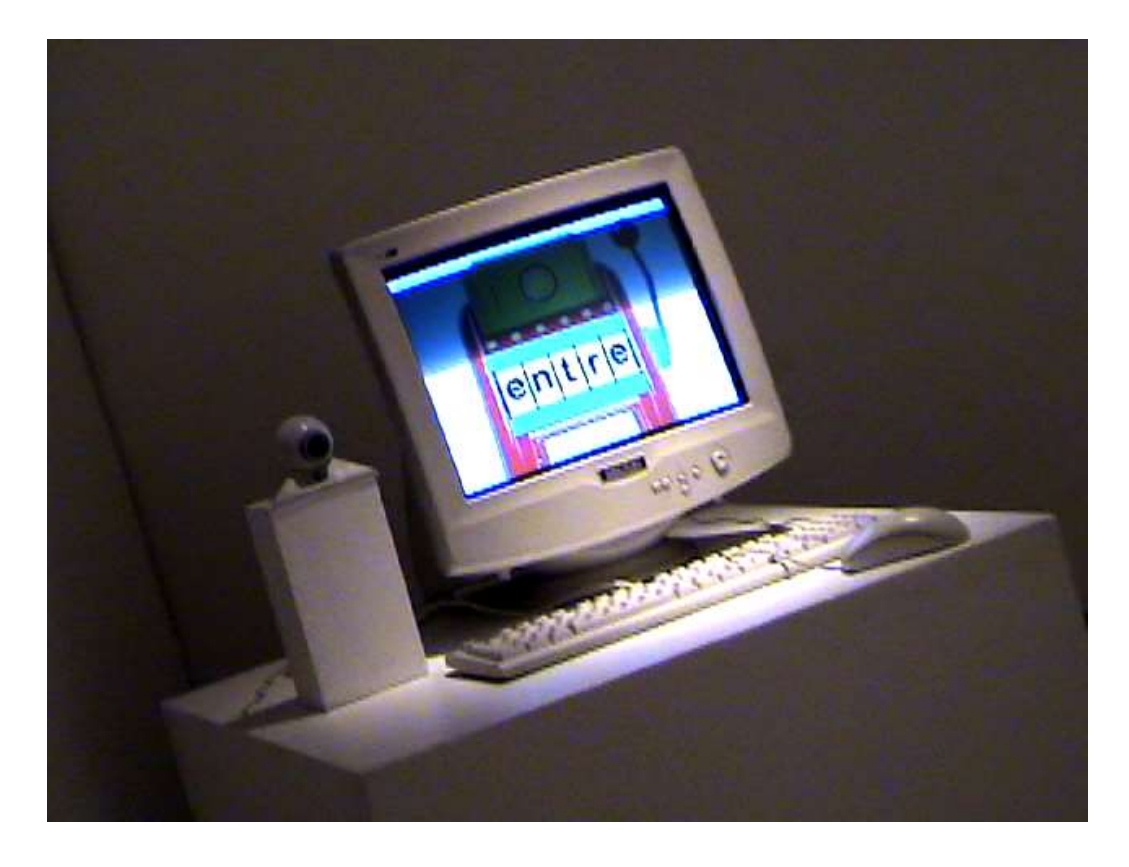

Fig. 16 - Instalação *ENTRE* (versão em português), no Museu de Arte Contemporânea de Goiânia, 2003. Foto:<br>.Lali Krotoszynski

Quando o texto foi lido em cena pelas duas bailarinas, ele descrevia os movimentos realizados pelas partes do corpo de uma bailarina imaginária: 'ela'. Para utilizar o texto na instalação interativa, seu sujeito foi alterado da terceira para primeira pessoa, de forma a instalação interativa, seu sujeito foi alterado da terceira para primeira pessoa, de forma a<br>implicar o interator diretamente nas ações descritas. E, para permitir uma interação mais imediata, o texto foi dividido em frases a serem sorteadas. Ao sortear uma frase, o interator implicar o interator diretamente nas ações descritas. E, para permitir uma interação mais<br>imediata, o texto foi dividido em frases a serem sorteadas. Ao sortear uma frase, o interator<br>é convidado a interpretá-la por 30 seg tela 16 *frames* extraídos do vídeo de sua interpretação, dos quais o interator deve escolher<br>8, para com eles compor sua animação (Fig. 17). 8, para com eles compor sua animação (Fig. 17).
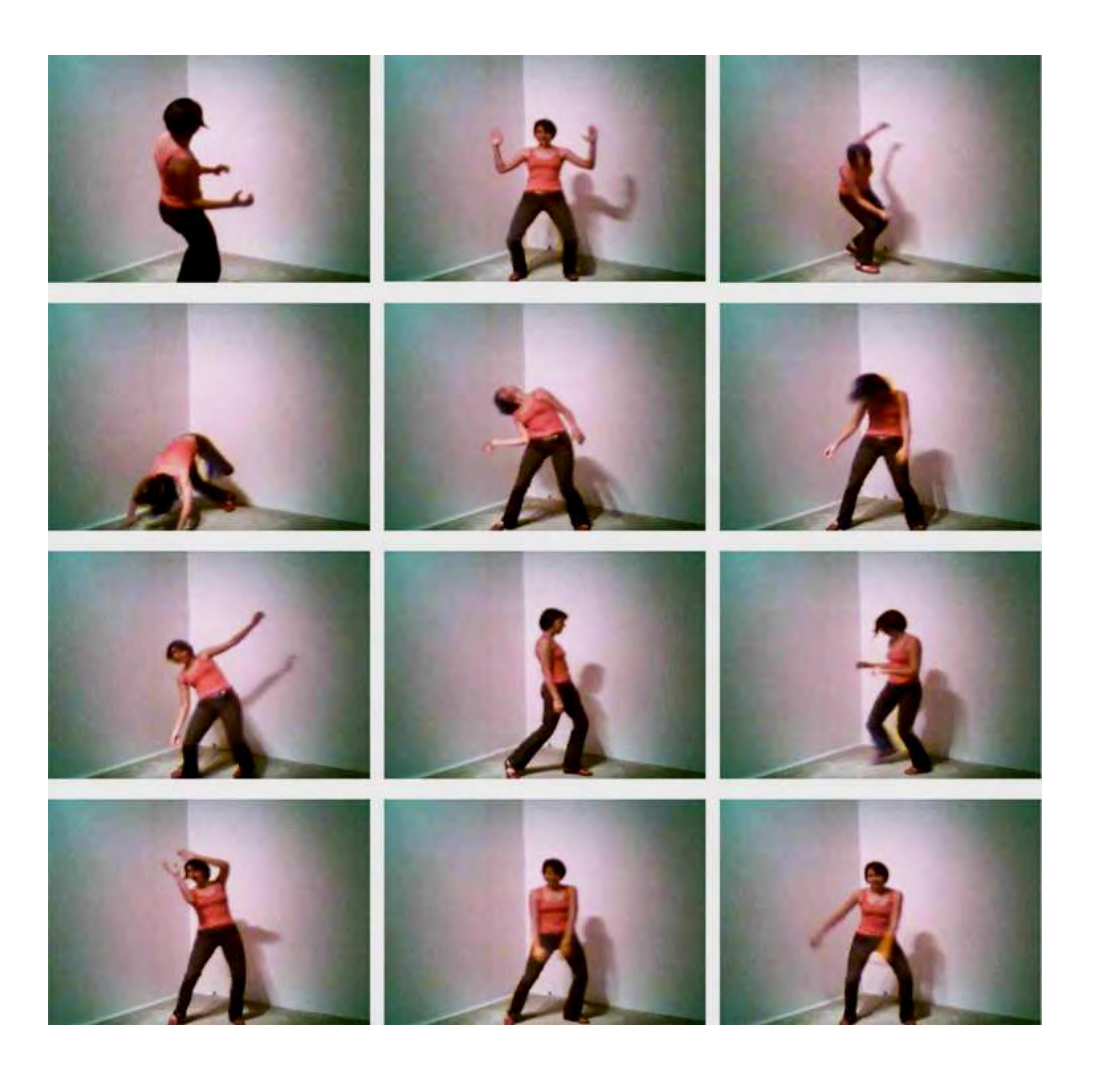

Fig. 17: Frames resultantes da interação de uma visitante da exposição Museu de Arte Contemporânea de Goiânia, 2003.

O sistema ENTRE conta com três interfaces que conduzem a sequência de fases de interação, quais sejam:

## a) Dance Machine Station:

.

Nas figuras seguintes, as operações de ENTRE (na sua versão preliminar em inglês) são apresentadas, e à medida que uma fase da interação se completa, a próxima fase se apresenta (Figs. 19, 20, 21 e 22). Dance Machine Station é a fase na qual o interator cria e registra sua dança inspirado na frase sorteada.

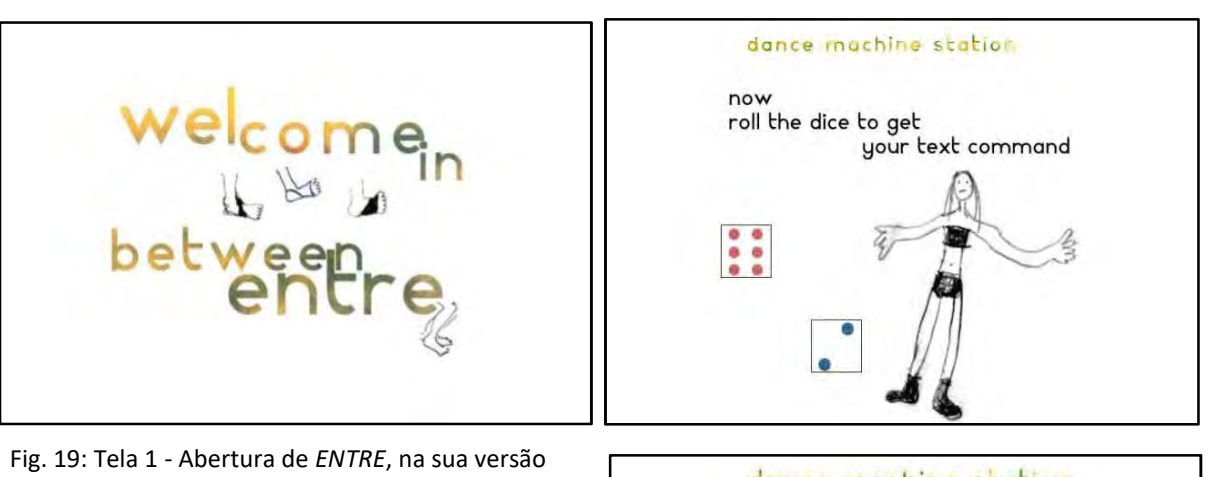

preliminar em inglês.

Fig. 20: Tela 2 - O interator é convidado a sortear uma das frases do texto.

Fig. 21: Tela 3 - Como você faria isso no seu corpo? O interator é convidado a responder a pergunta com seu corpo para a webcam do sistema, por 30 segundos.

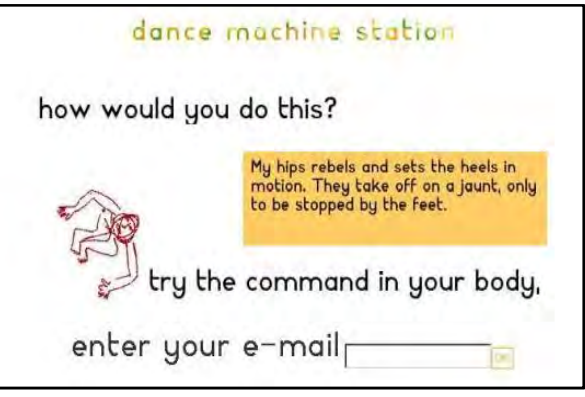

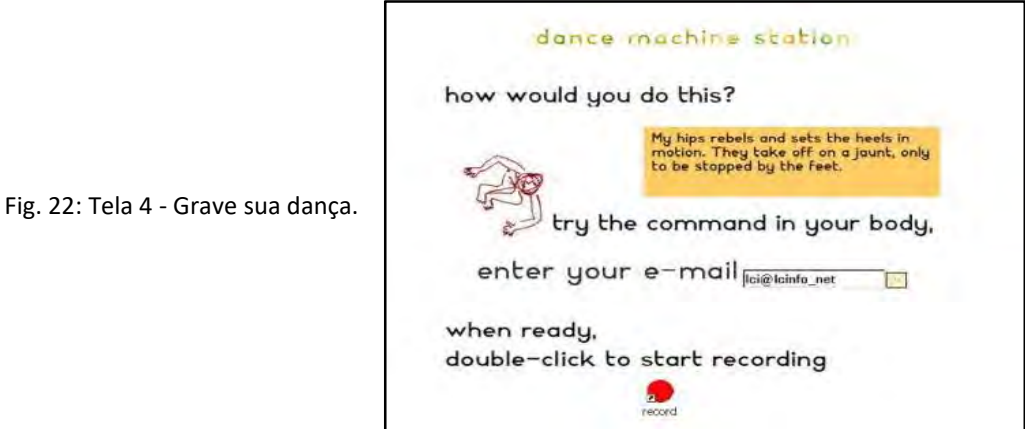

# b) Sequence Composer:

Depois que o interator realiza sua interpretação para webcam, 16 frames, retirados desse registro (na proporção de um frame de cada 2 segundos de vídeo), aparecem na tela (Fig.23). O interator vai então escolher 8 deles para completar os campos a serem preenchidos. Para isso ele terá que descartar imagens e pode também repeti-las, caso quiser (fig.24).

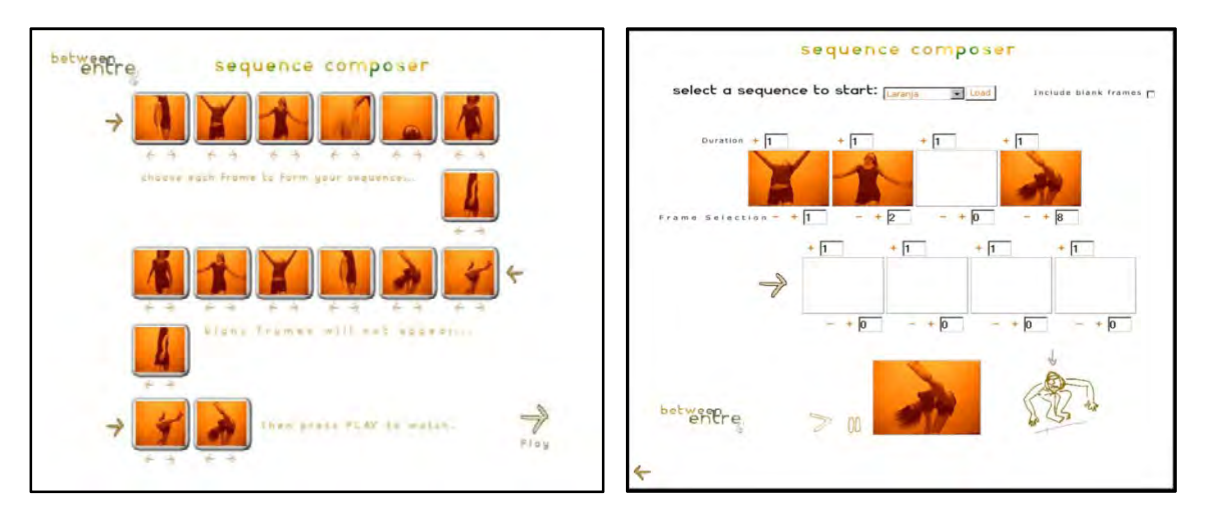

Fig. 23: Tela 4 - O registro da interpretação do interator aparece na tela, na forma de 16 frames, dentre os quais ele vai selecionar 8.

Fig. 24: Tela 5 - O interator escolhe as 8 imagens e posiciona-as nos campos designados, na ordem desejada.

# c) Sequence Animator :

A animação aparece na tela em loop. O interator é convidado a escolher uma, dentre as 15 opções de músicas disponíveis no sistema como sua trilha sonora. O resultado pode então ser apreciado e modificado, se assim o interator desejar (Fig.25).

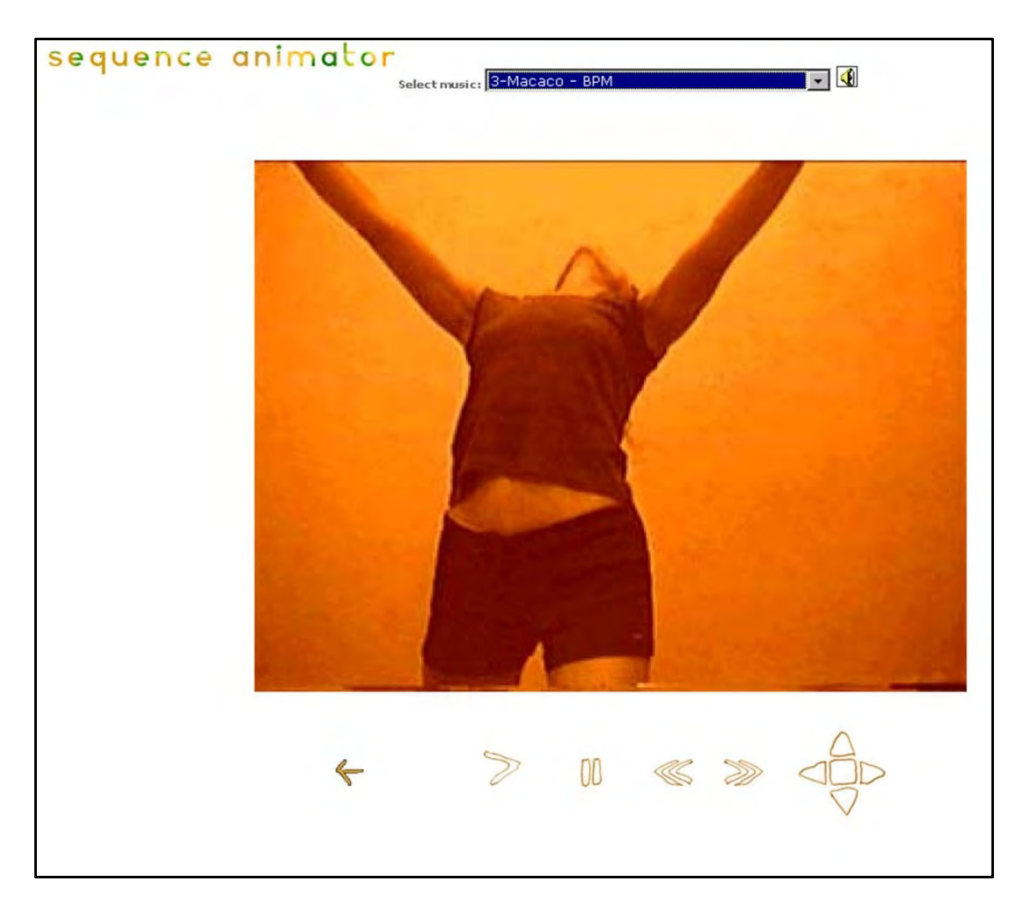

Fig. 25: Tela 6 - Exibição da animação resultante das operações anteriores. Na mesma tela aparecem as opções de músicas e controles de modificação de velocidade de reprodução e de formato de exibição da animação.

A seguir, reproduzo o texto completo de ENTRE, em primeira pessoa e desmembrado nas frases a serem sorteadas pelo interator.

#### V - ENTRE - o texto:

- 1. Eu estou aqui parada, esperando.
- 2. Agora começo a brotar do chão.
- 3. Vou olhando, olhando, fico alta e atenta.
- 4. Com calma meus joelhos se despedem um do outro.
- 5. Meus joelhos se encontram novamente causando um eco.
- 6. Com o molejo do movimento eu me entrego a sonolência.
- 7. Um susto retira meus calcanhares do chão deixando-me alerta.
- 8. Discretamente escorrego uma perna e prontamente a outra se faz prevalecer para desenhar com alegria pequenos círculos no espaço.
- 9. Com ímpeto, um pé encontra o chão causando um som.
- 10. O outro pé desejando segui-lo provoca também um som estabelecendo um diálogo entre eles.
- 11. Meu braço em manifestação forma uma longa diagonal. Rapidamente, se esconde em minhas costas.
- 12. Um impulso me lança freneticamente pelo espaço.
- 13. Uma das pernas novamente surge com ímpeto e bate o pé parando decisivamente.
- 14. Um pé se exalta, o outro respondendo se distancia para pousar o joelho no chão.
- 15. Minhas pernas convidam o tronco finalmente a respirar e circular.
- 16. Eu me recomponho e decido iniciar uma caminhada guiada pela força de minha mão.
- 17. Meus pés, aliviados, encontram o chão.
- 18. E os braços deslizam no ar.
- 19. Oportunista, o pé manifesta sua impertinência, mas o braço decididamente o encaminha para um recolhimento.
- 20. O joelho é promovido, assim também o braço a seu lado.
- 21. Silenciosamente um braço e joelho escorrem.
- 22. Com um suspiro o peito procura o alto.
- 23. Os cotovelos timidamente se encolhem em direção a cintura, ao contrário dos joelhos que e pés que desabrocham.
- 24. Meu tronco desafia um olhar para o chão, encarando o.
- 25. Meu quadril se rebela e aciona os calcanhares que partem em uma jornada que é interrompida pelos pés.
- 26. As mãos ficam nervosas e grudam na testa.
- 27. Meus pés, também apreensivos se retiram do chão e retornam retumbantes.
- 28. Amenizando a situação, um pé desliza pelo chão, e encorajados ressurgem o tronco, os braços e a cabeça.
- 29. O pé desliza novamente ao encontro do outro para juntos, instigarem todo corpo.
- 30. Meu braço em riste baixa conduzindo a hesitantes passos que buscam o desfecho. Eu me recolho, meu pé, faceiro, se despede.

(KROTOSZYNSKI, SABINO, 1999)

#### 1.2.3- Bodyweave (2003 - 2008)

Bodyweave $1$  é uma interface de geração de animações sonorizadas. Seu funcionamento se dá segundo procedimentos particulares de composição automatizados nas etapas sucessivas de interação com a interface, e se baseia na ideia experimentar variadas ´tessituras´ entre corpos imagéticos e corpos sonoros.

### I - Bodyweave 1.0 (2003)

-

A primeira versão de Bodyweave<sup>2</sup> proporciona ao interator a experiência de testar variáveis de composição entre imagens e sonoridades de seu banco de dados formado por 1.024 imagens retiradas de registros de trabalhos que realizei e 1.024 sonoridades selecionadas e extraídas de meu acervo musical.

Ao entrar no programa o interator recebe a instrução: Passe o mouse sobre as bolinhas e escolha 3 delas (Fig. 26).

 $1$ Bodyweave 1.0 - 2003 - 2005, Realizado como parte da pesquisa de Iniciação Científica com bolsa da Fundação de Amparo à Pesquisa do Estado de São Paulo (FAPESP, processo )Orientador, Prof. Dr. Jônatas Manzolli, Núcleo Interdisciplinar de Comunicação Sonora (NICS), Instituto de Artes, Unicamp, Campinas, São Paulo. Foi apresentado nos seguintes eventos: Festival Vídeobrasil, SESC Pompéia, São Paulo, 2005; prog:ME, Programa de Mídias Eletrônicas, Centro Cultural Telemar, Rio de Janeiro, 2005; VI FILE - Festival Internacional de Linguagem Eletrônica, Galeria de Arte SESI, São Paulo, 2005; 10º Simpósio de Comunicação Musical, Sociedade Brasileira de Computação, Belo Horizonte, 2005.

 $^{2}$ Fragmentos sonoros de até no máximo 1 segundo de duração.

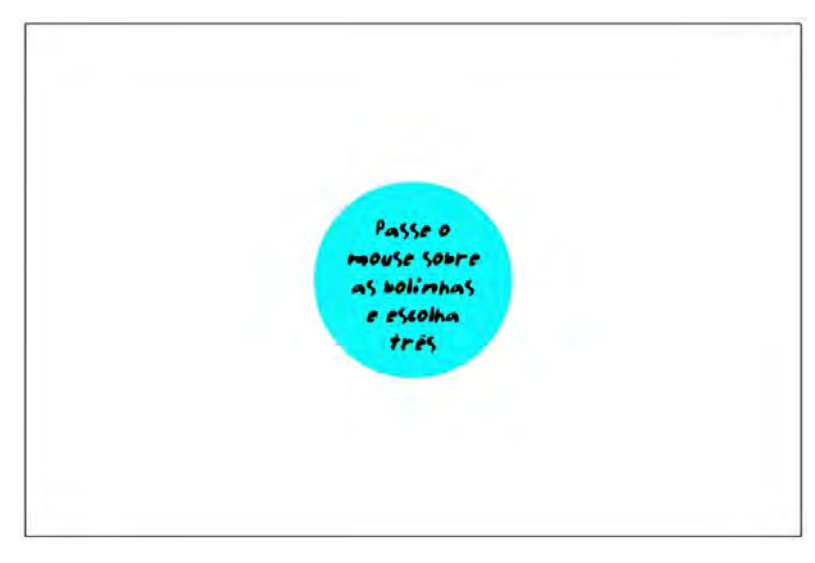

Fig. 26: Tela de abertura de Bodyweave 1.0.

Em seguida o interator se depara com um quadro formado por 64 bolinhas coloridas (Fig. 27). Ao passar o cursor sobre uma delas, o som correspondente a esta é acionado.

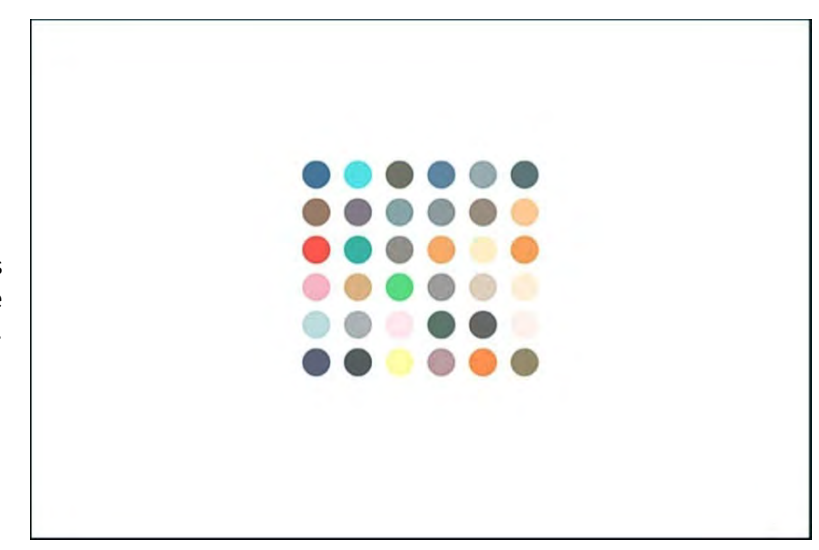

Fig. 27: Escutando as sonoridades na bolinhas de Bodyweave 1.0.

Embora cada unidade-bodyweave representada por uma bolinha consista de uma parte visual e outra parte sonora, nesta fase da interação a parte imagética permanece oculta. Ao passar o cursor sobre as bolinhas, o interator pode ouvir suas sonoridades, porém ainda não pode ver as suas imagens correspondentes.

O motivo para a supressão da imagem logo no início da rodada é provocar a atenção do interator para a dimensão sonora da estrutura audiovisual a ser produzida. Passeando por sobre as sonoridades com o cursor, o interator pode ensaiar combinações sonoras antes de decidir-se por quais sonoridades vai querer utilizar na sua composição. Quando estiver pronto, basta clicar sobre cada uma das 3 bolinhas selecionadas.

Cada uma das bolinhas no menu representa uma família (arquivos sonoros e visuais de uma mesma série) de 16 opções, portanto, ao escolher 3 delas, o interator aciona o aparecimento de 48 opções na próxima tela (Fig. 28).

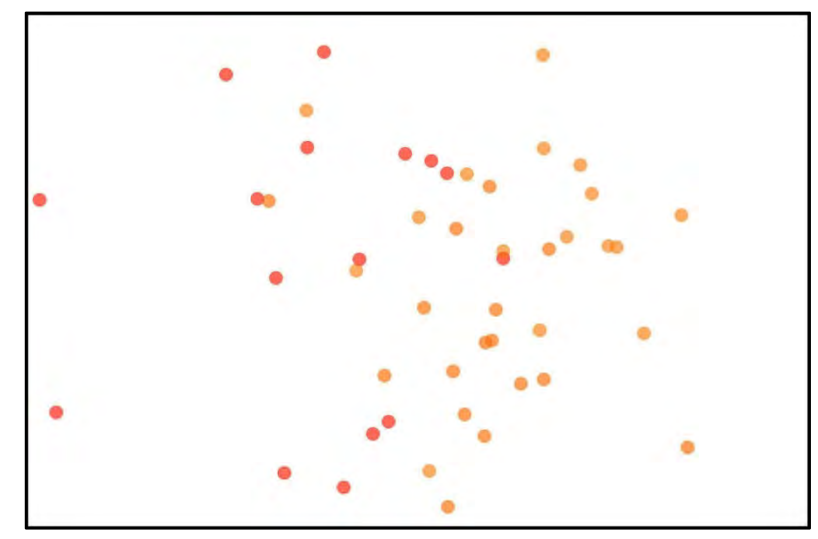

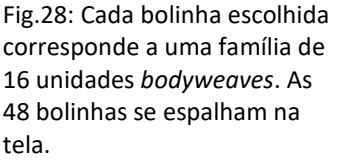

Destas, o interator deve escolher 6, clicando e arrastando cada bolinha escolhida para um dos 6 campos designados na ordem que quiser (Figs. 29, 30 e 31).

Fig. 29: Uma sequência horizontal de seis campos vazios surge na tela. Passe o cursor sobre as bolinhas e escolha seis, clicando sobre, e arrastando-as até um dos seis campos.

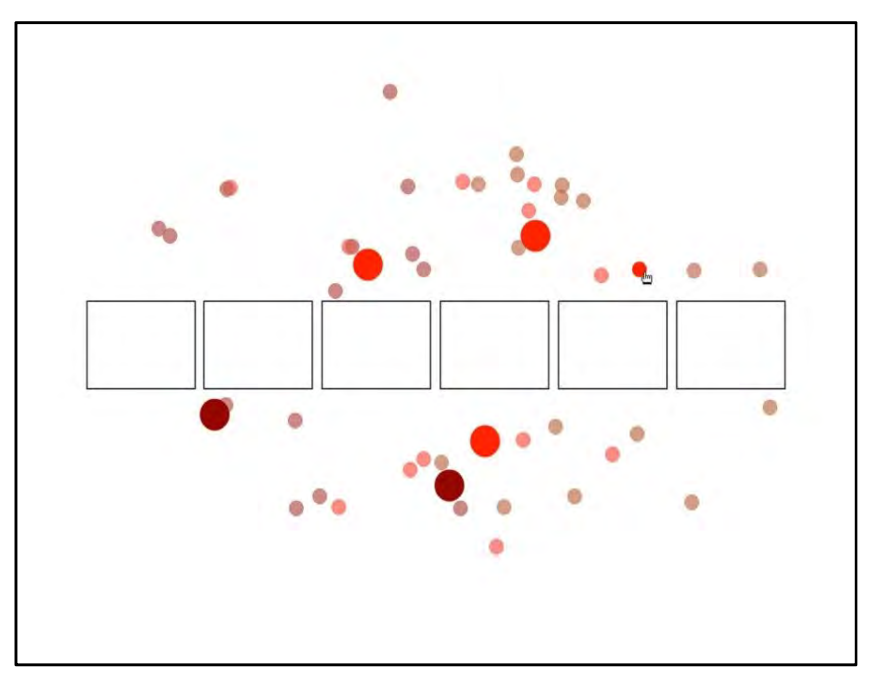

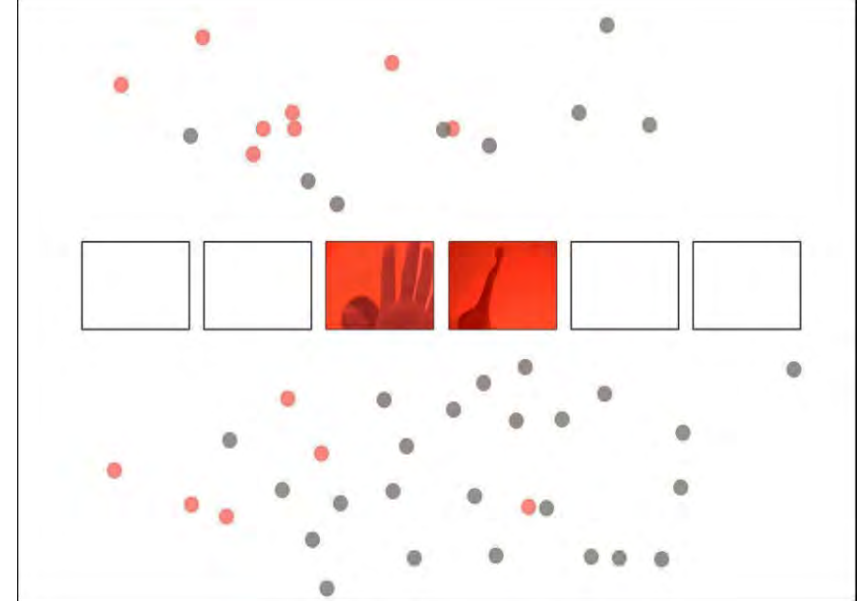

Fig.30: Faça isso consecutivamente até que todos fiquem completos.

Ao soltar a bolinha em um dos campos vazios, a imagem correspondente à sonoridade aparece. Quando todos os campos estiverem ocupados, as imagens se fundem em um só campo no meio da tela, exibindo o resultado animado da composição (Fig.31 e 32).

Fig.31: Três lâminas coloridas se sobrepõem, criando um filtro que mistura a cor predominante de cada família, quando bolinhas de famílias diversas entre si tiverem sido escolhidas para preencher os campos. Caso contrário, as 3 lâminas serão da mesma coloração.

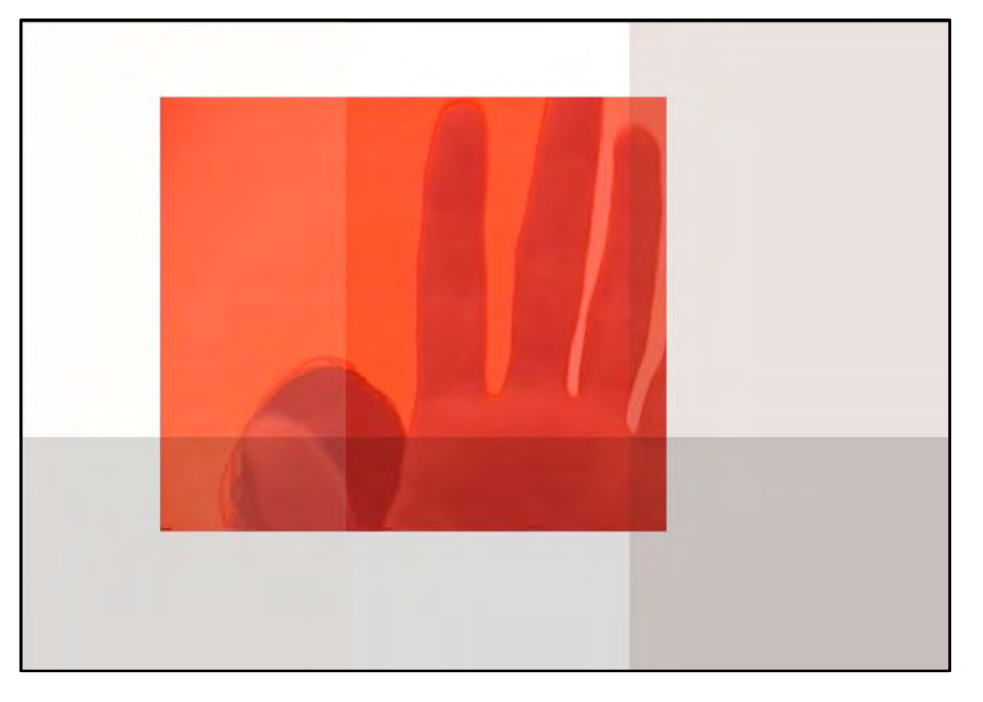

Fig.32: A animação resultante aparece e fica sendo exibida em loop, até que o interator se decida por voltar ao início, salvar o Bodyweave realizado, ou verificar a ficha técnica do sistema.

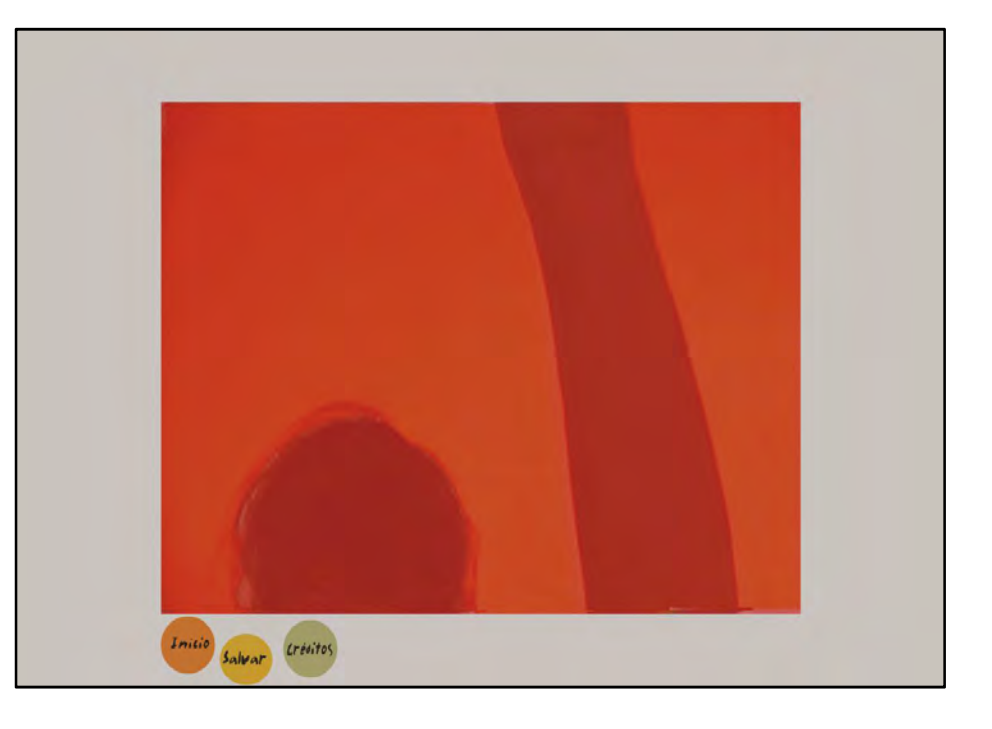

### II - Bodyweave 1.5 ( 2005)

Na segunda versão da interface<sup>1</sup>, o interator pode inserir seus próprios arquivos de imagem e de som. As inserções se acumulam no banco de dados do sistema, aumentando a variedade de elementos que podem ser utilizados nas composições. Este é um programa para ser instalado no computador e oferece mais possibilidades do que aquelas da versão anterior. As figuras abaixo ilustram as etapas de interação com o sistema (Figs. 33-45).

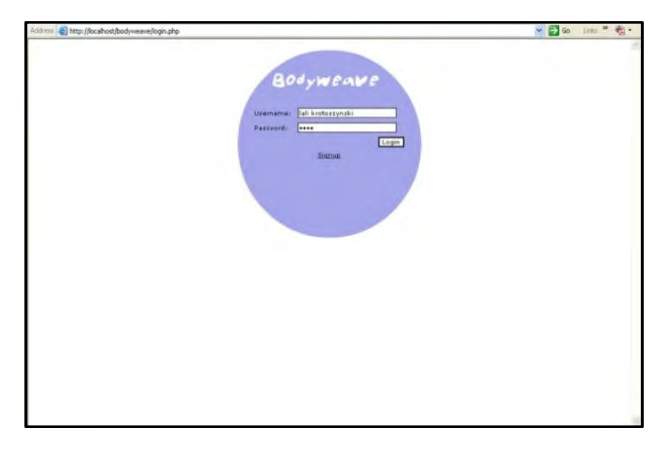

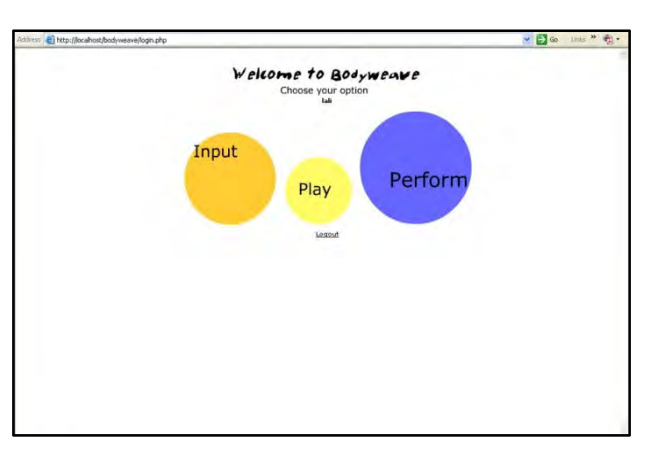

Fig. 33: Cadastro e login no programa. Fig. 34: Menu de atividades: Input - Inserir arquivos, Play - Criar ou modificar animações e Perform- exibir animações armazenadas.

<sup>1</sup> Bodyweave 1.5 - 2005 foi apresentado em palestras e workshops como: Seminário do Interdisciplinary Computer Music Research – Future Music Lab, University de Plymouth, Inglaterra; Simpósio Digital Cultures Laboratory in New Dance and Media Technologies, School of Art & Design, Nottingham Trent University, Inglaterra, 2005; Casa Hoffman – Centro de Estudos do Movimento da Fundação Cultural de Curitiba, 2006; Oficina-palestra Circuíto Aberto: Corpo e Mídia, Emoção Art.ficial 3.0, Itaú Cultural, São Paulo, 2006; Bodyweave-corpoinstalação, SESC Pompéia, 2007; Planetary Collegium Montreal 2007 Summit-Reviewing the Future, Montreal, Canadá, 2007.

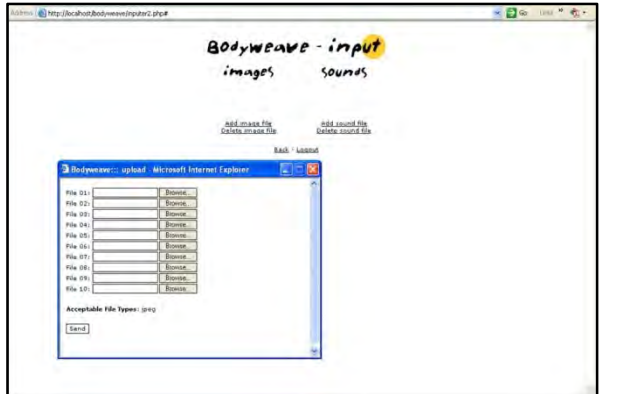

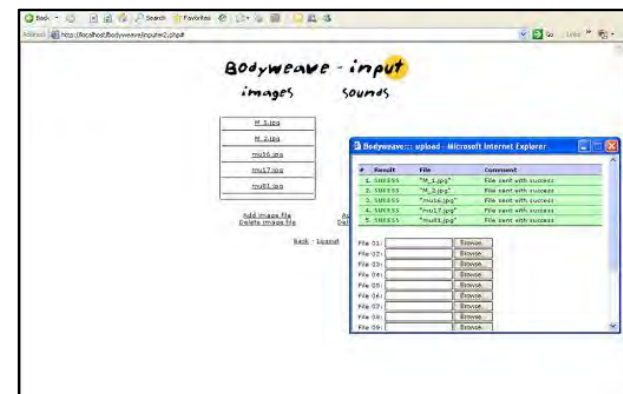

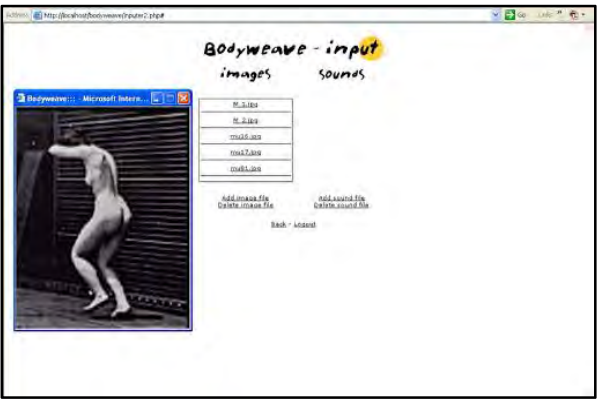

Fig.35: Inserção de arquivos de imagem. Fig. 36: inserção de arquivos de sonoridades.

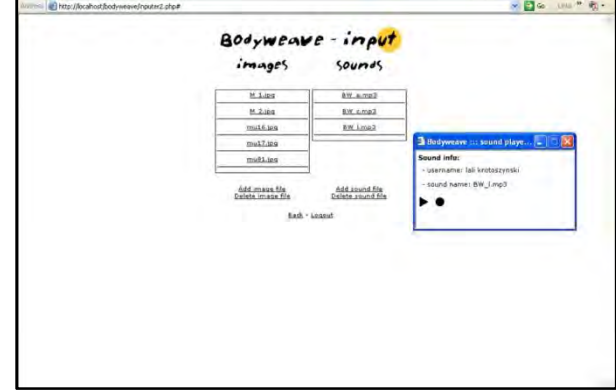

Fig. 37: Preview de imagem inserida. Fig.38: Ouvir sonoridades inseridas.

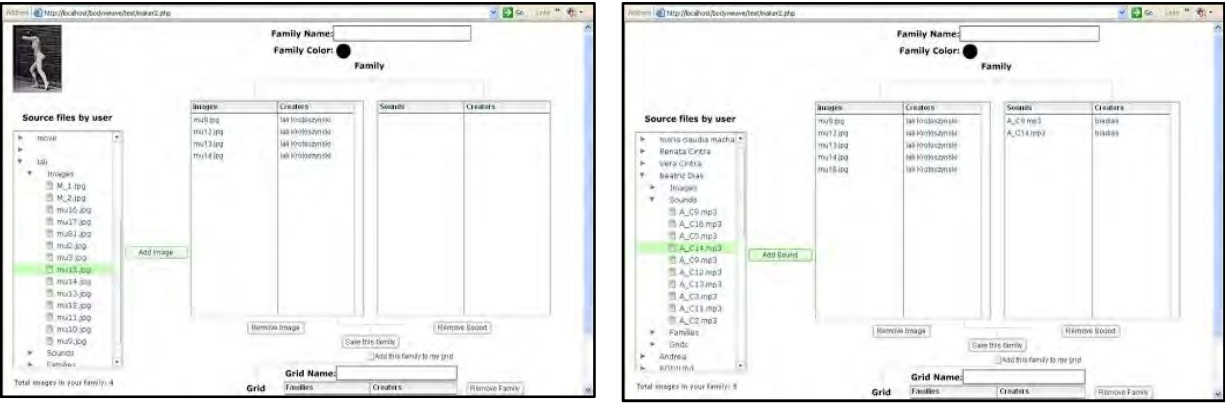

Fig.39: Selecionando imagens para formar uma família. Fig. 40: Selecionando sonoridades para a família.

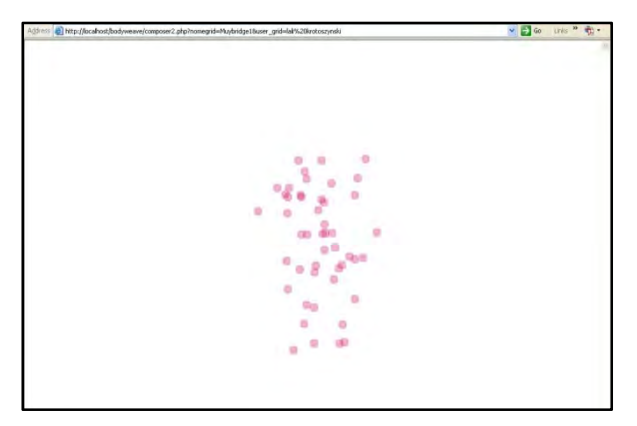

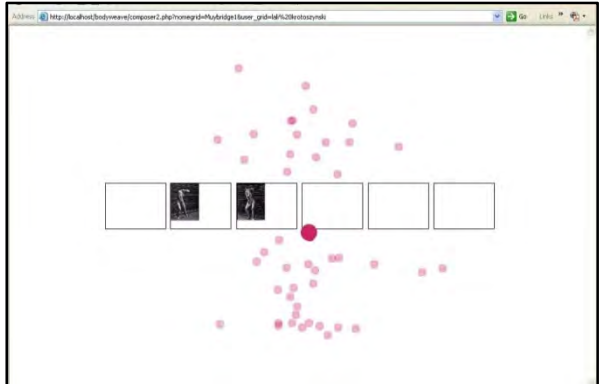

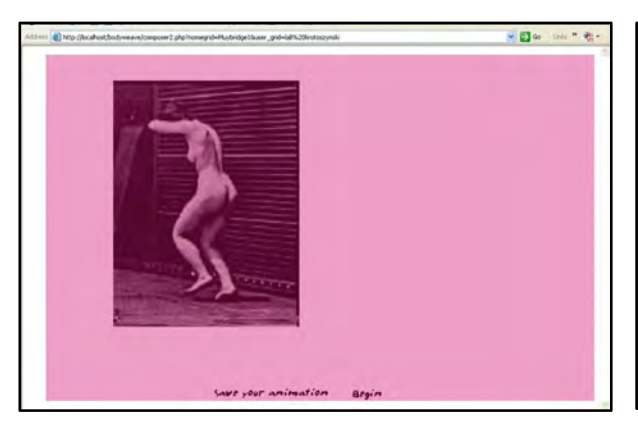

Fig.43: As imagens se concentram no meio da tela. Fig. 44: A animação é exibida.

Fig. 41: 48 bolinhas sonoras surgem na tela. Fig.42: Escolha 6 bolinhas e posicione nos campos vazios.

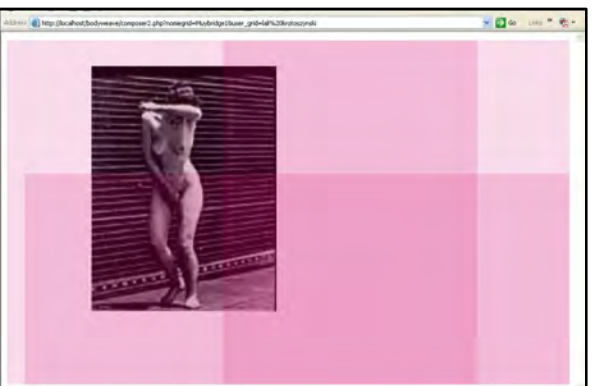

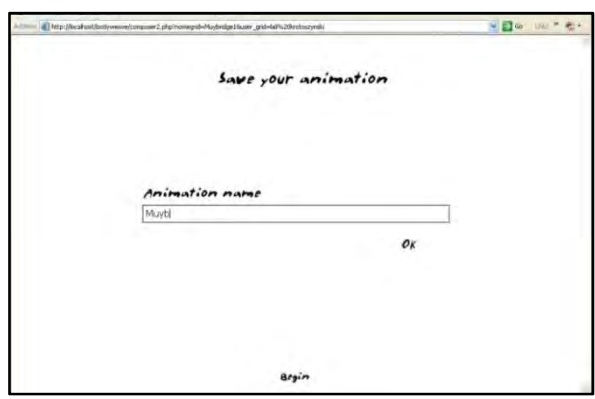

Fig. 45: Dê um nome para seu Bodyweave.

### III - Bodyweave 2.0 (2008)

-

A versão Bodyweave 2.0<sup>2</sup> foi desenvolvida para funcionar como uma plataforma de experimentações audiovisuais no ambiente da Internet. Ao entrar no site e realizar seu cadastro, o interator acessa uma interface na qual ele pode criar suas próprias animações sonorizadas, ou bodyweaves e armazená-los em seu perfil. O interator pode inserir suas próprias imagens no sistema, ou utilizar imagens que já se encontram armazenadas em seu banco de dados, como na sua versão anterior.

As unidades sonoras disponibilizadas no banco de dados do site foram produzidas pelos músicos convidados: Alexandre Porres, Aychele Szot, Dablio, Dani Krotoszynski, Loop B, Luiz Camara, Muep Etmo e Teo Ponciano.

Com as unidades de imagem e as unidades de som selecionadas. O número de opções selecionadas pode variar entre 1 e 36 imagens, e o mesmo para os sons. O interator cria um grupo e a partir de então, pode criar a cada rodada, uma nova reconfiguração animada de imagens e sons do mesmo grupo (Figs.46 - 57).

<sup>&</sup>lt;sup>2</sup> Bodyweave 2.0, recebeu bolsa-fomento da 7ª edição do Prêmio Sergio Motta de Arte e Tecnologia 2007-2008 e a bolsa-residência Artists Links do British Council Brasil, Londres, Inglaterra, 2008; durante a residência, o projeto foi apresentado em locais como na Brunel University, East London University (Londres), e University of Plymouth, Plymouth, Inglaterra, 2008; bienal Emoção Art.Ficial, Itaú Cultural, São Paulo, 2008; Curso de Especialização, Programa de Pós graduação em Dança, UFBA, Salvador, Bahia, 2008; Bodyweave- Coreografias Emergentes em 2D, LabMIS, Museu da Imagem e Som, São Paulo, 2009; Bodyweave- Coreografias Emergentes em 2D, Bienal SESC de Dança, SESC, Santos, São Paulo, 2011.

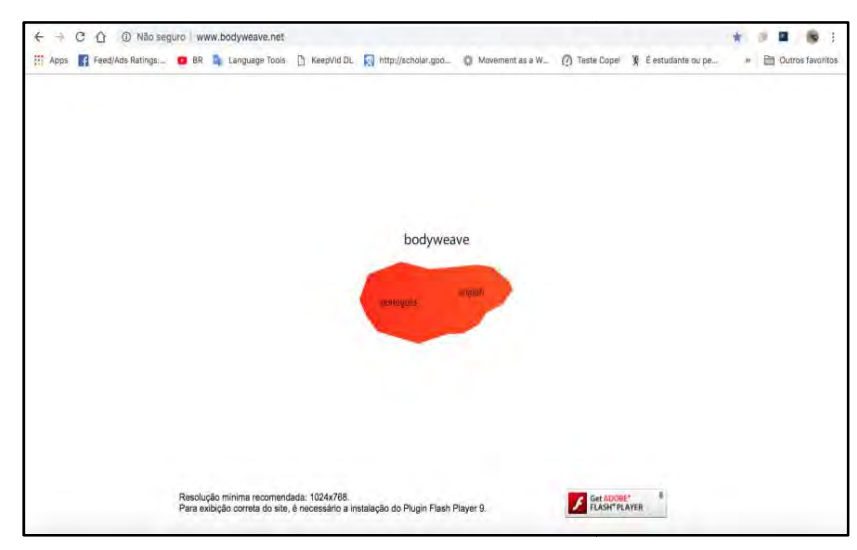

Fig. 46: Tela de entrada no site. Opção de versão em português ou inglês.

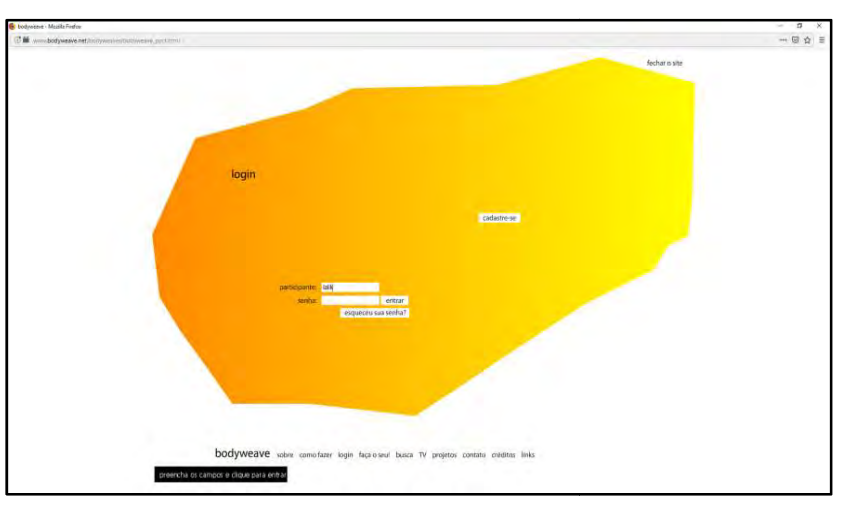

Fig. 47: Login ou Cadastro.

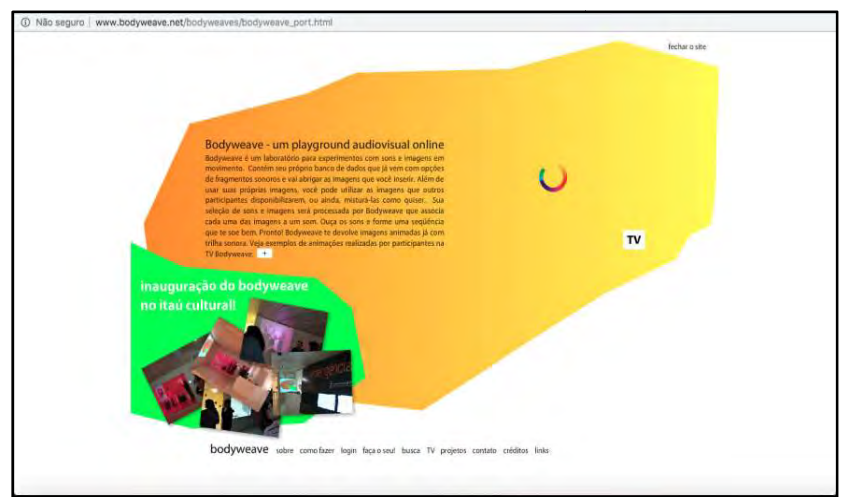

Fig. 48: Apresentação de bodyweave e menu com as opções: Sobre, Como fazer, Login, Faça o seu!, Busca, TV, Projetos, Contato, Créditos e links.

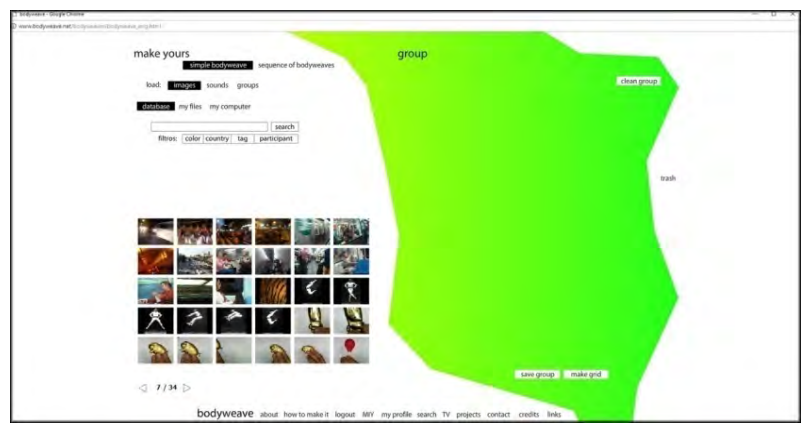

make yo **Cleangrou** sounds group: a. |<br>| search |<br>| search | color | country| | tag | participant paña

Fig. 49: Faça o seu bodyweave.

Fig. 50: Load images - Carregue imagens - no grupo. Utilize imagens do banco de dados ou carregue imagens de seu computador. Arraste e solte as imagens escolhidas na área do grupo.

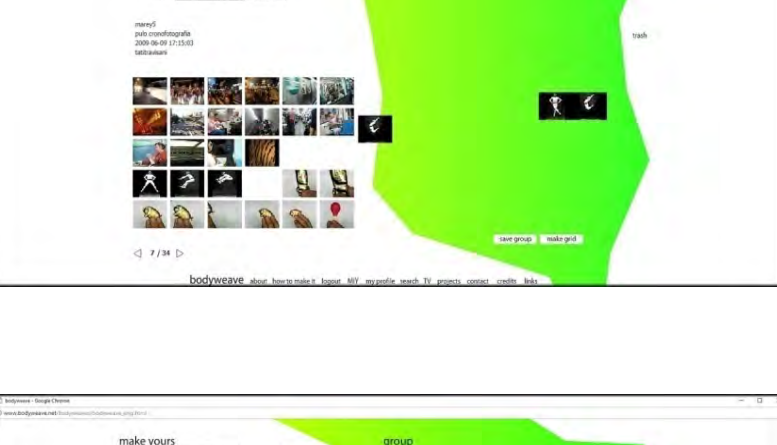

Fig. 51: Load sounds - Carregue sons. Passe o cursor sobre os ícones para ouvir as respectivas sonoridades. Arraste e solte as sonoridades escolhidas na área do grupo.

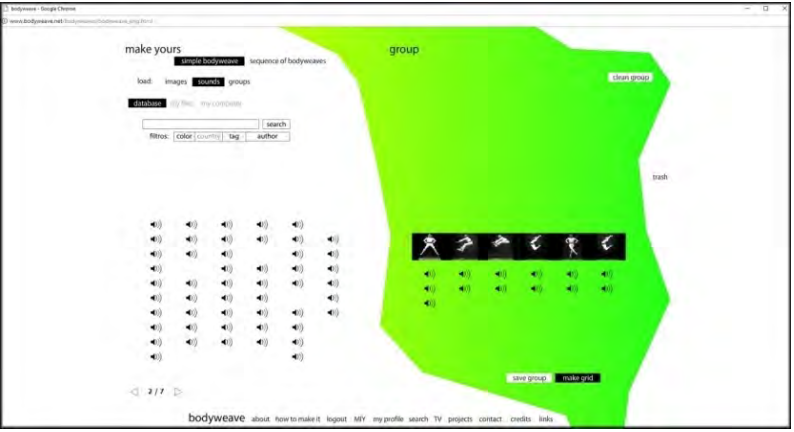

Fig. 52 e 53: Passe o mouse sobre os quadradinhos para ouvir a sonoridade correspondente. Então clique sobre, arraste e solte o quadradinho escolhido até que os seis campos tenham sido preenchidos.Com o grupo formado, ele pode ser salvo para ser usado outras vezes, ou por outras pessoas.

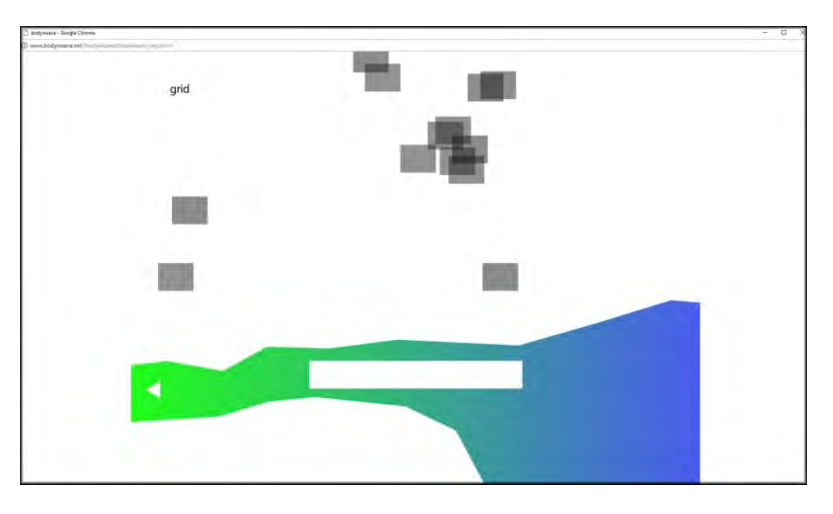

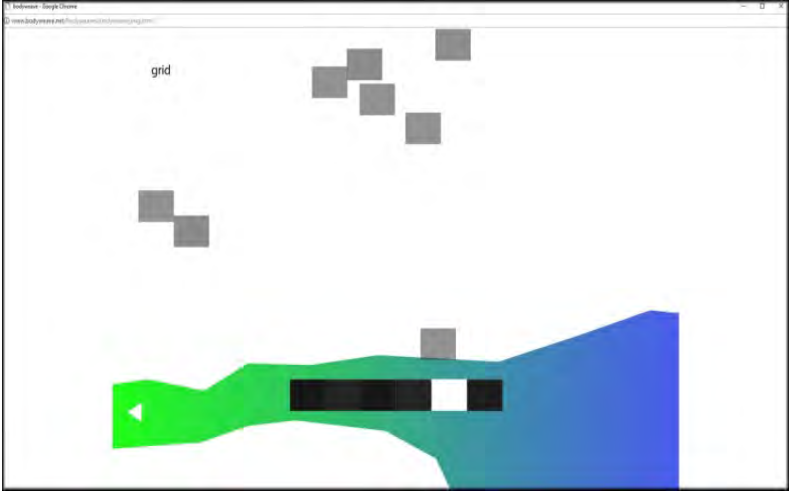

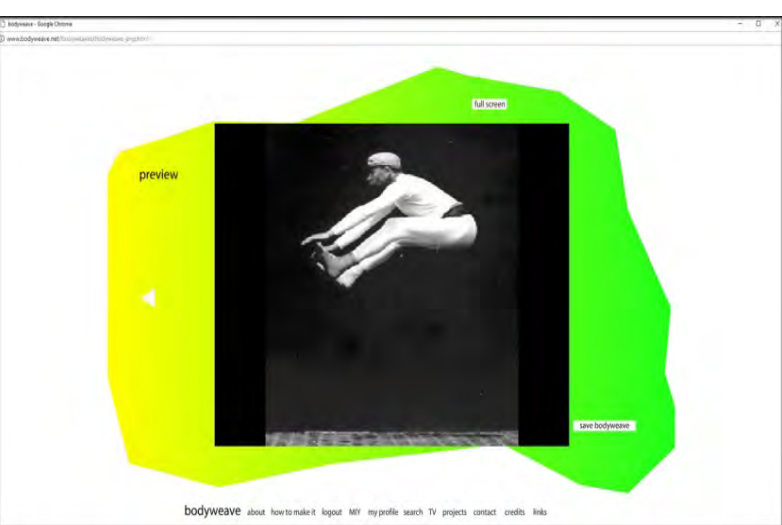

Fig. 54: A animação aparece na tela de preview. Ela pode ser vista também em tela cheia.

## 1.2.4 - Ballet Digitallique (2010)

-

Ballet Digitallique<sup>1</sup> é um sistema de animação em tempo-real, ou performance animation<sup>2</sup> composto de duas interfaces:

A primeira é uma estação de captura das silhuetas dos interatores. Consiste de um fundo iluminado no qual o interator deve se colocar para que a imagem de sua silhueta seja captada (Figs. 55 e 56).

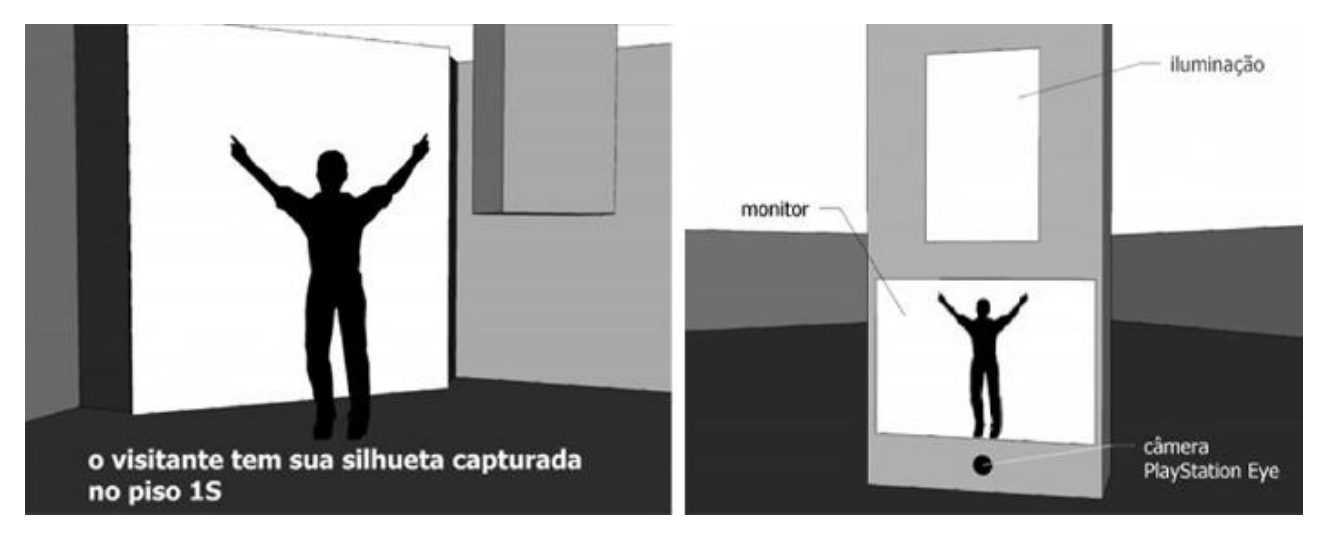

Fig. 55 e 56: esquema de interação na estação de captura de silhuetas de Ballet Digitallique.

A câmera PlayStation Eye, recorta a figura do fundo por sua sensibilidade aos raios infravermelhos emitidos pela iluminação. O monitor auxilia o posicionamento correto do interator em relação ao fundo e inicia a captação. Sua silhueta recortada aparece no monitor (Figs. 57- 60).

<sup>&</sup>lt;sup>1</sup> A instalação interativa *Ballet Digitallique* foi produzida pelo Instituto Itaú Cultural e exibida na Bienal de Arte e Tecnologia, Emoção Art.ficial 5.0, de 30 de junho a 5 de setembro(http://balletdigitallique.wordpress.com/).

 $2$  Performance Animation é a animação que se dá a medida em que a informação sobre o movimento armazenada (captada pelo sistema de *motion capture*), anima o comportamento do personagem virtual, em tempo real. (MENACHE, 2000:1)

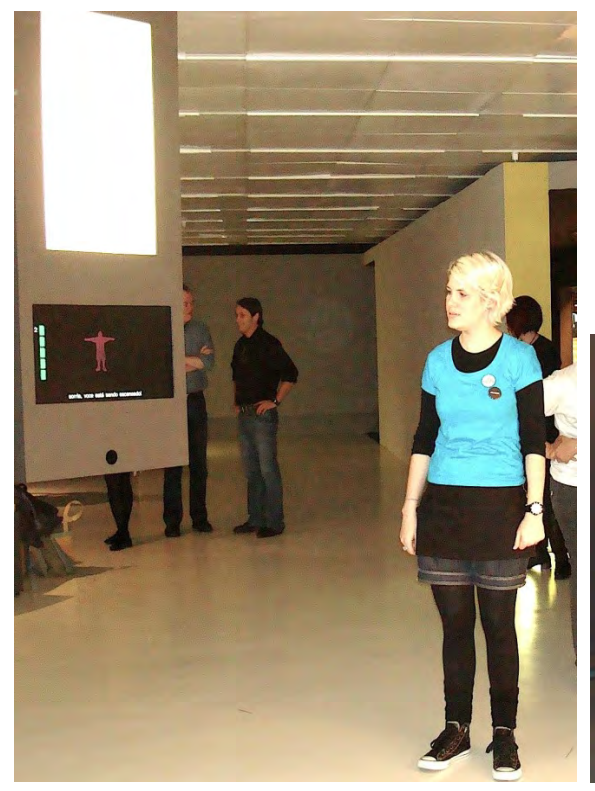

.

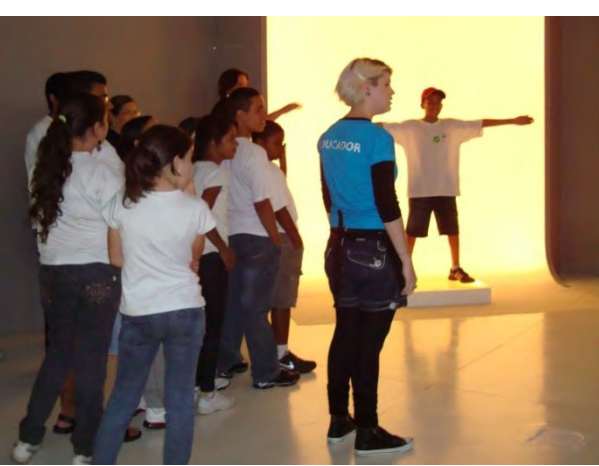

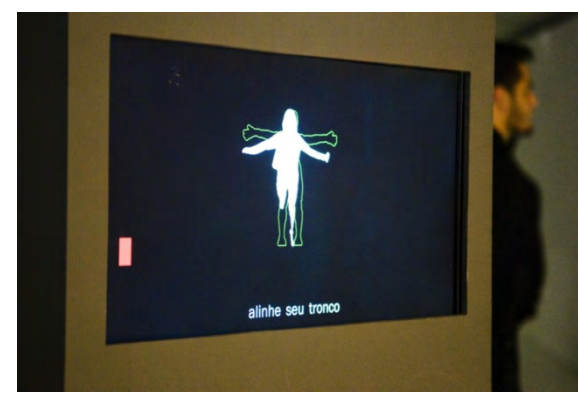

Fig. 57: Estação de captação das silhuetas `periscópio`.

Fig. 58: Detalhe do visor do sistema de captação mostrando a comunicação com o interator em relação à captura de sua silhueta.

Fig. 59: Interator posicionado no fundo de luz para que sua silhueta seja captada.

Fig. 60: Detalhe do visor do sistema de captação mostrando a silhueta captada.

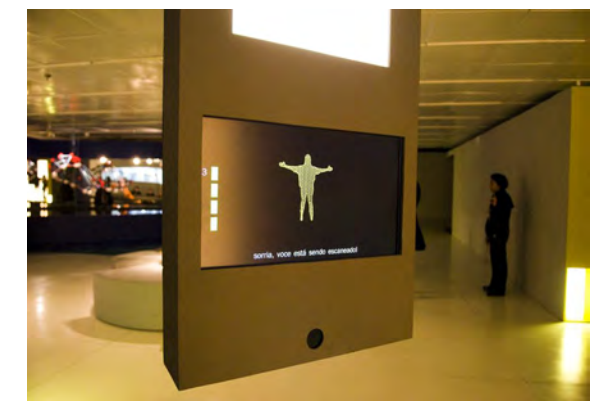

Conforme vão sendo produzidas, as silhuetas são enviadas para a segunda interface. Um Conforme vão sendo produzidas, as silhuetas são enviadas para a segunda interface. Um<br>painel de telas de 16 metros é o palco virtual no qual as silhuetas bailarinas dançam (figs.61 - 64). Ao chegar na segunda parte da instalação, o interator identifica sua silhueta na tela e acompanha seu desempenho, verificando as relações estéticas que estas realizam autonomamente, e em conjunto com silhuetas de outros visitantes. gar na segunda parte da instalação, o interator identifica sua silhueta na tela e<br>seu desempenho, verificando as relações estéticas que estas realizam<br>nte, e em conjunto com silhuetas de outros visitantes.

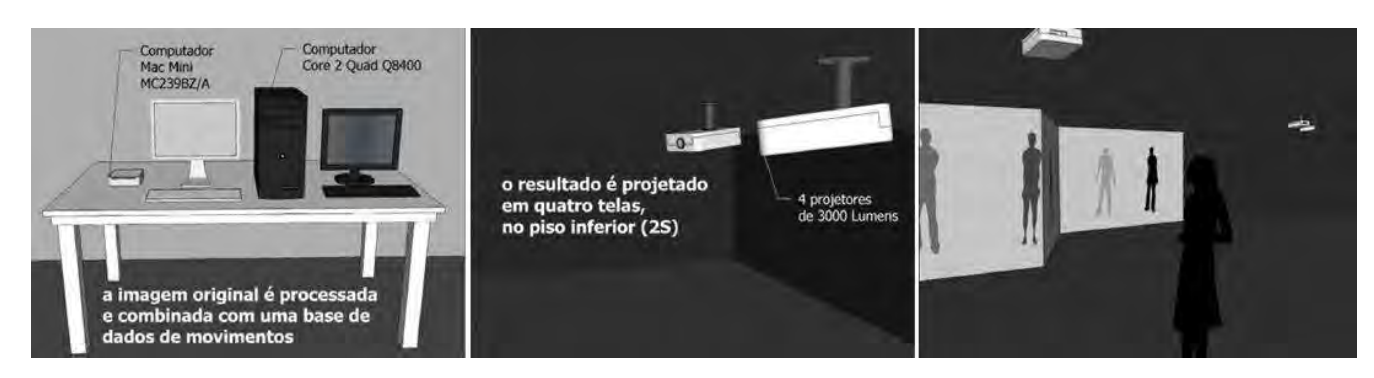

Fig. 61: A silhueta captada é enviada para o sistema de animação em tempo real. Figs. 62: A atuação das silhuetas bailarinas é projetada no painel de telas.

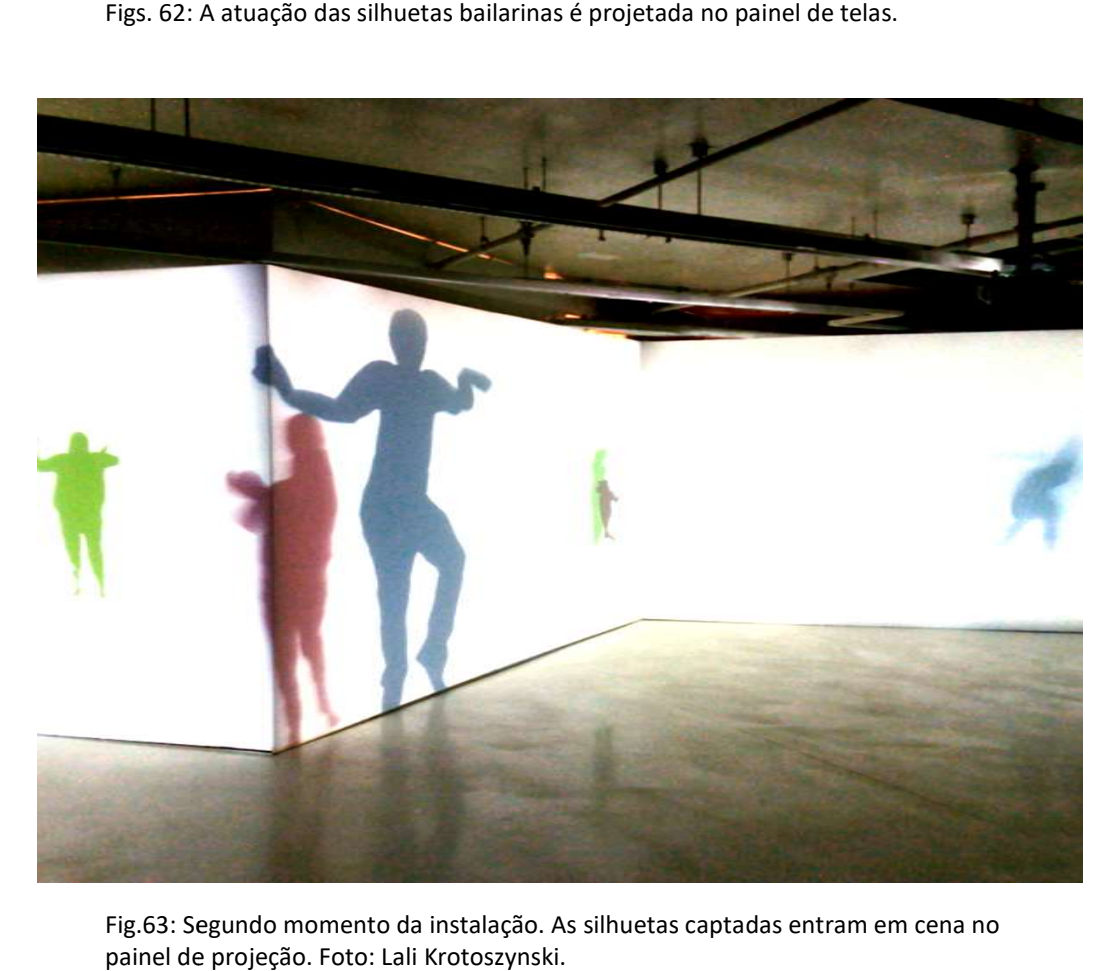

Fig.63: Segundo momento da instalação. As silhuetas captadas entram em cena no painel de projeção. Foto: Lali Krotoszynski.

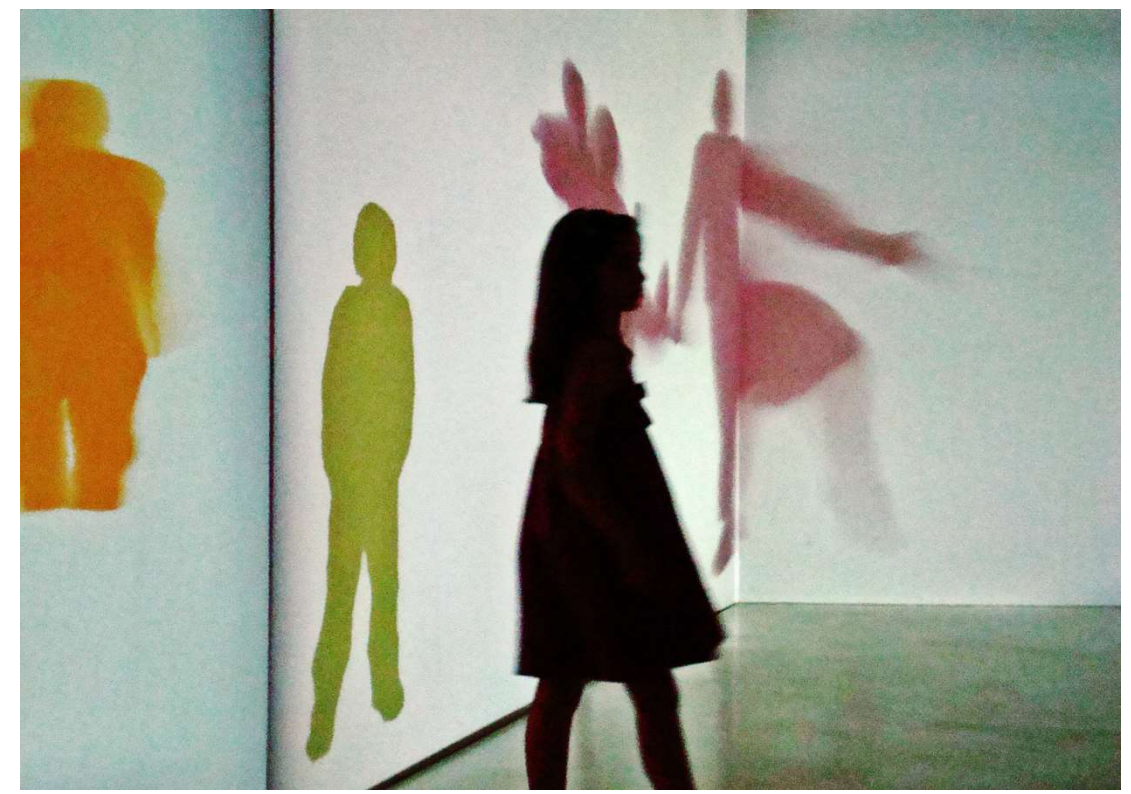

Fig.64: Visitante em frente ao painel de exibição de Ballet Digitallique. Foto: Lali Krotoszynski.

Baseei-me na ideia de que o público de Emoção Art. ficial - Autonomia Cibernética  $3$ emprestaria o contorno de seus corpos para formar o elenco virtual do Ballet Digitallique, enquanto que o repertório de movimentos desse elenco, ao invés de carregar a marca específica de um estilo, abrangeria todo o espectro de ações de esforço do sistema Laban de análise do movimento. Com isso, as coreografias geradas pelo sistema apresentariam uma multiplicidade de dinâmicas em equivalência com a pluralidade de formatos e cores dos bailarinos virtuais.

Da mesma forma que uma companhia de dança tem um repertório de espetáculos que podem ser remontados e reencenados, o Ballet Digitallique tem seu repertório armazenado em seu banco de dados, porém não da forma de um conjunto de obras completas, mas na forma de módulos coreográficos a serem sorteados e encadeados pelo sistema. Assim, o trajeto de cada silhueta na tela constitui-se na medida em que os módulos se sucedem.

 $^3$  V Bienal Internacional de Arte e tecnologia do Instituto Itaú Cultural, São Paulo, 2010.

Os módulos coreográficos constantes no banco de dados são sampleados do movimento do/no corpo da bailarina Lenira Rengel<sup>5</sup> por meio do sistema *Motion Capture* (MoCap)<sup>6</sup>. Nas palavras da diretora da School of Interactive Arts and Technology - Simon Fraser University, Vancouver, Canadá, Thecla Schiphorst<sup>7</sup>, o sistema de motion capture é um verdadeiro sampler coreográfico, pois permite o trabalho com movimentos efetivamente realizados por um corpo ao invés de trabalhar com simulações(SCHIPHORST, 1996).

Com a precisão do MoCap, a singularidade que caracteriza o movimento realizado por cada indivíduo pode ser transferida para corpos virtuais por meio de suas coordenadas. Seu processamento permite a experimentação de operações coreográficas complexas, e por isso (assim como as ferramentas conceituais apresentadas por Laban), também se tornou uma tecnologia incorporada no processo criativo de muitos coreógrafos ${}^{8}$ .

Os módulos foram criados de forma a apresentar individualmente passagens entre duas ou mais variedades de ações de esforço. No conjunto, os módulos coreográficos apresentam uma paleta de situações expressivas a serem combinadas pelo processamento do

<sup>&</sup>lt;sup>5</sup> Lenira Rengel é bailarina, especialista no Método Laban de Análise do Movimento e professora no programa de Pós Graduação em Dança na UFBA.Escreveu um depoimento sobre sua participação no trabalho disponível no site: https://balletdigitallique.wordpress.com/digitallidanca/.

<sup>&</sup>lt;sup>6</sup> Este sistema é empregado no estudo do movimento humano relacionado a áreas diversas, como por exemplo, a medicina e o esporte. Compreende hardware e softwares próprios: O hardware constitui-se de câmeras dispostas ao redor de todo o espaço de captação. Estas realizam um mapeamento dos deslocamentos de um corpo nos eixos x, y, z, registrando as posições das suas articulações a cada momento por meio de marcadores colocados em sua roupa. E o software compreende um sistema digital de visualização e manipulação dos dados captados.

<sup>&</sup>lt;sup>7</sup> A coreógrafa e bailarina canadense Thecla Schiphorst é uma referência importante da associação entre tecnologias digitais e dança, tendo participado do desenvolvimento do software Lifeforms (mais tarde rebatizado de Danceforms), trabalhado diretamente com Merce cunningham na sua utilização. Atua no estudo e na produção de dispositivos de mediação na composição de movimentos. Na entrevista de 1996, menciona a capacidade do sistema Motion Capture de atuar como um sampler coreográfico, em comparação com o funcionamento de Danceforms, cuja atuação seria a de um simulador coreográfico. Fonte: Entrevista de Thecla Schiphorst à revista Wired em 1996, disponível em: https://www.wired.com/1996/10/schiphorst-2/. Acesso fevereiro de 2019.

<sup>&</sup>lt;sup>8</sup> Seu emprego na dança ganhou força no final dos anos 1990, com o trabalho dos artistas digitais do Open Ended group (http://openendedgroup.com), Paul Kaiser, Shelley Eshkar(participante do grupo até 2014) e Marc Downie, que colaboraram com os coreógrafos: Merce Cunningham (Hand-drawn Spaces, 1998; BIPED, 1999; e Loops, 2001-8), com Bill T. Jones (Ghostcatching, 1999), Trisha Brown (how long does the subject linger on the edge of the volume, 2005), e Wayne McGregor (Choreographic Language Agent, 2007-9, e Stairwell, 2010).

programa. A composição sonora da instalação realizada por Dudu Tsuda também obedeceu ao sistema modular regido por qualidades dinâmicas das ações de esforço de Laban. Então afinal, o que são as ações de esforço?

Ballet Digitallique, Bodyweave, Entre, Dance Juke Box e todos os outros estudos precedentes apresentam um conjunto de recortes conceituais que serão abordados nos capítulos seguintes. Começando com a ideia de ações de esforço descrita a seguir, utilizada aqui como um modelo, dentre outros, de articulação de pensamento coreográfico. E, no capítulo seguinte, a estrutura modular, combinatória e generativa da linguagem é apresentada como matriz de práticas artísticas como o remix e o Cut Up e também, das operações intersemióticas empregadas em Cut App&Play.

#### 2- Pensamento coreográfico/cognição corpórea

#### 2.1 - Ações de Esforço

Como condição básica de vida, cumprindo todo tipo de função, o movimento tem sido estudado em campos delimitados como a física, a medicina, a robótica, entre outros. Nestas áreas, o movimento é analisado em relação a sua finalidade, de forma que seja possível diagnosticar anomalias e medir produtibilidade, por exemplo. Neste caso, o movimento é considerado funcional.

Rudolf Laban tomou o movimento humano como fenômeno em si, e elaborou um sistema que discrimina as qualidades individuais dos movimentos, descrevendo seus componentes através de um vocabulário compatível com o fenômeno seja ele funcional, ou expressivo, como no caso da dança. Afinal, estas duas categorias se fundem e nunca acontecem completamente separadas na realidade do corpo.

Em uma apresentação de dança, uma ação cotidiana, ou em uma animação bidimensional na tela, o sistema Laban se coloca como uma ferramenta que permite que as dinâmicas em jogo sejam decifradas sob uma lógica própria do movimento.

Every human movement is indissolubly linked with an effort, which is, indeed, its origin and inner aspect. Effort and its resulting action may be both unconscious and involuntary, but they are always present in any bodily movement; otherwise they could not be perceived by others, or become effectual in the external surroundings of the moving person. Effort is visible in the action movement of a worker, or a dancer, and it is audible in song and speech. (Laban, 1971: 24).

Segundo Laban, Espaço, Peso, Tempo e Fluência são os quatro fatores que estão em jogo na realização de qualquer movimento humano. Das possibilidades de combinação entre os três primeiros fatores nos dois polos de intensidade de cada um, surgem oito qualidades de movimento que Laban chamou de ações de esforço (RENGEL, 2005).

A ação de esforço no Espaço pode ser predominantemente direta, focada, sem desvios entre um ponto e outro no espaço; ou flexível, multifocada.

O fator de movimento Peso revela uma atitude com relação à força necessária para realizar uma determinada ação; esta pode ser firme, forte; ou leve, fraca.

Com relação ao Tempo, a ação pode acontecer entre os extremos de velocidade, do movimento lento ao movimento rápido, ou, na linguagem do sistema Laban; sustentado ou súbito.

O fator Fluência não é condicionante na definição de uma ação de esforço, ou seja, a qualidade de movimento tanto pode ser livre, expansiva, como contida, controlada em qualquer uma das ações, trazendo ainda mais variedade de manifestações dos movimentos.

Cada um dos parâmetros qualitativos formulados por Laban se apresenta em pares opostos de intensidades. Ou seja, um movimento se caracteriza por apresentar-se simultaneamente em algum ponto entre flexível e direto entre leve e pesado; e entre sustentado e súbito (Tabela 1).

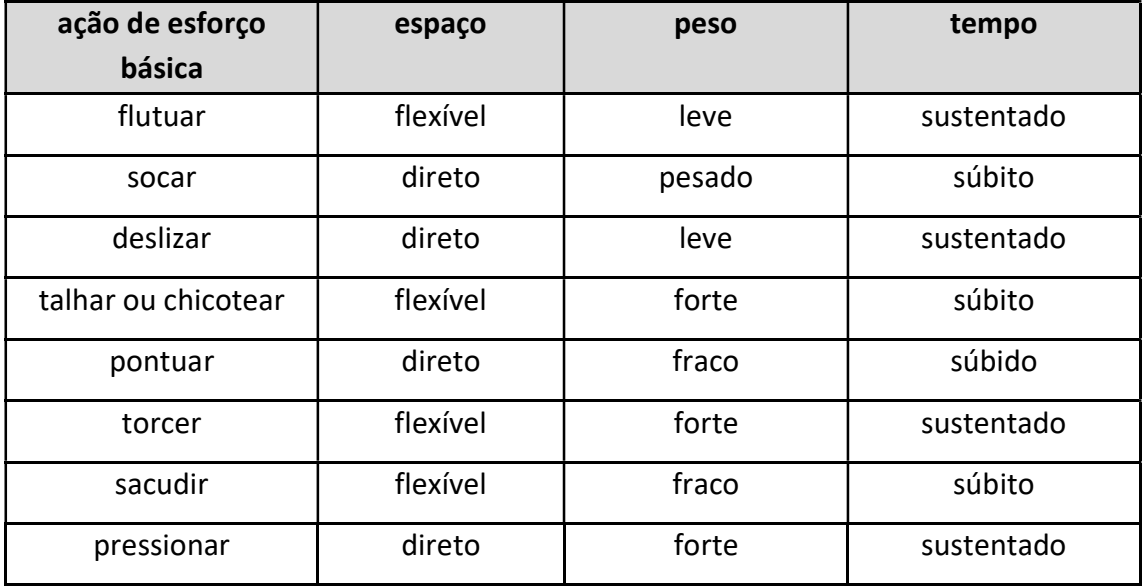

Tabela 1: tabela de ações de esforço. Cada ação de esforço resulta de uma combinação única de intensidades em relação aos fatores espaço, peso e tempo.

Estas coordenadas de análise são muito úteis no processo de codificação de informações cinéticas em sistemas digitais. Variáveis de movimento entre o flexível e o direto, o leve e o pesado, o súbito e o sustentado podem ser medidos em valores numéricos. Por este motivo, a utilização do conceito de ações de esforço, e também outros conceitos do método Laban é frequente no universo da dança assistida por sistemas tecnológicos. Ela pode ser verificada na atuação de algumas figuras importantes do cenário da dança contemporânea como Thecla Schiphorst, Wayne McGregor<sup>9</sup>, William Forsythe<sup>10</sup> e o pesquisador da dança, Scott deLahunta<sup>11</sup>.

Neste sentido o método Laban se apresenta como uma ferramenta de trabalho, que, junto com a tecnologia de captura de movimento é capaz de integrar estruturas coreográficas dentro e fora do corpo. Foi utilizado em Ballet Digitallique como partitura de composição para os módulos coreográficos no corpo da bailarina e também como referência de criação

<sup>&</sup>lt;sup>9</sup> Wayne McGregor é diretor da Random Dance Company, trabalha na criação de softwares coreográficos, combinando inteligência artificial e ferramentas de articulação de pensamento coreográfico, na produção de objetos digitais interativos, criados para auxiliar a criação em dança. Em 2013 apresentou a exposição Thinking with the Body, reunindo sua produção museu Wellcome Collection em Londres.Disponível em: http://waynemcgregor.com/about/wayne-mcgregor/. acessado em abril de 2014.

<sup>10</sup> O norte-americano William Forsythe é coreógrafo, ex-diretor do Frankfurt Ballet e da companhia The Forsythe Company.

<sup>11</sup> O norte-americano Scott deLahunta se dedica à pesquisa e coordenação de projetos de criação de sistemas tecnológicos para o desenvolvimento e criação em dança. Tem sido um importante colaborador de McGregor e Forsythe, e de outros pesquisadores da área ao redor do mundo.

dos módulos sonoros. A base para isso foi uma matriz cobrindo toda variedade de transições entre ações de esforço. As linhas horizontais começam com uma ação de esforço e vão se transformando conforme a mudança de um dos fatores de movime nas colunas verticais (Tabela ansições entre ações de esforço. As linhas horizontais começam com uma ação<br>vão se transformando conforme a mudança de um dos fatores de movimentc<br>as colunas verticais (Tabela 2). movimento indicados

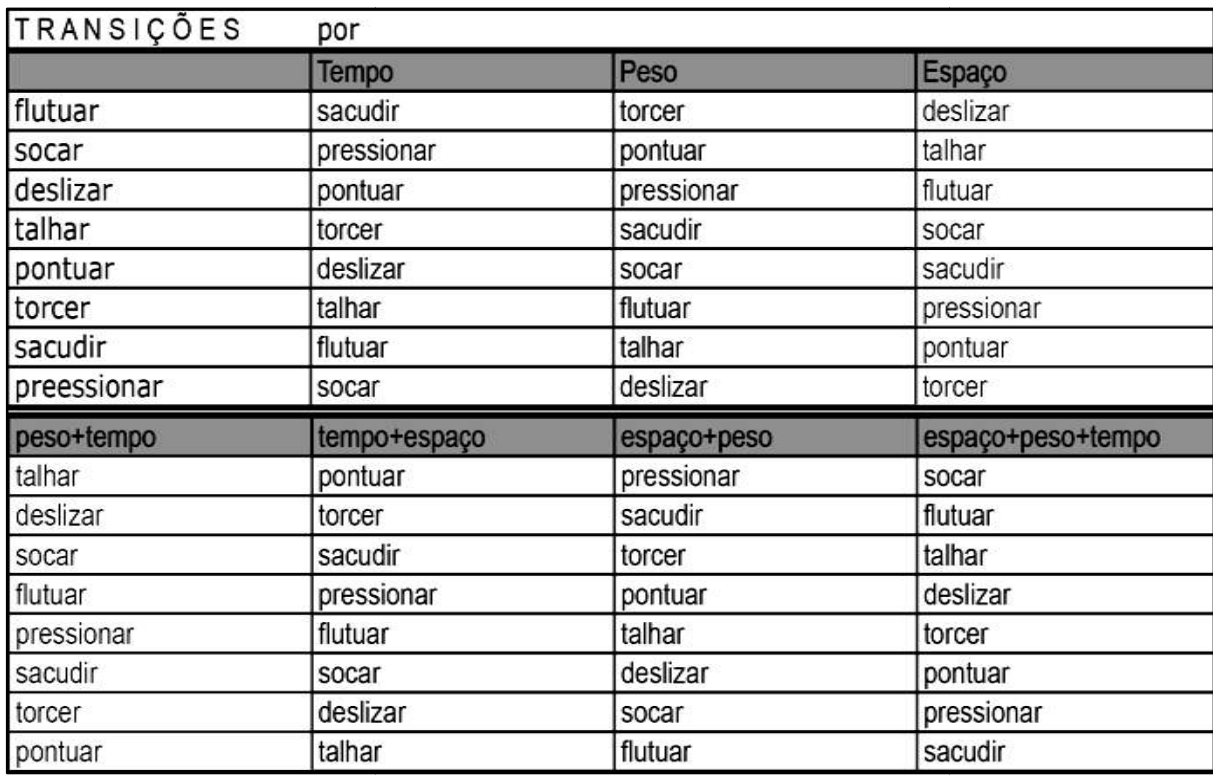

Tabela 2: tabela de transições entre uma ação de esforço para outra conforme permutações entre os três fatores básicos do movimento. A tabela foi criada para servir de leit motiv coreográfico na concepção dos módulos. Cada ação de esforço resulta de uma combinação única de intensidades em relação aos fatores espaço, peso e tempo.

Retomadas na concepção do aplicativo Autograph, as ações de esforço foram aplicadas como chaves de correspondência entre parâmetros do gesto do interator e módulos como chaves de correspondência entre parâmetros do gesto do interator e módulos<br>coreográficos no banco de dados do sistema (tabela 3 - a tabela pode ser visualizada em tamanho maior no apêndice A, p.118)

| <b>ARQUIVOS</b>                  | <b>VELOCIDADE</b><br>(lenta/rápida) | PRESSÃO<br>(fraca/for<br>te) | <b>ESPAÇO</b>                       |                                        |                                        |                                              | <b>Novo</b>           |
|----------------------------------|-------------------------------------|------------------------------|-------------------------------------|----------------------------------------|----------------------------------------|----------------------------------------------|-----------------------|
|                                  |                                     |                              | <b>DIREÇÃO</b><br>(indireto/direto) | <b>TAMANHO</b><br>(pequeno/gr<br>ande) | Frame<br>inicial e<br>Frame<br>final   | <b>LETRAS</b>                                | Nome<br>do<br>arquivo |
| Amanda<br>A <sub>3</sub>         | $\overline{4}$                      | $\overline{\mathbf{3}}$      | $\overline{\mathbf{8}}$             | $\overline{4}$                         | $0 - 63$                               | o - minúsculo de<br>mão                      | $o$ <sub>m</sub>      |
| Amanda<br>M                      | $5\overline{ }$                     | $\frac{3}{2}$                | 6                                   | 5                                      | obs: flip<br>horizontal                | m-minúsculo de<br>mão                        | m_m                   |
| Bia A 1                          | $\mathbf{Y}$                        | $\mathbf{3}$                 | $\ddagger$                          | $\overline{A}$                         | $96 - 135$                             | r-minúsculo de<br>forma                      | $r_f$                 |
| Bia A 1                          | $\bf{8}$                            | $\overline{5}$<br>۰          | $\overline{\mathbf{3}}$             | $\mathbf{8}$                           | $173 - 198$                            | S-maiúsculo de<br>forma                      | $5+$                  |
| <b>Bia A 1 0</b><br>01           | $\bf8$                              | $\bf{4}$                     | 5 <sup>1</sup>                      | $\mathfrak{g}$                         | $80 - 85 +$<br>$177 - 222$             | o -minúsculo de<br>mão                       | 0, m                  |
| <b>Bia B1 00</b><br>$\mathbf{1}$ | 8                                   | $6\overline{6}$              | $\overline{5}$                      | 5                                      | $247 - 281$                            | c - minúsculo de<br>forma                    | $c_f$                 |
| Bia i 1                          | $\overline{2}$                      | $\mathcal{I}$                | $\bf{8}$                            | $\overline{4}$                         | 99-404                                 | i - minúsculo de<br>mão com pingo<br>redondo | i m                   |
| <b>Bia R</b> 1-<br>003           | $\overline{\mathbf{3}}$             | 6<br>m.                      | $\overline{a}$                      | $\bf{8}$                               | 138-397<br>obs: flip<br>horizontal     | r- minúsculo de<br>mão                       | $r$ <sub>m</sub>      |
| Bia T <sub>1</sub>               | $\mathcal{I}$                       | $\overline{L}$               | 9                                   | $\frac{8}{2}$                          | $68 - 156$<br>obs: flip<br>horizontal  | Lf                                           | Lf                    |
| Bia T <sub>1</sub>               | $\overline{a}$                      | 9                            | $\overline{z}$                      | $\widetilde{\mathbf{a}}$               | $156 - 240$<br>obs: flip<br>horizontal | $J_f$                                        | $J_f$                 |

Tabela 3: Tabela de intensidades dos movimentos relativos a cada letra dançada.

Na tabela, a primeira coluna refere-se a o nome original do arquivo MoCap (.BVH) e o nome da pessoa que forneceu os movimentos. As demais colunas, Velocidade, Pressão e Direção, receberam valores conforme minha avaliação das intensidades em relação a estes fatores exibidos pelo módulo coreográfico correspondente. A coluna Frame inicial e final indica cortes a serem feitos na duração do módulo, de forma que este comece e t posição de 'encaixe' entre módulos. O procedimento manual de análise e corte de cada arquivo individualmente remete ao Cut Up de Burroughs, tendo sido utilizado também em relação aos arquivos de módulos de movimento do Ballet Digitallique. beráfico correspondente. A coluna Frame inicial e final indica<br>ação do módulo, de forma que este comece e termine em uma<br>módulos. O procedimento manual de análise e corte de cada dades em relação a estes fatores<br>oluna Frame inicial e final indica<br>e este comece e termine em uma

### 2.1 - Sobre coreografia

-

Coreografia é um termo que abrange uma classe de ideias: uma ideia é talvez, neste caso, um pensamento ou uma sugestão quanto a um possível curso de ação. Proibir ou restringir a mobilidade do termo neste domínio é uma contradição. Coreografia refere-se à ações sobre ações: um ambiente de regras governado pela exceção, sem fórmula absoluta. Suas múltiplas encarnações constituem a ideia perfeita de ecologia da lógica das ideias, não insiste em um único caminho de pensamento e não pretende fixar-se em algum. (FORSYTHE, 2009)

Coreografia, em seu sentido geral é um roteiro, ou uma partitura de movimentos que compõem uma dança. E como nas palavras de Forsythe, a dança contemporânea não tem uma fórmula absoluta, cada coreógrafo cria suas próprias regras<sup>12</sup>.

O pensamento coreográfico implica em uma prática de 'cogitar com o corpo´ segundo a lógica não verbal, ligada à experiência de condições da existência no corpo em permanente negociação com características básicas da vida como a gravidade, o tempo, e demais condições internas e externas ao corpo. Tais condições são compartilhadas por todos nós nas atividades cotidianas, na intimidade das sensações viscerais da propriocepção e a da  $c$ inestesia $^{13}$ .

Sentidos como a propriocepção e a cinestesia são parâmetros básicos de orientação do ponto de vista do interior do corpo, inscrevendo-o em relação ao contexto em que se encontra. A propriocepção é o sentido de orientação quanto à posição do corpo no espaço durante a realização de uma ação. E a cinestesia, por sua vez, é a percepção interna do dispêndio de energia, ou aceleração, que ocorre durante a execução de uma ação. Estes sentidos funcionam ininterruptamente, de forma predominantemente subliminar, tanto como balizadores das ações corporais, quanto na interpretação de movimentos observados.

<sup>12</sup> Nos momentos finais da escrita desta tese, foi anunciada a primeira exposição do trabalho do coreógrafo William Forsythe no Brasil: William Forsythe - Objetos coreográficos. William Forsythe: Objetos coreográficos no Sesc Pompeia, em São Paulo de 26 de março até 28 de julho de 2019 em São Paulo.

<sup>&</sup>lt;sup>13</sup> Maxine Sheets-Johnstone explica que: (...) proprioception is the broader term with respect to kinesthesia. It refers to a sense of movement and position that includes tactility and gravitational orientation through vestibular sensory organs as well as kinesthesia. As its etymology indicates, kinesthesia in its primary, that is, experiential, sense denotes an awareness of movement, hence an awareness of dynamics, hence an awareness of a qualitatively felt kinetic flow. (SHEETS-JOHNSTONE, 2009:218)

Assim, pode-se dizer que o coreógrafo utiliza sua familiaridade com estes sentidos em seu ofício, criando uma dramaturgia de forças e energias que mobilizam os corpos em cena, que por sua vez, mobilizam a imaginação cinética dos corpos que compõem a audiência.

No pensamento coreográfico o foco de atenção se dirige à criação e modulação de padrões motores e as características subjetivas, estéticas que estes podem adquirir. Portanto, trabalhar com habilidades sensório-motoras envolve o desenvolvimento de uma familiarização com suas faculdades fundamentais.

Respiração, batimentos cardíacos, equilíbrio, postura, velocidade de gestos, ritmo e demais comportamentos em relação ao espaço, tempo e a outros corpos constituem uma camada  $c$ inética da comunicação intra e intercorporal $^{14}$ , cujas qualidades dinâmicas se expressam nas simultaneidades e sucessões de acontecimentos, portanto sua expressão se dá no universo cinestésico.

Segundo a filósofa e estudiosa da fenomenologia da dança da Universidade do Oregon, EUA, Maxine Sheets-Johnstone, a característica fundamental de toda a vida é o movimento. O movimento é nossa língua natal, mãe de toda cognição, o fundamento de nossa vida conceitual (SHEETS-JOHNSTONE, 2011:14). A partir dessa premissa, a filósofa apresenta o pensamento de que processos semânticos e icônicos derivariam de uma matriz composta por dinâmicas corporais envolvidas nos processos biológicos de preservação da espécie. A capacidade de reconhecer e reagir às regularidades e variações do habitat constitui, conforme a autora, em um conhecimento meta-corporal primitivo, do qual emergiram símbolos cinético-táteis. (SHEETS-JOHNSTONE, 2011:14-15)

Sheets-Johnstone se refere à faculdade cinestésica como uma capacidade háptica, ou tátil de percepção do movimento no corpo, cujo desenvolvimento se inicia com o nascimento e progride com as explorações do bebê com seu próprio corpo. Na evolução de seu desenvolvimento, conforme adquire experiência corpórea, os conceitos básicos de tempo,

 $14$  O eu comigo mesmo, o eu e o outro e o outro com ele mesmo.

espaço e força se firmam como alicerce para todos os outros conceitos (SHEETS-JOHNSTONE, 2016:255).

Características particulares de um indivíduo e condições específicas do ambiente onde este se insere moldam a experiência deste, forjando uma maneira própria de abordar conceitos básicos como tempo, espaço e força. Desta forma, ao se estruturarem, as habilidades cognitivas adquirem uma constituição particular que poderia ser definida em termos de sua proporção única de tipos de inteligências combinadas. Conforme a teoria das inteligências múltiplas de Howard Gardner<sup>15</sup>, uma inteligência é um conjunto de habilidades de resolução, identificação, formulação e resolução de problemas as quais possibilitam que novos conhecimentos sejam adquiridos (GARDNER, 1994:46).

Em seu livro Estruturas da mente, o tópico Pré-requisitos de uma inteligência, do capítulo 4, faz a seguinte colocação a este respeito:

> A meu ver, uma competência intelectual humana deve apresentar um conjunto de habilidades de resolução de problemas - capacitando o indivíduo a resolver problemas ou dificuldades genuínas que ele encontra e, quando adequado, a criar um produto eficaz - e deve também apresentar o potencial para encontrar ou criar problemas - por meio disso propiciando o lastro para aquisição de conhecimento novo. (GARDNER, 1994:46)

Segundo Gardner, as definições dos oito tipos de inteligências são:

Inteligência verbal ou linguística: habilidade verbal bem desenvolvida, sensibilidade aos sons, significados e ritmos das palavras;

Inteligência lógico-matemática: habilidade de pensar de forma conceitual abstrata, além da capacidade de discernir padrões lógicos ou numéricos;

Inteligência musical: habilidade de produzir e apreciar ritmos, tons e timbres;

Inteligência visual ou espacial: capacidade de pensar em forma de imagens, "visualizar" conceitos abstratos;

-

Inteligência corporal ou cinestésica: capacidade de controlar o próprio

<sup>15</sup> Howard Gardner é professor de Cognição e Educação, na Harvard Graduate School of Education, Cambridge, Massachusetts, EUA.

corpo e lidar fisicamente com objetos variados;

Inteligência interpessoal: capacidade de detectar e responder adequadamente aos humores, motivações e desejos dos outros;

Inteligência intrapessoal: capacidade de ser auto-consciente e em sintonia com seus sentimentos interiores, valores, crenças e processos de pensamento;

Inteligência naturalista: habilidade para reconhecer e categorizar plantas, animais e outros elementos da natureza (GARDNER et al, s/d: 6).

Os atributos das categorias de inteligência de Gardner, em especial, aqueles da Inteligência cinestésica, mas também os atributos das inteligências musical, visual, inter e intrapessoal, estão implicados na faculdade corpórea-cinética, tátil-cinestésica a que Sheets-Johnstone se refere (SHEETS-JOHNSTONE, 2010: 112). Dentre os comportamentos ligados a essa faculdade, o comportamento de imitação se destaca como estratégia importante de transmissão de conhecimentos. Na imitação ocorre uma comunicação imediata e espontânea entre observador e observado (ou imitador e imitado), pressupondo um repertório cinestésico comum a ambos a partir de capacidades e possibilidades de movimentação experimentadas durante a vida.

Membros de uma mesma espécie compartilham de uma realidade corporal semelhante. Esta base comum permite a geração de mecanismos sociais de projeção, identificação e reciprocidade, ao mesmo tempo em que a espécie sobrevive através da diversidade de suas manifestações, contrastes e hibridações. Nessa condição paradoxal, o conhecimento do corpo precede e abrange o 'pensamento verbal', pois o último origina-se da relação entre as estruturas sensório-motoras continuamente em co-evolução com o ambiente (idem).

> The student of dance, who learns by a process of imitation, experiences difference as well as similarity, as no two movers are the same. Similarly, kinesthetic empathy can engender awareness of both similarity and difference. (REYNOLDS et al, 2012:6)

A descoberta de um elo neuronal relativo ao comportamento da imitação, cuja manifestação se dá cinestesicamente acrescenta dados relevantes ao estudo das operações cognitivas realizadas no, e através do corpo.

Uma equipe de neurocientistas da Universidade de Parma, na Itália, liderada por Giacomo Rizzolatti, descobriu em 1992 um correspondente neurológico relativo a este comportamento: os neurônios-espelho. Os pesquisadores verificaram o acionamento de uma mesma região do sistema motor, tanto no cérebro de uma pessoa realizando um movimento, quanto no da outra pessoa, que observa a outra realizando o movimento $^{16}$ . Esse fenômeno sugere que o processo de compreensão do que um movimento pode representar em cada situação determinada, passa por uma simulação interna do que seria a execução do movimento no corpo do observador (MEHTA e BHANDARI, 2016: 77).

A dinâmica em jogo no ato da observação de movimentos realizados pelo outro ocorre em diversas camadas do observador, causando, por exemplo, sensações viscerais e evocando a memória de experiências corporais e afetivas relativas ao movimento observado. Isso ocorre em um sistema de retroalimentação nos processos de interação social ligados à empatia, à mimese e à teoria da mente<sup>17</sup>. "O espelhamento neural resolve o 'problema das outras mentes' (como podemos acessar e entender as mentes dos outros) e torna a intersubjetividade possível, viabilizando a vida em sociedade" (IACOBONI, 2009: 654).

> Basic circuit underlying imitation coincides with that which is active during action observation. Imitation requires a perfect matching of the performed action onto the observed one. Mirror neurons are able to recognize the actions of others and the intention associated with them. So they can code for likely future actions of others, thereby observers are able to anticipate the actions of others. Children are thought to learn by imitating their elders. The data indicate that mirror system is adaptive and may start to function as early as 6 months post-birth, although at a rudimentary level (MEHTA e BHANDARI, 2016: 77).

Tal dinâmica motivou um projeto realizado entre 2008 e 2011, Watching Dance: Kinesthetic Empathy (Fig. 65) que envolveu a colaboração entre as universidades, University of Manchester, University of Glasgow, York St John University e Imperial College London, no Reino Unido, focalizando precisamente como este processo envolvendo a comunicação cinestésica se dá entre observador e observado durante espetáculos de dança.

<sup>&</sup>lt;sup>16</sup> A descoberta se deu com estudos do comportamento de macacos, e depois o comportamento foi verificado em humanos.

<sup>&</sup>lt;sup>17</sup> Teoria da mente trata do aspecto eminentemente metacognitivo do comportamento social que determina uma mudança significativa no desenvolvimento de uma criança. É quando esta se dá conta de que o outro não compartilha do mesmo ponto de vista que ela. Com isso, constroem-se estratégias para compreensão de crenças, desejos e emoções próprios e com isso, tecer hipóteses sobre o que se passa na mente do outro.

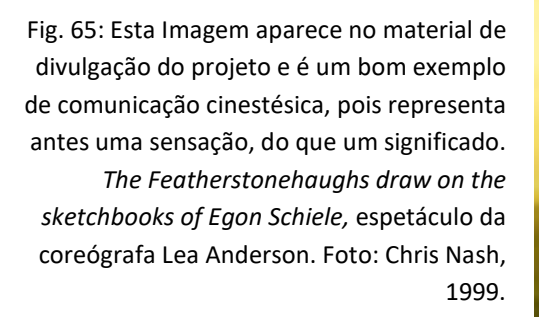

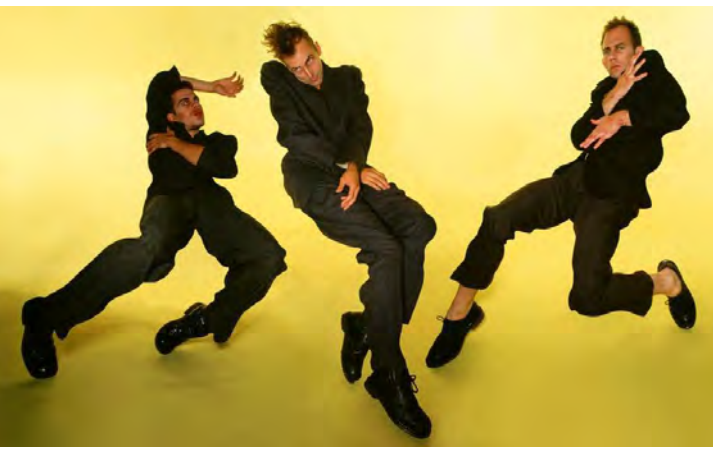

A pesquisa visou entender o que está implicado na experiência do espectador de dança sob a perspectiva de sua recepção. Para confirmar a hipótese de que ocorre um processo de empatia cinestésica no espectador ao assistir dança, a pesquisa utilizou, entre outros métodos, instrumentos de análise da atividade cerebral do espectador.

O projeto resultou na publicação do livro Kinesthetic Empathy: Creative and Cultural Practices (REASON, REYNOLDS, 2012).

> Spectators frequently report that even while sitting still, they feel they are participating in the dance they observe, experiencing movement sensations and related feelings and ideas. This type of response has been described in terms of kinesthesia (Daly, 1992) and kinesthetic empathy (Hagendoorn, 2004; Lipps, 1906; Martin, 1939), and is a major focus of our collaborative research (REYNOLDS et al, 2012: 6).

Em colaboração com cientistas das mais variadas áreas, em especial com cientistas da cognição, o coreógrafo Wayne McGregor realiza com sua companhia de dança um programa interdisciplinar de pesquisas coreográficas desde 2002. Suas investigações incluem ideias e dispositivos de criação como, por exemplo, distributed creative cognition, choreographic language agent e choreographic thinking tools, aplicados na sua produção artística e em programas educacionais<sup>18</sup>.

McGregor faz parte de uma comunidade artística e acadêmica internacional da dança cujos interesses se inclinam para as neurociências e para o desenvolvimento do pensamento coreográfico. William Forsythe compartilha desse ambiente (muitas vezes fomentado pelo

<sup>18</sup> <sup>18</sup> Suas pesquisas estão documentadas e publicadas em seu site. Neste link: https://waynemcgregor.com/work/, é possível ter uma ideia do espectro de seus trabalhos mediados por diversas tecnologias.

pesquisador Scott deLahunta) e também desenvolve a seu modo, uma atuação consistente em relação a ele. Forsythe pergunta - But, what else, besides the body, could physical thinking look like?(2009). E continua, one could easily assume that the substance of choreographic thought resided exclusively in the body. But is it possible for choreography to generate autonomous expressions of its principles, a choreographic object, without the body? (FORSYTHE,  $2009^{19}$ ).

Em resposta a esse questionamento, desenvolveu projetos como o Synchronous Objects for One Flat Thing no qual, os elementos estruturais da coreografia One Flat Thing, Reproduced (2000) são apresentados através de vinte ferramentas diferentes de visualização digital - os Synchronous Objects, especialmente implementados por uma equipe multidisciplinar, abordando uma série de segmentos estruturais dessa peça de dança em particular (Figs. 66, 67 e 68).

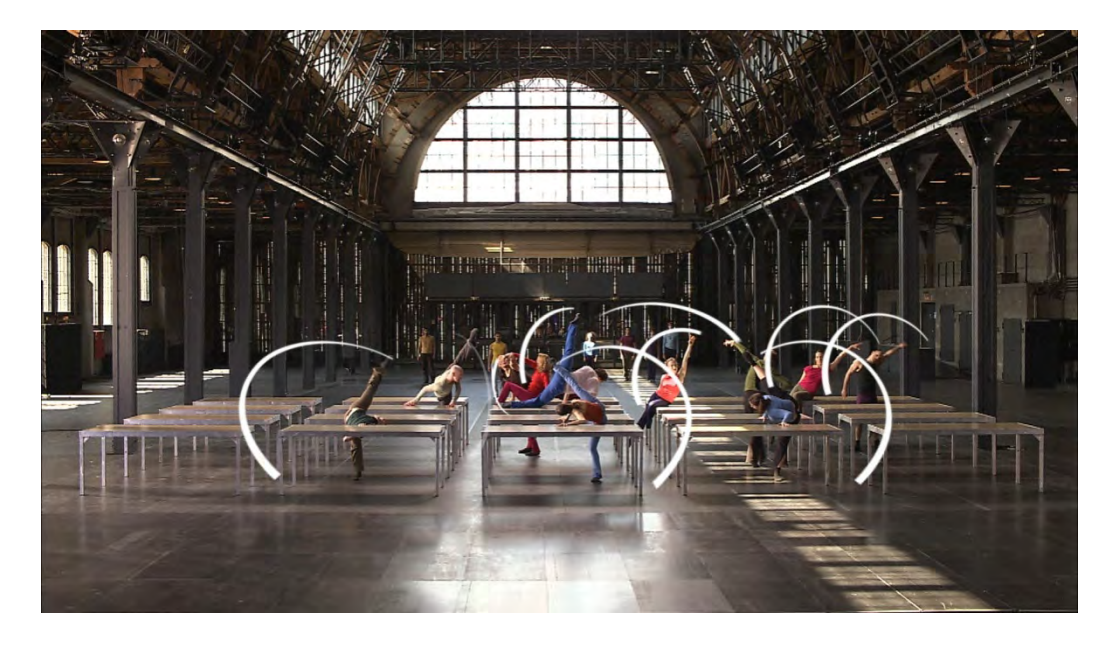

Fig. 66: Um dos 20 Synchronous Objects em print-screen do site: https://synchronousobjects.osu.edu/content.html

<sup>&</sup>lt;sup>19</sup> Disponível no site: http://synchronousobjects.osu.edu/2009, acessado em julho de 2014.

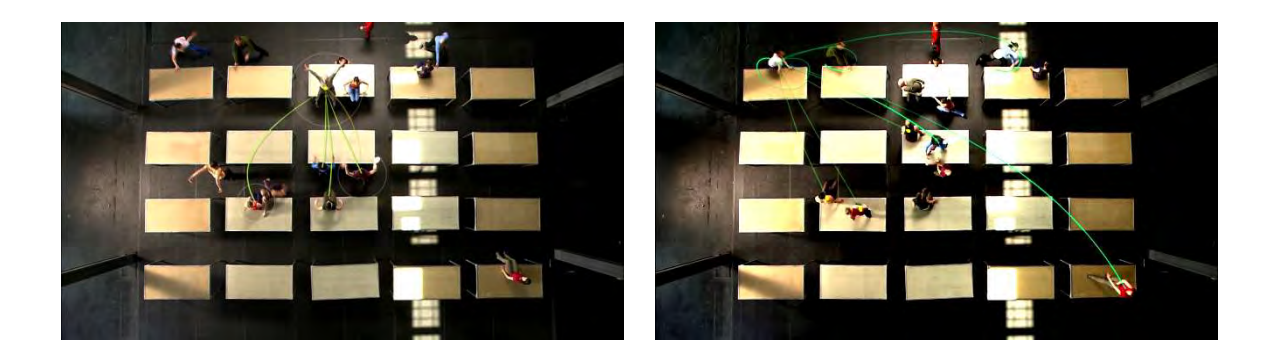

Figs. 67 e 68: Um dos Synchronous Objects, o Cue Annotations, mostra informações sobre as transições no espaço realizadas por cada bailarino, em cada momento da coreografia. *print-screens* do site: https://synchronousobjects.osu.edu/content.html#/CueAnnotations

Parâmetros como a localização dos dançarinos, relações espaciais e temporais entre estes, densidade de movimentos e 'traços deixados' por movimentos no tempo, entre outros,<br>foram isolados e mapeados em todos os momentos da coreografia. As ferramentas digitais<br>foram essenciais para estruturar e comunicar o conhe foram isolados e mapeados em todos os momentos da coreografia. As ferramentas digitais foram essenciais para estruturar e comunicar o conhecimento coreográfico envolvido no processo de criação, uma tarefa importante, uma vez que a característica da dança contemporânea é a mistura particular que cada criador articula como raciocínio do pensamento coreográfico que pratica. processo de criação, uma tarefa importante, uma vez que a característica da dança<br>contemporânea é a mistura particular que cada criador articula como raciocínio do<br>pensamento coreográfico que pratica.<br>Os métodos de registr

escrita, desenho, vídeo, tecnologias como Motion Capture para captura de movimento, softwares de visualização de dados e outros recursos tecnológicos coreógrafos na apresentação de elementos constituintes de seu trabalho. As tecnologias empregadas permitem um exame minucioso de grande quantidade de dados, a separação de unidades de classificação de tipos de abordagem e também, a apresentação de conceitos de unidades de classificação de tipos de abordagem e também, a apresentação de conceitos<br>conjugados em trabalhos coreográficos. Scott deLahunta se dedica a pesquisar como o pensamento coreográfico se articula e para isso, tem promovido processos de investigação neste sentido nos quais se serve de novas tecnologias e de conhecimentos de diversas neste sentido nos quais se serve de novas tecnologias e de conhecimentos de diversas<br>áreas, como por exemplo, no projeto Motion Bank (http://motionbank.org/) que co-dirigiu entre 2010 e 2014. desenho, vídeo, tecnologias como Motion Capture para captura<br>es de visualização de dados e outros recursos tecnológicos são<br>afos na apresentação de elementos constituintes de seu trabalho. deias coreográficas misturam transmissão oral,<br>Motion Capture para captura de movimento,<br>tros recursos tecnológicos são utilizados por
Synchronous Objects for One Flat Thing Reproduced, de Forsythe, foi o projeto piloto do Motion Bank e motivou sua continuidade, incluindo a análise de processos de criação de coreografias de outros coreógrafos, todos publicados no site. Essa pesquisa visa fomentar novas relações produtivas tanto com o público geral, quanto com outras práticas especializadas, contribuindo para a criação de um corpo único de conhecimento próprio à dança contemporânea (DELAHUNTA, https://pureportal.coventry.ac.uk/en/persons/ scottdelahunta).

Em colaboração com equipes de dançarinos, coreógrafos e especialistas em diferentes áreas do conhecimento, deLahunta explora o pensamento coreográfico em ação, decodificando e apresentando suas manifestações, em trabalhos como o Motion Bank e nas oficinas do Choreographic Coding Lab (http://choreographiccoding.org/) que ele tem coordenado em vários locais do mundo desde 2013, entre várias outras iniciativas.

Nesse ambiente de pesquisa interdisciplinar, a dança vem despertando cada vez mais interesse no meio acadêmico e científico, por apresentar um tipo singular de conhecimento corpóreo aplicado que é literalmente incorporado (embodied). A disseminação das tecnologias de captura e reprodução de movimento, leitores biométricos, sensores, transmissores, softwares e hardwares, aproximam estudiosos de áreas diferentes em composições interdisciplinares, tomando a dança como processo de conhecimento e comunicação.

O foco no paradigma da Cognição Corpórea - Embodied Cognition (VARELA, THOMPSON e ROSCH, 1991; LAKOFF e JOHNSON, 1999) em ramos das neurociências e ciências cognitivas contemporâneas, têm aproximado pesquisadores desta área a coreógrafos. Como sugere o neurocientista Steven Brown, diretor do NeuroArtsLab (McMaster University, Ontário, Canadá), em seu artigo - Is Dance "The Next Wave" in Cognitive Neuroscience?, quando diz que a dança parece estar fadada a ser a 'próxima onda' da neurociência cognitiva (BROWN, 2011).

O interesse é mútuo. Os estudos das neurociências e das ciências cognitivas também têm interessado estudiosos da dança em várias partes do mundo, e no Brasil, as professoras Helena Katz e Christine Greiner, do Departamento de Linguagens do Corpo do Programa de Estudos Pós-Graduados em Comunicação e Semiótica da PUC - SP são importantes propagadoras dessa aproximação. Helena Katz diz: "A dança é como o pensamento do corpo, e esse corpo, como a mídia básica, exemplar dos processos de comunicação da natureza" (KATZ, 2003: s/n).

No artigo Corpo e Processos de Comunicação (2001), Katz e Greiner percorrem a história da filosofia estabelecendo um caminho para a compreensão dos processos entre corpo e cultura nos estudos contemporâneos. As pesquisadoras traçam uma linha do tempo desde os entendimentos dualistas cartesianos do século XVII, como a proposição do corpo como objeto a ser decifrado pela ciência em seus processos mecânicos, enquanto a mente se manifesta de forma auto-evidente (GREINER e KATZ, 2001:66), passando por autores como Merleau-Ponty, que apresenta a noção de corpo enquanto 'carne', articulando informações de forma não-hierárquica, chegando até o pensamento do neurocientista Edwin Hutchins (professor no Department of Cognitive Science, University of California, San Diego, EUA), com sua compreensão da cognição inserida na atividade humana, que o autor denomina de Ecologia Cognitiva. Hutchins define este conceito como:

> Cognitive ecology is the study of cognitive phenomena in context. In particular, it points to the web of mutual dependence among the elements of a cognitive ecosystem. At least three fields were taking a deeply ecological approach to cognition thirty years ago: Gibson's ecological psychology, Bateson's ecology of mind, and Soviet cultural-historical activity theory. The ideas developed in those projects have now found a place in modern views of embodied, situated, distributed cognition. As cognitive theory continues to shift from units of analysis defined by inherent properties of the elements to units defined in terms of dynamic patterns of correlation across elements, the study of cognitive ecosystems will become an increasingly important part of cognitive science. (HUTCHINS, 2010: s/n).

Hutchins propõe o estudo do fenômeno cognitivo em contexto - Distributed Cognition, pensando o processo cognitivo sob o modelo conceitual biológico-evolutivo, e, portanto, inserido num sistema de Ecologia Cognitiva.

Conforme Hutchins, pode-se pensar na dinâmica entre organismo e ambiente como um contínuo urdir de redes de relações informacionais, a conformar o modo como percebemos, pensamos, agimos e nos comunicamos. Cada indivíduo, cada corpo, existe como um nódulo na extensão desta malha, cuja tessitura de relações é móvel, articulando-se e rearticulandose no tempo. Em uma abordagem interdisciplinar, informações físicas, químicas e biológicas articulam-se a informações culturais, de modo que o corpo atua tanto como produtor de cultura, quanto como um meio de propagação desta. Assim, a dança pode ser considerada uma das mais eloquentes manifestações de tal função de mão dupla, produção propagação realizada no corpo, e por meio deste (KATZ e GREINER, 2001).

De fato, trabalhando diretamente com as negociações do corpo no tempo, fazendo delas emergir padrões de movimento, a dança e a coreografia têm muito a contribuir com os estudos de operações cognitivas encarnadas. Neste sentido, a dança apresenta-se como um sistema em que estas operações cognitivas podem ser observadas em tempo real, tanto por parte de quem dança, quanto por parte de quem observa.

O emprego do pensamento coreográfico implica na modulação dinâmica de comportamentos do próprio corpo em interface com as demais circunstâncias em que este se insere. O treinamento necessário, independentemente da técnica, envolve a percepção e exercício metacognitivo em relação à condição corpórea.

O conceito de objetos coreográficos de Forsythe, no caso de One Flat Thing: Reproduced é instrumental para dar visibilidade aos fios do pensamento coreográfico implicados na concepção dessa peça de dança específica, enquanto que Cut App & Play propõe uma aplicação desse pensamento no próprio processamento realizado pelo sistema, transformando o material fornecido pelo interator em dança. As animações resultantes do processamento do sistema poderiam ser consideradas como objetos coreográficos, emergindo a partir da ativação do interator que dessa forma, experimenta um processo criativo automatizado.

Ao adotar a tela como espaço coreográfico, a ação de 'corpos imagéticos' e 'corpos sonoros' ativa o pensamento coreográfico do interator, mobilizando recursos motores, sensações e memórias de experiências corpóreas ligadas ao movimento observado. Em outras palavras, o pensamento coreográfico é a cognição corpórea atuando no processo de identificar, antecipar, constatar e prospectar cursos e desfechos do movimento seja este no próprio corpo, ou fora dele. Uma coreografia se faz da ciência de que se tem consciência do que se dá no corpo em movimento.

Quanto à formulação do processamento do sistema em si, esta se vale do modelo estrutural próprio da linguagem formado por unidades modulares, as quais, combinadas e recombinadas, promovem emergências de novos sentidos.

# 3 - A natureza modular, combinatória e generativa da linguagem

# 3. 1 - No Remix

-

Teórico da comunicação, o professor da Georgetown University, Martin Irvine parte principalmente da Semiótica de Charles Sanders Peirce e do Dialogismo do linguista Mikhail Bakhtin, para entender a cultura como um todo, e a prática do remix em particular, como sistemas simbólicos dinâmicos nos quais significados são gerados e partilhados. A ativação de significados se dá por meio de agentes semióticos, em outras palavras, sujeitos participantes de processos comunicacionais. As trocas subjetivas fazem circular, transformar e ressignificar conteúdos culturais, gerando repertórios comuns em constante atualização.

Tal lógica combinatória modular é constitutiva da linguagem, funcionando desde a escala individual até a escala social, como descreve Irvine:

> "Remix", em todas as suas formas está a frente dos processos contínuos, generativos, dialógicos e combinatórios que se fazem em todos os nossos sistemas simbólicos, desde a língua até multimídia, possíveis, mas não observáveis durante o processo de sua expressão e de seu entendimento $^{20}$  (IRVINE, 2015: 5).

De fato, a vida cotidiana da língua é feita de processos inconscientes de apropriação, recursividade, combinação e hibridização. Por outro lado, na prática do remix, estas estratégias se tornam bem evidentes, pois nela opera um deslocamento dos materiais

<sup>&</sup>lt;sup>20</sup> Tradução nossa de: "remix" in all of its forms sits on top of ongoing, generative, dialogic, and combinatorial processes that make all our symbolic systems from language to multimedia possible but unobservable during the process of expression and understanding itself. (IRVINE, 2015:5)

originais extraídos de seus contextos anteriores, assim como, instala-se uma convivência e um confronto entre os repertórios implícitos aos materiais remixados.

Funciona em um processo de ressignificação reflexiva, no qual o remixer realiza combinações entre diferentes materiais originais, em vista de obter uma transformação qualitativa no que teria sido o sentido anterior respectivo a cada material individualmente.

Os remixes se apresentam em 'micronarrativas', pois, na maioria das vezes, constituem uma forma breve de intervenção, como o são músicas no formato de videoclip. Propõem um jogo semântico na medida em que a identificação dos contextos culturais originários aos módulos utilizados faz parte do sentido que se cria, pois, ressignifica o todo do qual aquela parte foi retirada.

A função modular, combinatória e generativa da linguagem do remix revela a potência de seu impacto quando, por exemplo, uma nova articulação simbólica entre conteúdos populares viraliza na Internet. Na esfera íntima da comunicação inter e intrapessoal, os processamentos se dão naturalmente, na comunicação mediada tecnologicamente, ou em outras práticas da linguagem, como no método artístico Cut Up.

#### 3.2 - No Cut Up

-

Quantas descobertas foram feitas por acidente? Nós não podemos produzir acidentes através da ordem. Os cut-ups podem acrescentar nova dimensão aos filmes. Cortar cenas de jogos com milhares de cenas de jogos de todos os tempos e lugares. Cortar para trás. Cortar ruas do mundo. Cortar e reorganizar a palavra e a imagem em filmes. Não há nenhuma razão para aceitar um produto de segunda categoria quando você pode ter o melhor. E o melhor está aí para todos. A poesia é para todos $^{21}$  (BURROUGHS, 1963).

<sup>&</sup>lt;sup>21</sup> Tradução nossa para: How many discoveries have been made by accident? We can not produce accidents to order. The cut-ups could add new dimension to films. Cut gambling scene in with a thousand gambling scenes all times and places. Cut back. Cut streets of the world. Cut and rearrange the word and image in films. There is no reason to accept a second-rate product when you can have the best. And the best is there for all. "Poetry is for everyone"...

Disponível no site: http://www.ubu.com/papers/burroughs\_gysin.html. Acessado em Julho de 2014.

Selecionar trechos de livros, revistas e jornais de qualquer assunto, recortar palavras e frases sugestivas, embaralhar e dispor os recortes em uma superfície, verificar as relações possíveis entre elas, criar para elas um novo contexto e sentido. Esta é a receita básica do método Cut Up utilizado por William Burroughs, a partir dos anos 1960 em obras cinematográficas e musicais, mas principalmente, em sua produção literária.

Recortar palavras as liberta de compromissos em relação ao texto do qual foram retiradas, tornando-as manuseáveis no espaço físico, materializando-as. Esta mudança de dimensão quebra a ordem linear do discurso, perturba a estabilidade do uso condicionado da linguagem, instaurando um momento de silêncio no qual a compulsão de fazer sentido promove a possibilidade de emergência de novas formas de fazer sentido e novos modos de subjetivação (LAND, 2005:452) $^{22}$ .

Este momento de silêncio irrompe da inquietação que o desgoverno sobre o significado das palavras provoca. O abismo que se abre entre as palavras cortadas e o sentido linear que as unia, cria espaço para a insinuação do acaso. Acolher a intervenção do acaso em processos artísticos para desafiar modos de pensamento habituais e ativar formulações originais, tem sua tradição nas artes. Cut App & Play faz referência ao Cut Up e ao universo de William Burroughs pela percepção de uma afinidade metafórica entre os dois métodos abrangendo suas estratégias e finalidades poéticas.

No universo ficcional criado por Burroughs existe uma Sociedade de Controle que inocula uma epidemia de vírus-palavra no território subjetivo da cultura de massa. Seu objetivo é dominar processos coletivos de produção simbólica subliminarmente, de forma que sem se darem conta, sociedades inteiras trabalham em favor de seus interesses.

Burroughs utilizou o método Cut Up para deslocar a palavra do contexto em que estava assentada. O método consiste em cortar palavras de um texto original e, com elas, literalmente, em mãos, experimentar uma variedade de combinações, até que surjam sugestões para a escrita de um novo texto. Projetado para desafiar modos de pensamento

-

 $^{22}$ Tradução nossa de: the cut-up offers not so much a new form of sense, as a moment of silence within which the compulsion to make sense enables the possible emergence of new forms of sense and modes of subjectivization (LAND, 2005:452).

habituais, o processo traz à tona qualidades intrínsecas de elementos isolados (palavras neste caso) e, consequentemente, abre caminhos para a produção de articulações inéditas.

O método Cut Up intervém no mecanismo de contaminação (a palavra-vírus) em seu próprio habitat. Seja impressa, falada ou cantada, a palavra é o objeto de trabalho de Burroughs que se coloca no epicentro da epidemia.

Cut App&Play, por seu turno, propõe um tipo de 'detox' da palavra por meio de um mergulho no senso motor. Embora a mídia fornecida pelo interator inevitavelmente carregue estruturas simbólicas, estas, ao serem processadas pelo método, passam a apresentar composições cinestésicas nas quais o movimento se configura como uma manifestação estética abstrata, que não se refere a algo que não a si próprio. Com a subtração da carga simbólica carregada pelas palavras, a percepção das ações na tela se intensifica.

Assim como nas práticas de remix, o método se vale de uma estrutura modular de unidades individuais de origens e naturezas diversas. Os processos combinatórios propiciam a emergência de uma infinidade de resultados, os quais se convertem em linguagem quando acionam relações dialógicas no universo coletivo cultural, no caso do remix, e relações dialógicas com o universo pessoal do interator, no caso do método Cut App&Play. Em um diálogo com o interator, o método propicia o exercício de negociações semânticas, em uma espécie de garimpo em busca de renovação poética.

## 4- Cut App&Play: Autograph

-

A versão beta do aplicativo Autograph apresentada aqui configura um exemplo dentre outras possibilidades de aplicação do método Cut App&Play. Compõe-se de um computador, ligado a um projetor de vídeo e a uma mesa digitalizadora $^{23}$ .

<sup>&</sup>lt;sup>23</sup> A mesa digitalizadora é um dispositivo periférico, cuja superfície é sensível ao toque da caneta eletrônica que o acompanha, permitindo a digitalização da escrita realizada sobre esta. O modelo utilizado no protótipo

Esta versão aplicada do método Cut App&Play propõe um trânsito entre escrita e dança. A ação do interator é a de fornecer amostras de sua singularidade cinética por meio de sua escrita manual na mesa digitalizadora. A frase a ser escrita é 'Escrever com o corpo'. Esta aparece tela e lá permanece até o surgimento um avatar que interpreta os movimentos da escrita do interator como movimentos de dança (Figs.69 e 70).

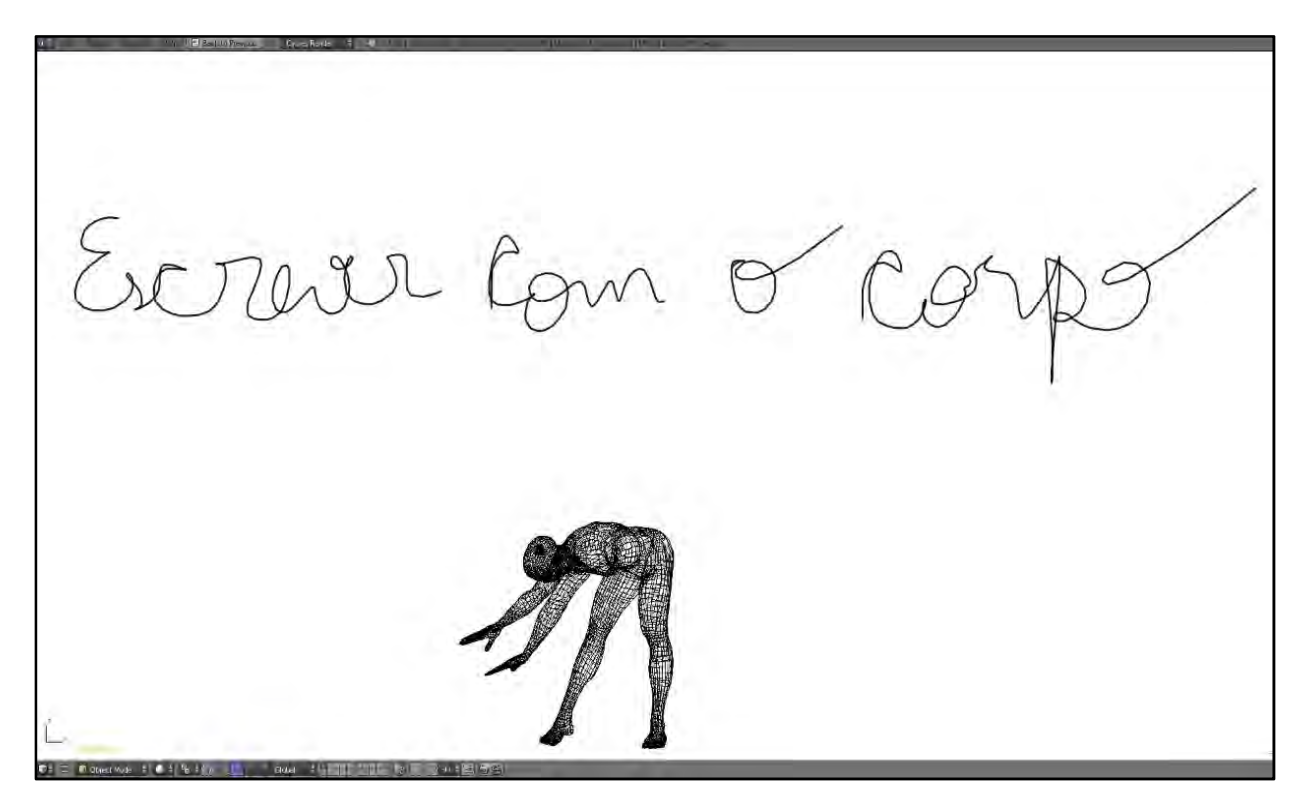

Fig. 69: Print-screen de vídeo demonstrativo do funcionamento do aplicativo.

As características motoras próprias do interator que se manifestam na escala mínima do movimento da mão em relação ao instrumento e à superfície da escrita adquirem visibilidade ao comandarem a forma como o avatar se movimenta na tela.

Com isso os significados das palavras perdem o foco e este se volta para as particularidades do gesto, despertando danças potenciais de seu estado de latência.

de Autograph é o Wacom CTL4100 Intuos Creative, escolhido por sua sensibilidade à pressão, um dos parâmetros utilizados no sistema.

-

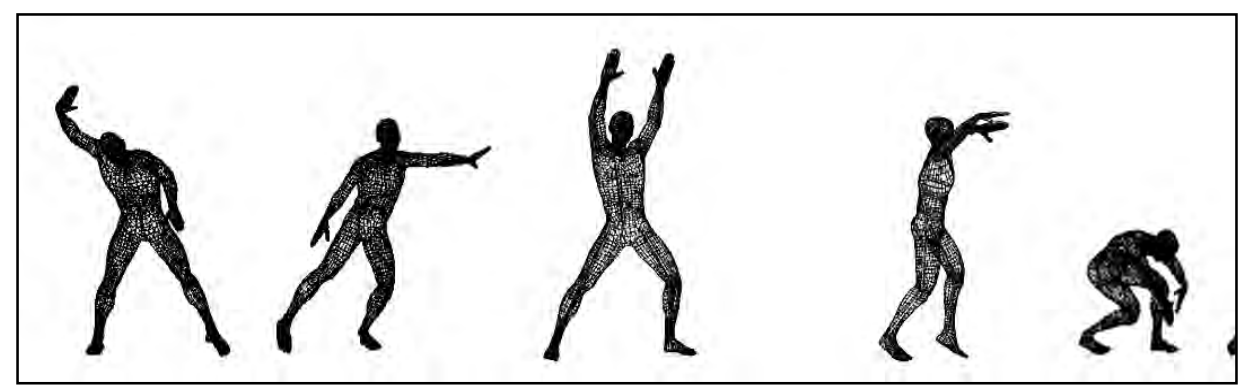

Fig. 70: montagem de imagens do avatar em ação na interação com o aplicativo Autograph.

#### 4.1 - Laban, Grafologia e Grafoscopia

Cada indivíduo, por sua cultura, história e estrutura corporal, agrega elementos idiossincráticos, marcas de sua presença no mundo e sua maneira própria de comunicação tal qual uma impressão digital.

Autograph baseia-se na ideia de que essa combinação única de condições, circunstâncias e tendências que integram um indivíduo se expressa por meio do sistema motor como uma 'assinatura cinética', presente em todas as ações que este executa. O fato de que padrões motores singulares se firmam na 'escrita de próprio punho' justifica, por exemplo, que uma assinatura seja tomada como prova de autenticidade de um documento.

Na comunicação envolvendo escrita manual, o foco da atenção se volta o significado do que se quer dizer quando se escreve. O formato das letras, palavras e frases escritas raramente é observado, com exceção de um cuidado em relação à legibilidade do que está sendo escrito, de forma que a 'assinatura cinética' permanece como um pano de fundo da comunicação.

Não é este o caso dos Grafólogos e Grafotécnicos que, como Laban, analisam movimento, porém o fazem por meio dos rastros que o gesto gráfico (termo técnico utilizado por ambos para a ação de escrever à mão) imprime em uma dada superfície.

As variáveis avaliadas na interpretação grafotécnica e grafológica tomam a letra manuscrita como unidade expressiva e suas articulações em palavras e textos, como sinais de tendências particulares daquele que escreve. s variáveis avaliadas na interpretação grafotécnica e grafológica tomam a letra manuscrita<br>omo unidade expressiva e suas articulações em palavras e textos, como sinais de<br>endências particulares daquele que escreve.<br>Grafolo

A Grafologia observa correspondências entre qualidades como pressão, direção e velocidade do traço no gesto gráfico, e qualidades da personalidade e traços de caráter daquele que escreve. A técnica é utilizada, por exemplo, por departamentos de relações daquele que escreve. A técnica é utilizada, por exemplo, por c<br>públicas como apoio no processo de seleção de pessoal (Fig. 71).

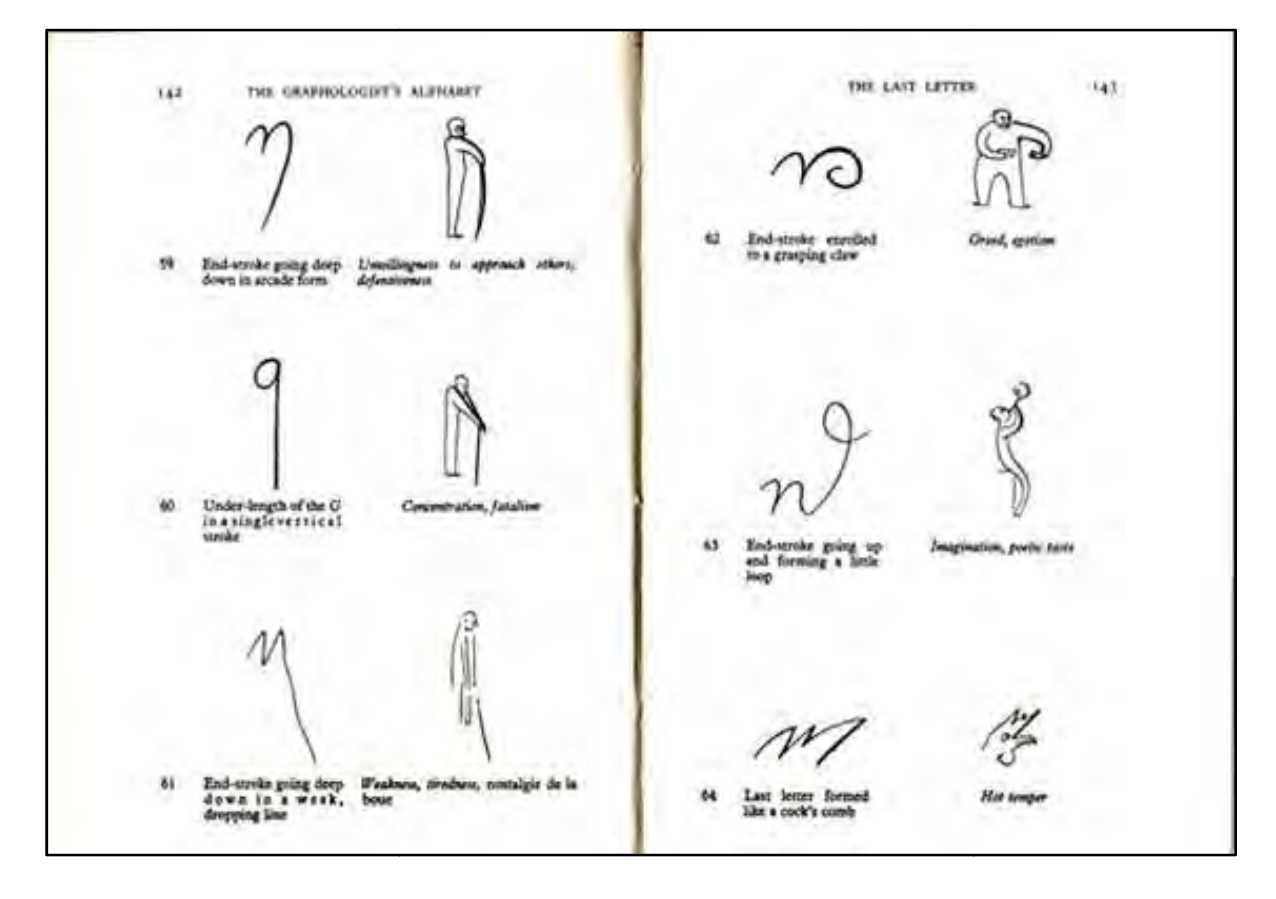

Fig. 71: Ilustrações representando relações entre o formato das letras e atitudes, ou comportamentos no livro The Graphologist's Alphabet, de Eric Singer, ilustrado por Gertrude Elias. The Graphologist's Alphabet, de Eric Singer, ilustrado por Gertrude Elias.<br>https://www.reddit.com/r/graphology/comments/7ckacj/old\_graphology\_method\_still\_used\_today\_by\_many

.Acesso em julho de 2018.

A Grafoscopia, por sua vez, é um instrumento de investigação forense que encontra na análise das formas da escrita, padrões motores como pressão e velocidade, entre outros fatores, os quais expressam singularidades na grafia de um indivíduo, fornecendo pistas sobre a autenticidade de documentos, por exemplo.

O Método Laban de Análise do movimento, a Grafologia e a Grafoscopia, embora diferentes quanto a objetivos e escala (do movimento da mão ao escrever em relação ao corpo como um todo ao dançar), são práticas que compartilham do mesmo objeto de análise: o movimento humano.

A perita grafotécnica Luciana Camperlingo explica que cada pessoa tem um comportamento cinético peculiar inconsciente que extravasa na escrita:

> Todas as pessoas possuem uma identidade gráfica, a qual reflete através do tempo, com seus recursos particulares de escrita e seu gesto gráfico, sua identidade formal.(...)Grafoscopia segundo o Perito Francês Solange Pellat, 'O gesto gráfico está sob a influência imediata do cérebro. Sua forma não é modificada pelo órgão escritor se este funciona normalmente e se encontra suficientemente adaptado à sua função', ou seja, todos os lançamentos gráficos do indivíduo adulto são oriundos de seu cérebro e executados por ele de forma inconsciente, restando aos membros apenas interpretar as ordens cerebrais, e por esta Lei, mesmo que o escritor perca um de seus membros conseguirá, após algum treino realizar o mesmo gesto gráfico que executava com o seu membro principal $^{24}$  (CAMPERLINGO, 2016, s/n).

Tanto a Grafologia, quanto a Grafoscopia analisam a dinâmica impressa nas palavras através de combinações de variáveis em relação a: tamanho, formato, ângulo de inclinação, ligação entre letras, espessura da linha, pressão do traço, velocidade de escrita, espaçamento entre letras e palavras e uso do espaço da superfície da escrita.

Laban, por seu turno, propõe um mapeamento das estruturas do movimento humano, fundamentado na identificação dos três fatores básicos do movimento citados anteriormente no capítulo 2, Espaço, Peso e Tempo.

 $24$ Luciana <sup>24</sup>Luciana Camperlingo, perita grafotécnica. Publicado no site: https://www.migalhas.com.br/dePeso/16,MI240701,91041-A+criacao+unica+do+Gesto+Grafico

Enquanto que os estudos das marcas gráficas (grafologia e grafoscopia) lidam com documentos, nos quais as marcas cinéticas se encontram registradas e imóveis, o estudo do movimento humano proposto por Laban lida com dinâmicas simultâneas em ação no tempo por meio de uma matriz de ações de esforço criada por ele, que estabelece pontos de referência de leitura do movimento durante seu curso.

A estrutura de Autograph se vale do encontro de equivalências entre parâmetros de análise do gesto gráfico do interator e parâmetros de classificação qualitativa de movimentos realizados no corpo todo, por exemplo o fator Peso na metodologia Laban se refere ao esforço necessário para a realização de uma ação e, portanto, se associa ao parâmetro de análise de pressão empregada, ou espessura do traço na grafia.

# 4.2 - Desenvolvimento do sistema

O desenvolvimento do aplicativo baseou-se no seguinte funcionamento:

- O interator é convidado a escrever à mão a frase 'Escrever com o corpo' em uma mesa digitalizadora ligada ao aplicativo instalado no computador;
- O aplicativo analisa o manuscrito em função de levantar informações sobre velocidade, pressão e direção dos traços da escrita da frase;
- Conforme as informações coletadas, o sistema vai procurar no seu banco de dados, os arquivos de movimento cujos atributos forem mais próximos daqueles que foram obtidos através da escrita;
- Um avatar surge na tela e improvisa uma dança de movimentos relacionados às características de como cada letra da frase foi escrita pelo interator.

Um primeiro levantamento dos recursos técnicos necessários para realizar essas funções levou em conta experiências prévias relacionadas à dinâmica de criação com estruturas modulares armazenadas em bancos de dados. O sistema motion capture foi adotado para codificar o movimento realizado pelos bailarinos, de maneira que este seja passível de animar um corpo virtual.

O funcionamento do sistema prevê que o avatar seja animado em tempo real. Para isso foi utilizada a plataforma de modelagem e animação 3D - Blender 3D, sistema utilizado para programação de jogos eletrônicos, pois possui um engine de jogo próprio integrado (Blender Game Engine) e é compatível com a linguagem Python, que por sua vez, intermedia as operações de reconhecimento de parâmetros entre a mesa digitalizadora e o sistema.

Os programadores que integraram a equipe de Ballet Digitallique, Ângelo Benetti e João Oliveira Bueno, foram chamados para desenvolver Autograph. Ângelo é pesquisador no Laboratório de Captura de Movimento do Centro de Tecnologia da Informação Renato Archer, em Campinas e trabalha na área de animação 3D. João é consultor de T.I. e especialista na linguagem Python.

Levando em conta que o tratamento de dados de captura é um processo manual minucioso e muito demorado, ficou decidido que a captura dos módulos de movimento para o banco de dados de Autograph, deveria ser a primeira atividade a ser conduzida.

A realização de um intercâmbio acadêmico com o Programa de Pós-Graduação em Dança na Universidade Federal da Bahia foi a solução adotada para se obter acesso a um sistema de motion capture e também, para conseguir uma diversidade de interpretações da escrita de letras em movimentos no corpo. Com isso, em um período intensivo de trabalho nas instalações da Escola de Dança da UFBA, seria possível realizar a criação dos módulos coreográficos, captar os movimentos no laboratório de motion capture e cumprir o cronograma relativo à fase de implementação do sistema.

Assim, partindo de uma aproximação acadêmica e artística fomentada com as professoras do Programa de Pós-graduação em Dança da Universidade Federal da Bahia, Lenira Rengel, Ludmila Pimentel e Mirella Misi, a proposta foi apresentada à direção da escola e à direção do programa, e a colaboração aconteceu durante o mês de setembro de 2018.

O intercâmbio envolveu membros dos grupos de pesquisa: Corponectivos: Dança/Artes/Interseções e o Grupo de Pesquisa em Ciberdança – Elétrico, coordenados respectivamente pelas Profs. Lenira Rengel e Ludmila Pimentel.

O Laboratório Autograph consistiu de duas atividades. Os laboratórios de criação de movimento (Figs. 72 e 73) e sessões de captura dos movimentos criados.

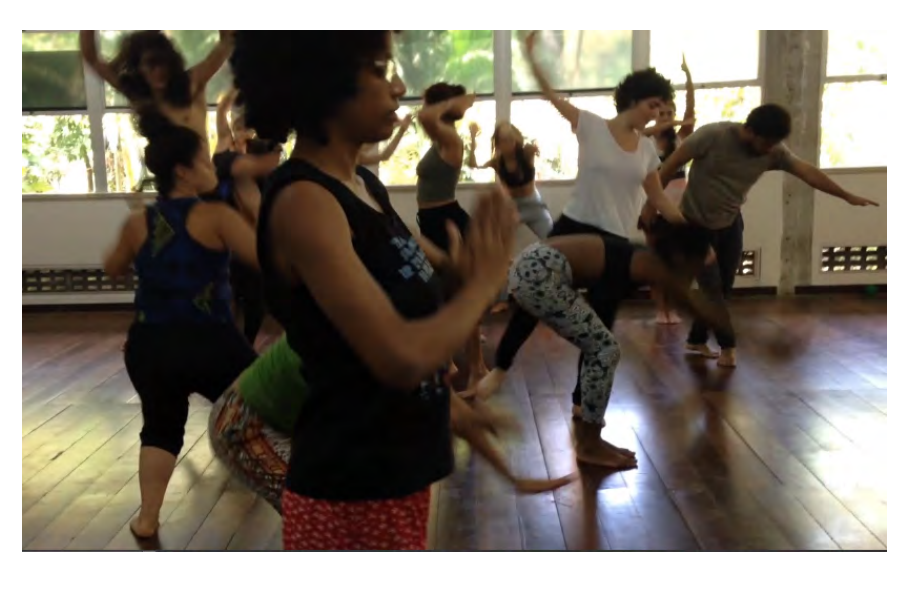

Figs. 72 e 73: Participantes do Laboratório Autograph em sessão de criação, Salvador, BA, setembro de 2018.

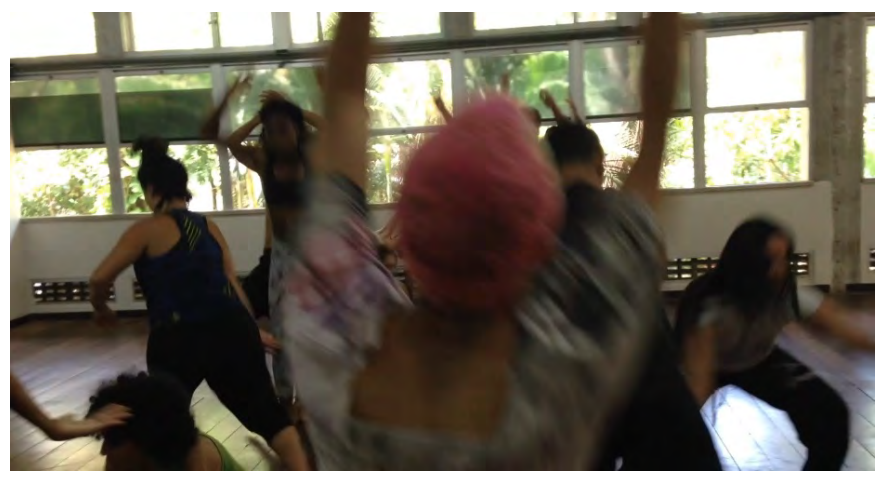

Nas sessões de criação, os bailarinos foram orientados a interpretar cada letra de seus nomes utilizando o corpo todo. Para isso, analisavam o procedimento de escrever cada letra a ser interpretada, levantando o percurso que costumam tomar na escrita, desde o momento em que a caneta encosta no papel até o momento em que a letra termina de ser grafada. Esse foi um exercício essencial para a elaboração do aplicativo Autograph, pois empregava alguns princípios de funcionamento de neurônios-espelho, como repetição, associação por semelhança, analogias entre formas e movimentos do corpo. De acordo com a forma, velocidade e força que cada participante habitualmente utiliza em sua escrita manual. Em seguida criavam estratégias para realizar este percurso com o corpo no espaço e, uma vez definidos, os movimentos criados foram ensaiados e memorizados. Com um repertório de letras dançadas pronto, iniciaram-se os laboratórios de captura (Figs. 74 - 76).

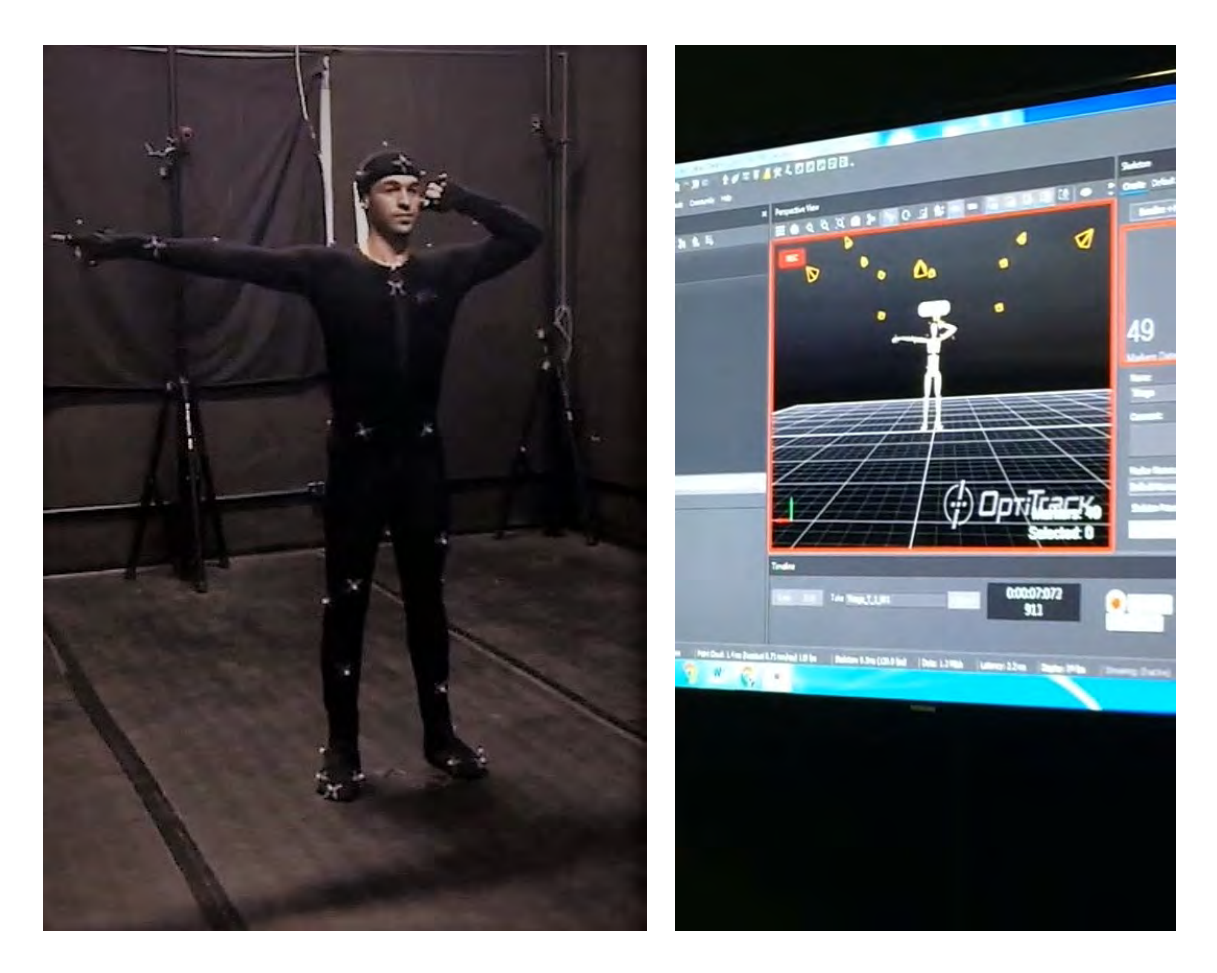

Fig. 74: Thiago da Silva Santana, participante do Autograph Lab, com marcadores do sistema motion capture. Fig. 75: Tela do programa Optitrack mostrando feed back da captação.

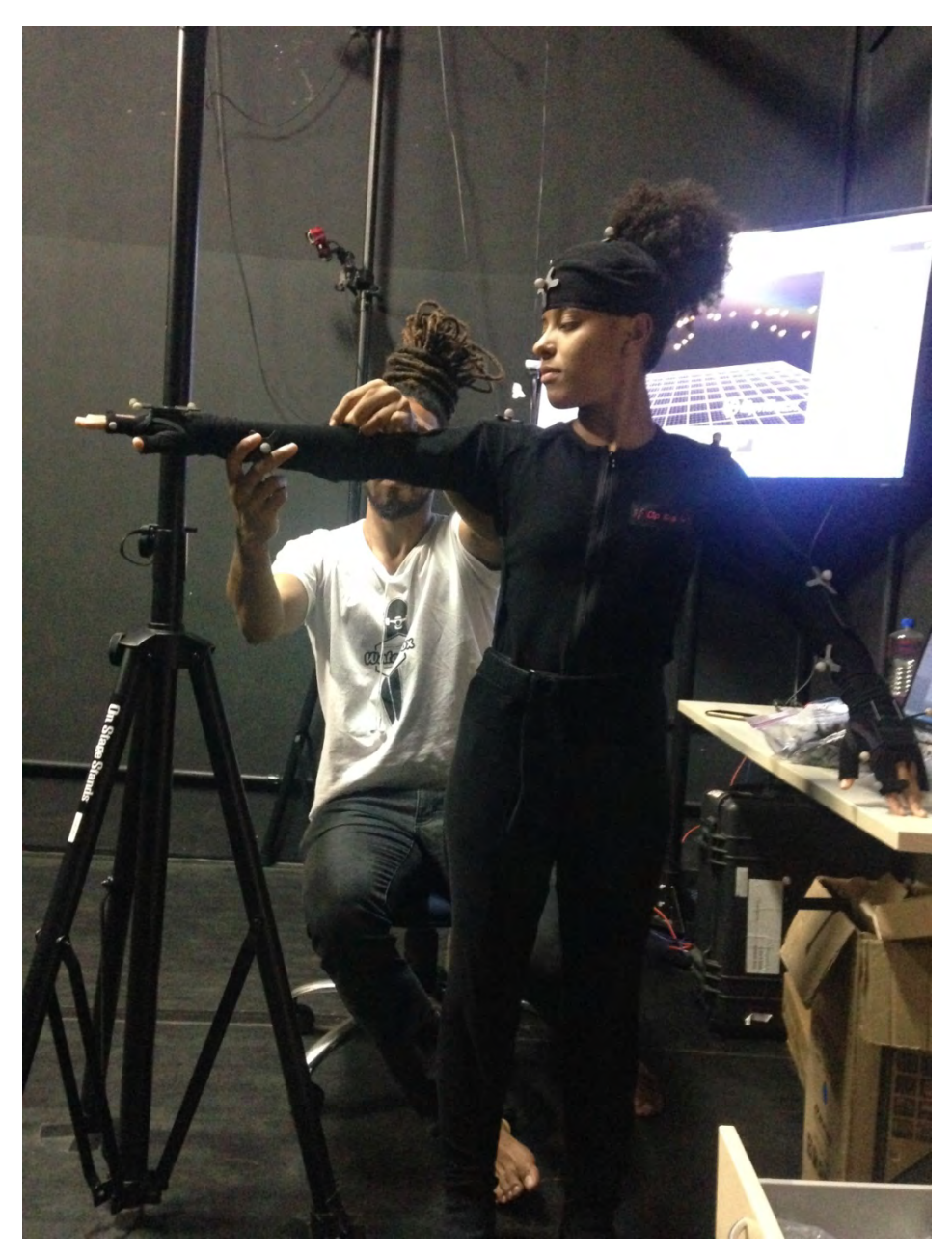

Fig. 76: Amanda Silva, participante do Laboratório Autograph e Ney San, posicionando os marcadores.

Uma vez que os arquivos brutos do repertório de movimentos para o banco de dados do sistema foram obtidos, Ângelo Benetti começou a realizar o tratamento dos arquivos para que estes se tornassem adequados para encaixar no avatar e fazê-lo dançar. Esse trabalho inicial envolveu:

- Carregamento da base de arquivos C3D (~250 arquivos) no software Vicon Blade;
- Elaboração de um template de esqueleto responsivo à disposição de marcadores utilizada nas capturas (fig 77); utilizada nas capturas (fig

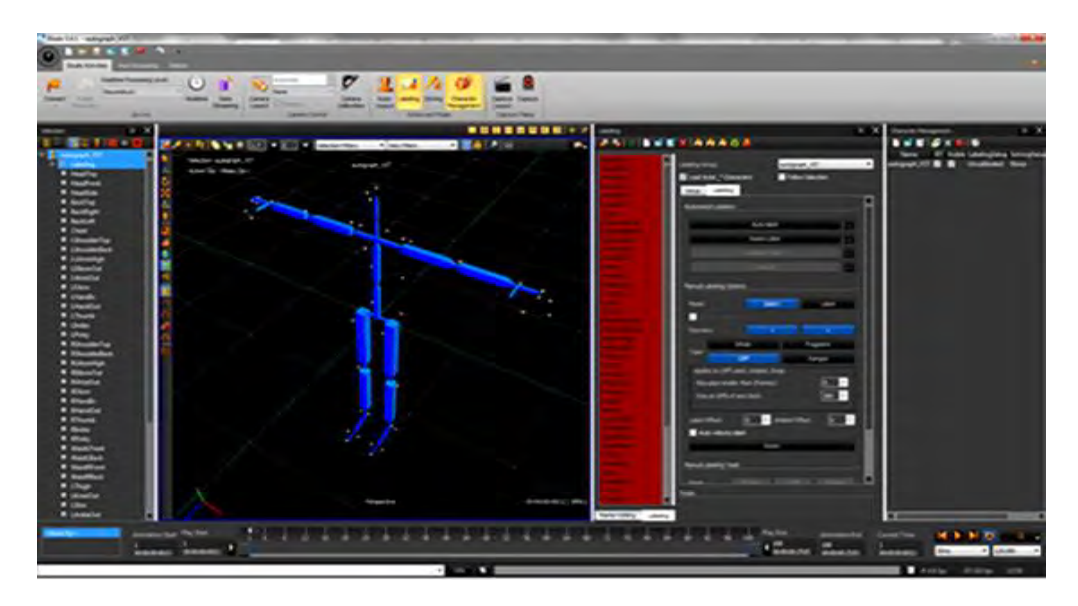

Fig 77: Print screen da tela do software Blade mostrando o template de disposição dos marcadores no modelo do software Blade mostrando o template de disposição dos marcadores no modelo<br>a ser utilizado para encaixar as articulações do avatar com aquelas dos bailarinos.

- Calibração do template para o corpo de cada bailarino (ajustes dos comprimentos de membros e graus de liberdade das juntas);
- Identificação de marcadores não identificados e descarte no caso de marcadores erroneamente criados; graus de liberdade das juntas);<br>o de marcadores não identificados e descarte no caso de<br>te criados;<br>inversão entre marcadores - média de 600 por tomada (fig.
- Correção de inversão entre marcadores média de 600 por tomada (fig.78);

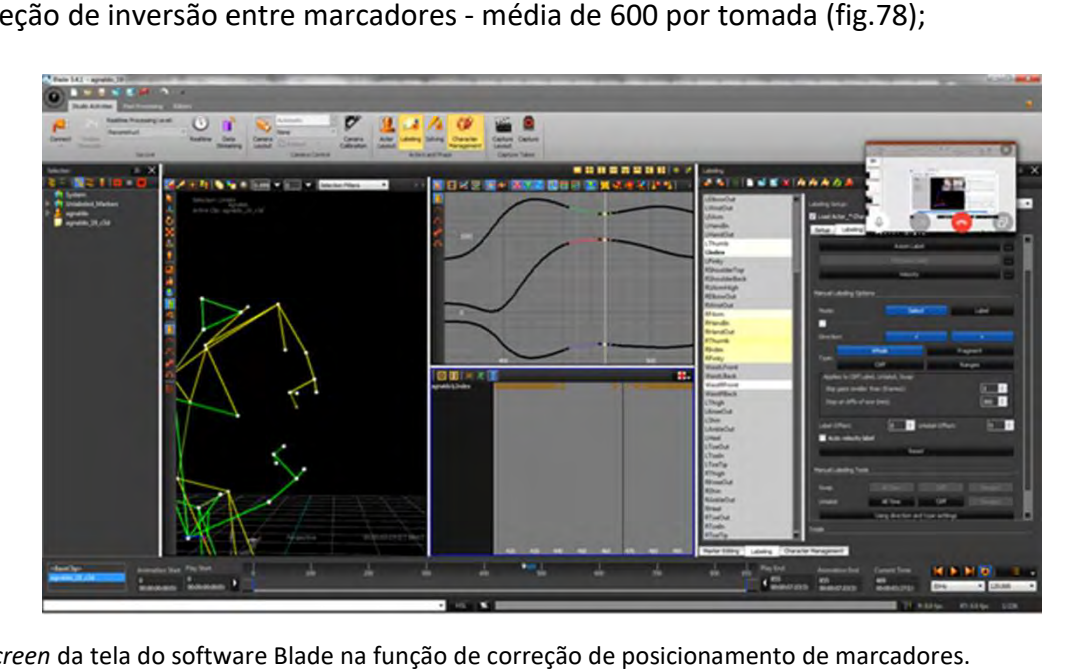

Fig.78: Print screen da tela do software Blade na função de correção de posicionamento de marcadores.

Preenchimento interpolado de lacunas (Fig.79);

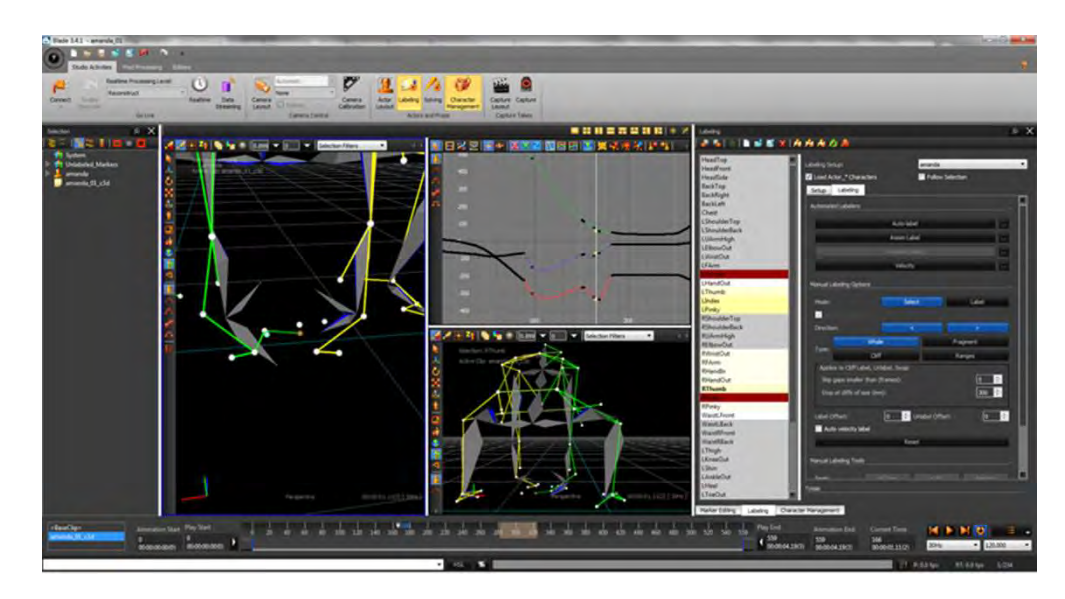

Fig. 79: Print screen da tela do software Blade na função de interpolação de lacunas.

- Resolução da movimentação do esqueleto baseada nas translações dos marcadores;
- Exportação dos arquivos BVH limpos;
- Carregamento dos arquivos no Blender.

Com os arquivos de movimento tratados, o próximo passo foi analisá-los individualmente em relação à velocidade, pressão e direção, atribuindo valores de 1 a 10 para cada uma das classificações (processo realizado manualmente). Como cada classificação compreende dois pólos de intensidades, o valor 5 corresponde à situação em que o parâmetro se torna indefinido em relação aos pólos opostos, ou, neutro, e conforme o valor se aproxima dos valores extremos, 1 e 10, estará indicando uma intensidade maior em relação a um ou a outro pólo.

Tendo recebido valores de intensidade relativos ao desempenho do bailarino ao realizar o movimento, os arquivos foram então analisados quanto aos seus inícios e finalizações, pois todos os arquivos de movimento começaram com o bailarino fazendo a pose 'T', para que as câmeras do sistema reconheçam os marcadores do bailarino conforme suas proporções, encaixando-as no modelo humano na tela que mostra como a digitalização do movimento está sendo realizada durante a sessão de captura.

O trabalho realizado por João Bueno começou com a busca de uma solução para função de reconhecimento da escrita manual. A primeira ideia de se conseguir que o aplicativo identificasse cada letra escrita seria utilizar sistemas de visão computacional e redes neurais de aprendizado de máquina, pois são tecnologias capazes de processar escrita manual e distinguir informações sobre velocidade, força e direção desta escrita. Partindo disso, foi realizado um segundo levantamento de sistemas de reconhecimento e análise de escrita manual já existentes, no intuito de verificar a possibilidade de seguir por algum caminho já trilhado por outros pesquisadores em relação às funções previstas (o levantamento completo encontra-se no apêndice B, p.121) ). Em especial, no que concerne o reconhecimento de caracteres escritos à mão e a análise gráfica de manuscritos.

No estudo das referências realizado pela equipe técnica foram identificadas pesquisas interessantes para o reconhecimento de letras escritas à mão, entre elas, o projeto SimpleHTR<sup>26</sup> e um projeto denominado Handwriting Recognition System<sup>27</sup>, ambos capazes, dentro de certos limites, de traduzir letras escritas como imagens.

Porém, a solução que estes apresentavam envolve o recolhimento de uma grande amostragem de letras escritas à mão, e um processo de treinamento que excederia o cronograma de finalização do protótipo.

Para contornar este problema, foi adotada a estratégia de se utilizar uma frase fixa a ser escrita pelo interator. Desta forma, o sistema identifica o volume ocupado por cada palavra da frase no espaço da tela, ao invés de reconhecer cada letra individualmente.

A escritura do interator realizada na mesa digitalizadora é analisada por seus atributos gráficos. Os atributos gráficos obtidos a partir da escrita do interator, por sua vez, são utilizados como parâmetro de correlação, com 'letras dançadas' que se encontram armazenadas no banco de dados do sistema.

-

<sup>&</sup>lt;sup>26</sup> https://github.com/githubharald/SimpleHTR - acessado em 17/12/2018

<sup>27</sup> https://github.com/0x454447415244/HandwritingRecognitionSystem - acessado em 17/12/2018

No banco de dados, cada letra do alfabeto possui quatro opções de arquivos de movimentos correspondentes, porém interpretados por pessoas diferentes e em uma variedade de combinações entre os 3 fatores do movimento. Dentre as quatro opções, o sistema vai escolher aquela cujos parâmetros sejam mais próximos à forma da letra do interator para animar a criatura virtual. Esse processo é realizado sucessivamente da primeira à última letra da frase 'Escrever com o corpo'.

Uma vez que a frase tenha sido escrita, cada letra dançante convocada anima o avatar pelo tempo de sua duração (os módulos de movimento tem durações variadas). Ao finalizar sua performance, a próxima letra dançada entra em cena. O banco de dados também armazena arquivos de movimentos de ligação que são acionados para atuar entre cada letra, e no espaço entre as letras.

As integrações entre as ações do sistema foram realizadas por João utilizando a linguagem Python3, em interface com a estrutura principal em Blender 3D.

#### Estas foram:

- rotina para "limpar a área de escrita" e aguardar o próximo interator;
- rotina para exportar a escrita como arquivo de imagem;
- rotina para extrair e reduzir os parâmetros de velocidade, pressão e espaçamento da escrita;
- rotina para chamar processo externo para reconhecimento da escrita;
- programa externo para ativar o reconhecimento de escrita usando um dos pacotes selecionados e retornar os dados para o blender 3D;
- rotina para selecionar o arquivo de movimento a partir de cada letra do texto;
- rotina para disparar as sequências de danças de acordo com a ordem das letras na escrita.

O código de reconhecimento da escrita do interator identifica:

- O número de toques na tela, número de palavras e de sinais avulsos, como cortes em "t", pontos em "i", marcas de pontuação;
- A pressão máxima e média usada na escrita com a caneta;
- A velocidade usada na escrita;
- A identificação de cada palavra e cada letra ocorre por estimativa do espaço proporcional que cada letra e cada palavra ocupam na tela da mesa digitalizadora.

As quatro categorias de identificação de letras escritas mencionadas anteriormente encontram correspondência com os valores atribuídos a cada uma das letras dançadas, conforme a tabela de intensidades no apêndice A, p.118.

Com isso, o protótipo de Autograph já realiza as funções de análise da escrita do interator, relaciona cada letra escrita com a letra dançada correspondente e dispara os arquivos de movimento, criando uma coreografia dançada pelo avatar na tela.

Na continuidade do desenvolvimento, o próximo passo deve ser dedicado a ajustes relacionados a:

- Transições entre letras dançadas;
- Aproximação do tempo de duração de cada letra dançada em relação à duração média que cada letra demora em ser grafada;
- Refinamento dos cortes de início e final de movimento, de forma a aumentar a fluência do movimento através das emendas;
- Distribuição do espaço da escrita e da dança na tela.

Outros desenvolvimentos previstos são da ordem do design:

- Criação da versão definitiva do avatar;
- Criação da versão definitiva da instalação interativa.

O código de Autograph encontra-se compilado em arquivo de projeto do Blender3D, acompanhado de instruções detalhadas de instalação e configuração no seguinte endereço: https://github.com/jsbueno/autograph\_code, assim como acompanha esta tese no Anexo A, na p.88)

Vídeos do processo do Autograph Lab e de etapas da pesquisa se encontram no CD que acompanha a tese e também estão publicados no site https://autographapp.wordpress.com

.

# Conclusão

-

(...)ciência é conhecimento acerca de uma realidade e a arte é conhecimento acerca de realidades possíveis. O problema quanto aos tipos de conhecimento acarreta, portanto, aquele relativo à quais procedimentos, ou métodos, que devemos seguir para atingir os objetivos de cada tipo (VIEIRA, 2013:2).

O traçado genealógico do método Cut App&Play apresentado nesta tese revela uma passagem gradual entre uma dança que se fazia em meu corpo, para uma dança mediada, a ser processada pelo interator. O que se coloca em jogo com isso é a experiência encarnada de criação de movimento que se estende para a tela e retorna ao corpo, como num efeito de retroalimentação. Em uma comunicação de espelhamento, isso também acontece, entre o que é igual, mas também é diferente. Ou seja, quando se copia um movimento sempre há perdas e ganhos que são aproveitados criativamente.

Quanto a Cut App&Play: é mesmo um método? Talvez, seria melhor dizer que é um metamétodo, ou ainda, um método metacoreográfico, que se apropria de um conjunto de práticas de outros métodos, como o método Laban de análise de movimento e o método Cut Up. No seu processamento, o fluxo cinético perpassa o artista a tela e o interator em uma dinâmica recíproca de remediações<sup>29</sup> através da qual este se reconfigura continuamente.

Outra definição seria a de que aplicativos Cut App&Play promovem traduções intersemióticas em diálogo com o interator. Neste processo, os neurônios-espelho constituiriam uma interface corpórea ligando cineticamente observador e observado por

<sup>&</sup>lt;sup>29</sup> Em Remediation - Understanding New Media (2000), Jay David Bolter e Richard Grusin utilizam o termo remediation (no sentido de re-mediação, reforma e/ou reabilitação)para denominar as transformações impostas por uma nova mídia sobre mídias precedentes no curso de desenvolvimentos tecnológicos. Segundo Bolter e Grusin, novas mídias estabelecem-se em um processo de referenciação, rivalidade e revisitação a meios como a pintura, a fotografia, o filme, a televisão e a imprensa. A remediação a que se referem opera através de uma dinâmica recíproca de transformações entre mídias novas e antigas. As novas mídias estabelecem-se absorvendo funções e propondo novas em relação às mídias mais antigas, enquanto que as mídias mais antigas reestruturam-se para responder aos desafios apresentados pelo aparecimento destas. Nesse pensamento, os meios e os eventos midiáticos não estão isolados, assim como não há isolamento entre esses e outras forças econômicas e sociais. A remediação estabelece-se na gênese e na co-evolução dos meios. Assim, a fotografia remediou a pintura, o filme remediou as artes cênicas e a fotografia e a televisão remediou o filme, o vaudeville e o radio.

sua estrutura mimética biológica. Seria este o ponto inicial e final dos atravessamentos que<br>o método *Cut App&Play* se propõe a deflagrar?<br>Tanto nos processos biológicos, quanto nos processos culturais, essa travessia se o método Cut App&Play se propõe a deflagrar?

Tanto nos processos biológicos, quanto nos processos culturais, ess combinações, permutações e repetições de estruturas modulares. Em Autograph acontece entre escrita e corpo. Porém a proposta do método Cut App&Play não se encerra surgir. anto nos processos biológicos, quanto nos processos culturais, essa travessia se faz de<br>ombinações, permutações e repetições de estruturas modulares. Em *Autograph* o exercício<br>contece entre escrita e corpo. Porém a propos

com a obra *Autograph,* pois através desse mesmo método, muitas outras obras podem<br>surgir.<br>No percurso apresentado mudam-se as relações entre coreógrafo, bailarino e público. Se<br>inicialmente o coreógrafo tinha o controle d No percurso apresentado mudam-se as relações entre coreógrafo, bailarino e público. Se inicialmente o coreógrafo tinha o controle da dança, hoje o público e mídia tornaminteratores, portanto colaboradores da coreografia.

Por fim, o método Cut App&Play delega para a máquina parte da função do coreógrafo, apoiado em diferentes métodos e técnicas. O método metacoreográfico é exatamente este processo. Mais do que uma coreografia automatizada, a proposta da metacoreografia é gerar reflexão, análise e crítica, além de produzir resultados poéticos.

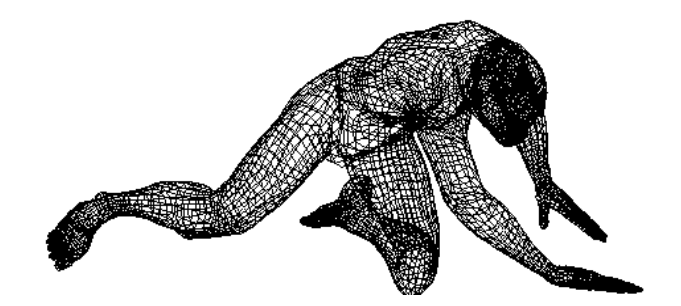

# Referências

BROWN, S. Is Dance "The Next Wave" in Cognitive Neuroscience?. In: Psychology Today, 2001. Disponível no site: <https://www.psychologytoday.com/blog/the-guestroom/201111/is-dance-the-next-wave-in-cognitive-neuroscience> Acessado em agosto de 2014.

BURROUGHS, William, GYSIN, Brion, CORSO, Gregory, BEILES, Sinclair. Minutes to Go. Paris: Two Cities Editions, 1960.

BURROUGHS, William S. The Cut-Up Method of Brion Gysin. UBU WEB: http://www.ubu.com/papers/burroughs\_gysin.html

CAMPERLINGO, Luciana. A criação única do gesto gráfico. 2016. Disponível no site: https://www.migalhas.com.br/dePeso/16,MI240701,91041-A+criacao+unica+do+G, Acessado em 12 de junho de 2018.

COPELAND, R. Merce Cunningham. The modernizing of modern dance. Nova York: Routledge, 2004:175.

FORSYTHE, William, 2009. Synchronous Objects. Disponível no site: http://synchronousobjects.osu.edu/assets/objects/conceptThreadsAnimation/WilliamForsy the-ChoreographicObjects.pdf. Acessado em 25/08/2013.

GARDNER, Howard. Estruturas da Mente: A teoria das Inteligências Múltiplas. Porto Alegre: Artes Médicas Sul, 1994: 46.

GARDNER, Howard; DAVIS, Katie; CHRISTODOULOU, Joanna; SEIDER, Scott. The Theory of Multiple Intelligences. Disponível no endereco: https://howardgardner01.files.wordpress.com/2012/06/443-davis-christodoulou-seider-miarticle.pdf. Acessado em janeiro de 2019.

HARRIS, Oliver. "Burroughs Is a Poet Too, Really": The Poetics of Minutes to Go. Disponível no link https://realitystudio.org/scholarship/burroughs-is-a-poet-too-really-the-poetics-ofminutes-to-go/.

Acessado em julho de 2014.

HUTCHINS, Edwin, Cognitive Ecology. Topics in Cognitive Science. Disponível em: http://hci.ucsd.edu/234/234ExtraReading/A63CognitiveEcologyFinal.pdf Acessado em setembro de 2015.

IACOBONI, Marco. Imitation, Empathy, and Mirror Neurons. In: Annual Review of Psychology published online at the Annual Review of Psychology, 2008

Disponível no site: https://www.researchgate.net/profile/Marco\_Iacoboni2/publications Acessado em janeiro de 2019.

IRVINE, Martin. Remix and the Dialogic Engine of Culture: A Model for Generative Combinatoriality. In: Navas, Eduardo; Gallagher, Owen; burrough, xtine (eds). The Routledge Companion to Remix Studies. New York and London: Routledge, 2015. p. 15-42.

JOLA, Corine, EHENBERG, Shantel, REYNOLDS, Dee. The experience of watching dance: Phenomenological-neuroscience duets. In: Phenomenology and the Cognitive Sciences, 2012, 11(1):17-37

KATZ, Helena e GREINER, Christine. Corpo e Processos de Comunicação. In: Revista Fronteiras, estudos midiáticos, vol 3, no2, 2001: 66.

KATZ, Helena. A dança, pensamento do corpo. Artigo na sessão Artepensamento do site do Instituto Moreira Salles - IMS, 2003. Disponível no site: https://artepensamento.com.br/item/a-danca-pensamento-do-corpo/. Acessado em maio de 2015.

KATZ, Helena, GREINER, Christine. Teoria do Corpomidia. 2011. Disponível no site: http://www.wikidanca.net/wiki/index.php/Teoria\_Corpom%C3%ADdia Acessado em maio de 2008.

KATZ, Helena, GREINER, Christine. Arte & Cognição. São Paulo: Annablume, 2015

KROTOSZYNSKI, Lali. Coreografias Emergentes em 2D: O que há entre a fluidez sonora e a intermitência da imagem, 2013. Disponível no site: https://coreografias2d.wordpress.com/.

LABAN, Rudolf. The Mastery of Movement. MacDonald & Evans, London, UK, 1971:24.

LAND, Christopher. Apomorphine Silence: Cutting-up Burroughs' Theory of Language and Control. In: Ephemera articles - theory & politics in organization, 2005, volume 5(3): 450. Disponível no site: www.ephemeraweb.org. Acessado em janeiro de 2012.

LAKOFF, George and JOHNSON, Mark. Philosophy in the flesh: The embodied mind and its challenge to western thought. Philadelphia: Perseus Books, 1999

MEHTA, Bharati e BHANDARI, Bharti .The Mirror Neuron System: Basic Concepts. In: Red Flower Publication, International Physiology Vol. 4 No. 2, 2016: 77-80. Disponível no site: https://dx.doi.org/10.21088/ip.2347.1506.4216.7 Acessado em janeiro de 2019.

MENACHE, Alberto. Understanding Motion Capture for Computer Animation and Video Games. Academic Press, Morgan Kaufmann Publishers, 2000.

# MOTA, Eliel. Fraudes do grafismo. 2007.

Disponível no site: http://grafoscopiaetecnicasdefraudes.blogspot.com/2007/11/blogpost.html#links. Acessado em Janeiro de 2019.

MURRAY, Janet. Humanistic Design for an Emerging Medium - Glossary. MIT Press, 2011. Disponível no site: https://inventingthemedium.com/glossary/#remediation. Acessado em abril de 2019.

PLAZA, Julio. Sobre tradução intersemiótica. 1985. 320 f. Tese Doutorado em Comunicação - Pontifícia Universidade Católica de São Paulo, São Paulo, 1985. Disponível em: https://tede2.pucsp.br/handle/handle/18450. Acessado em dezembro de 2018.

RAMIRO, Mario. Between Form and Force: Connecting Architectonic,Telematic and Thermal Space. In: Leonardo, MIT Press, vol. 31, No. 4 :251, 1998. Disponível em https://www.leonardo.info/isast/spec.projects/ramiro/ramiro.html. Acessado em agosto de 2010.

REASON, Matthew, REYNOLDS, Dee (co-edited and introduced). Kinesthetic Empathy: Creative and Cultural Practices. Chicago: Intellect/Chicago, 2012. Disponível no site: http://www.watchingdance.org/research/kinesthetic\_empathy/ Acessado em janeiro de 2019.

RENGEL, Lenira. Dicionário Laban. São Paulo: Annablune, 2005.

SCHIPHORST, Thecla. Lifeform. Entrevista à revista Wired em 1996, disponível em: https://www.wired.com/1996/10/schiphorst-2. Acesso fevereiro de 2019.

SHEETS-JOHNSTONE, Maxine. Kinetic Tactile-Kinesthetic Bodies: Onthogenetical Foundations of Apprenticeship Learning. In: Human Studies 23(4):343-370, 2000 Disponível no site: https://www.researchgate.net/publication/226837290\_Kinetic\_Tactile-Kinesthetic Bodies Ontogenetical Foundations of Apprenticeship Learning Acessado em julho de 2018.

SHEETS-JOHNSTONE, Maxine. Body and Movement: Basic Dynamic Principles. in Handbook of Phenomenology and Cognitive Science. Springer, eds. Haun Gallagher and Daniel Schmicking, 2009: 217 – 234

SHEETS-JOHNSTONE, Maxine. Kinesthetic experience: Understanding movement inside and out. In: Psychotherapy(2):111-127, 2010

SHEETS-JOHNSTONE, Maxine. The Primacy of Movement – Expanded Second Edition (Advances in Consciousness Research). Amsterdam: John Benjamins Publishing Company, 2011.

SHEETS-JOHNSTONE, Maxine. Movement and mirror neurons: a challenging and choice conversation. Publicado on-line pela Springer Science+Business Media B.V., 2012. Disponível no site:

https://www.academia.edu/7455733/Movement\_and\_Mirror\_Neurons--A Challenging and Choice Conversation. Acessado em janeiro de 2017.

SHEETS-JOHNSTONE, Maxine. Scholarpedia, 8(6):30375, 2013. Disponível no site: http://www.scholarpedia.org/article/Movement\_as\_a\_Way\_of\_Knowing Acessado em janeiro de 2017.

SHEETS-JOHNSTONE, Maxine, MAZIJK, Corijn Van. Corporeal Concepts and Kinetic Semantics An Encounter With: Maxine Sheets-Johnstone. The Corporeal Turn: An Interdisciplinary Reader. Charlottesville: Imprint Academic, 2009.

THELEN, Esther, SCHONER, Gregor, SMITH, Linda B. The dynamics of embodiment: A field theory of infant perseverative reaching. In: Behavioral and Brain Sciences, 24:1. Cambridge University Press, EUA, 2001, 1–86

VARELA, F., THOMPSON, E., ROSCH, E. The Embodied Mind: Cognitive Science and Human Experience. Cambridge, MA: MIT Press, 1991

VIEIRA, Jorge. Metodologia, complexidade e arte. Ilinx - Revista do LUME - Núcleo Interdisciplinar de Pesquisas Teatrais - UNICAMP, no4, 2013:2. Disponível no site: https://www.cocen.unicamp.br/revistadigital/index.php/lume/article/view/279. Acessado em abril de 2019.

WOOD, Bill. Apolo Television. Artigo publicado na Internet em 2005: https://www.hq.nasa.gov/alsj/ApolloTV-Acrobat7.pdf Acessado em fevereiro de 2019.

ZANINI, Walter. A arte de comunicação telemática: a interatividade no ciberespaço. In: Revista ARS, São Paulo, v. 1, n. 1, p. 11-34, 2003. Disponível no site: http://www2.eca.usp.br/cap/ars1/Walter\_Zanini.pdf Acessado em fevereiro de 2019.

# Anexos e Apêndices Cut App&Play: Autograph

# Anexo A

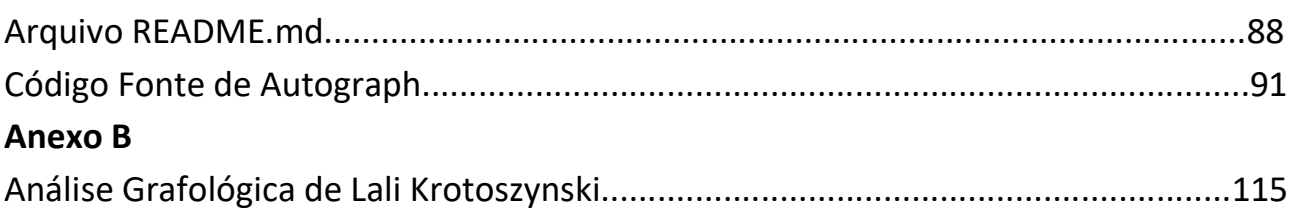

# Apêndice A

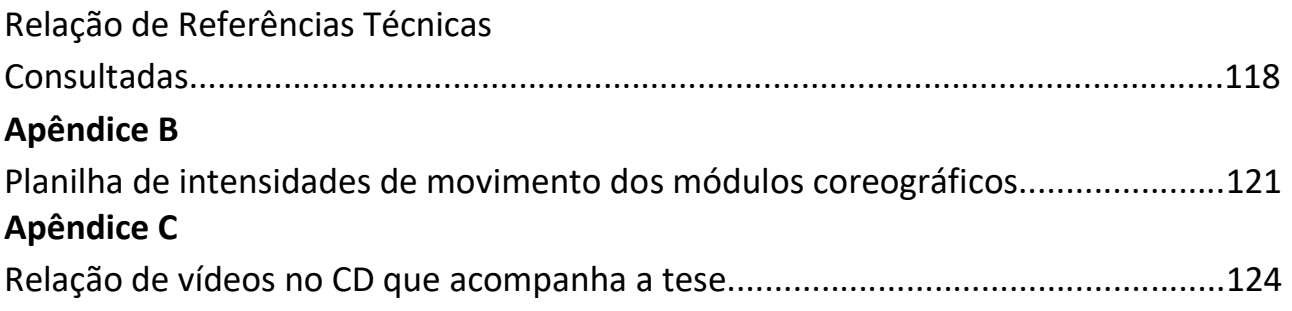

# Código fonte de Autograph Anexo A

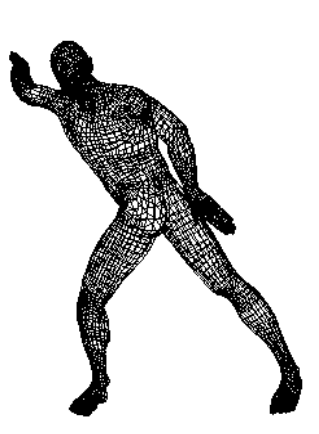

# Arquivo README.md

O código foi desenvolvido exclusivamente para o presente projeto, pela equipe técnica<br>em colaboração com a autora. O código funciona em conjunto com o arquivo ".blend" em colaboração com a autora. O código funciona em conjunto com o arquivo ".blend" onde estão armazenadas os módulos coreográficos na forma de actions após processo de captura, tratamento e curadoria de dados, bem como o design da interface. O Software Blender 3D, na versão 2.79 deve ter esse arquivo específico aberto, e o código contido nas captura, tratamento e curadoria de dados, bem como o design da interface. O Software<br>Blender 3D, na versão 2.79 deve ter esse arquivo específico aberto, e o código contido nas<br>listagens em anexo instalados como um "add-on" **Anexo A**<br> **Código fonte de Autograph**<br> **Código fonte de Autograph**<br> **Idesenvolvido exclusivamente para o presente projeto, pela equipe técnica**<br>
stão com a autora. O código funciona em conjunto com o arquivo "blend"<br>
sima

O programa Blender 3D, pode ser obtido para uso livre e irrestrito a partir da página do<br>projeto brojeto em em em projeto em on", para que o sistema funcione.<br>livre e irrestrito a partir da página do<br>https://blender.org

As listagens anexas são o add-on e arquivos complementares em Python, versão 3.5. As listagens incluídas nesta tese para fins de documentação e preservação, no entanto, recomenda-se, que seja obtida a versão digital dos arquivos no repositório acima ou de outra fonte para sua utilização.

O código em Python abaixo compreende o sistema Autograph, sendo responsável por:

- 1. Exibir dentro da interface do Blender 3D a caixa com a frase contendo as letras a serem dançadas e os botões para início do processo de escrita com o tablet e início da sequência de dança;
- 2. Computar, a partir da escrita, os parâmetros de tamanho, força utilizada e velocidade relativos para cada trecho da escrita;
- 3. Selecionar a partir desses parâmetros e da planilha disponível remotamente (em pasta no Google Drive) quais sequências de dança (pré-gravadas no arquivo .blend) utilizar para representar cada letra;
- 4. Acelerar ou ralentar as sequências de dança escolhidas de acordo com a velocidade de escrita, alterando-se valores na coluna K - Acelerar da planilha (https://docs.google.com/spreadsheets/d/1R-GADr8HBUqiawQVrBgW\_0\_h-9bJMXO1kdI7qs9It3g/edit#gid=714524468);
- 5. Incluir sequências automáticas de interpolação de movimentos para transição entre as sequências de dança;
- 6. Posicionar a câmera de forma que após a composição final, toda a sequência de dança aparece em quadro na tela;
- 7. Disparar a animação composta no Blender 3D e esconder a visualização da escrita com efeito de fade-out.

O banco de dados na forma de planilha é lida em tempo real em cada sessão de dança, permitindo alterações e ajustes nos parâmetros por parte da equipe.

Caso algum trecho presente nas listagens seguintes venha a ser digitado diretamente a partir da listagem apresentada, pede-se discernimento para verificar eventuais quebras impróprias de linha causadas pela limitação da largura da página: a formatação incorreta pode acarretar em sintaxe inválida para alguns trechos do código.

# Instalação

O uso desse add-on depende de uma arquivo .blend com as sequências de dança pré-configuradas, a ser disponibilizado futuramente.

Após clonar o repositório: Executar o script "parameter\_reader.py" - isso vai gerar o arquivo "autograph\_action\_data.py". Copiar (ou link simbólico) os arqvuios autograph\_actio autograph\_action\_data.py e flipper.py para a pasta de "modules" do Blender.

Instalar o "pyautogui" de forma que fique disponível no Python do Blender. (No Windows, por exemplo, na pasta onde está o Python.exe que acompanha o blender, digitar "python -m pip install pyautogui" n\_action\_data.py". Copiar (ou link simbólico) os arqvuios autograph\_action\_data<br>para a pasta de "modules" do Blender.<br>"pyautogui" de forma que fique disponível no Python do Blender. (No Window:<br>na pasta onde está o Python.

Copiar a pasta de uma instalação do pyautogui para a pasta "modules" do blender funciona também. )

Instalar o arquivo "autograph.py" como add-on do Blender pela janela<br>Os comandos do add-on ficarão disponíveis na tool-shelf do Object Os comandos do add-on ficarão disponíveis na tool-shelf do Object Mode, com o arquivo .blend apropriado aberto.

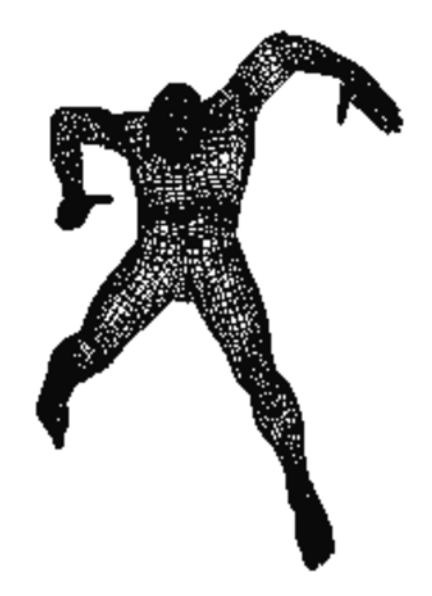

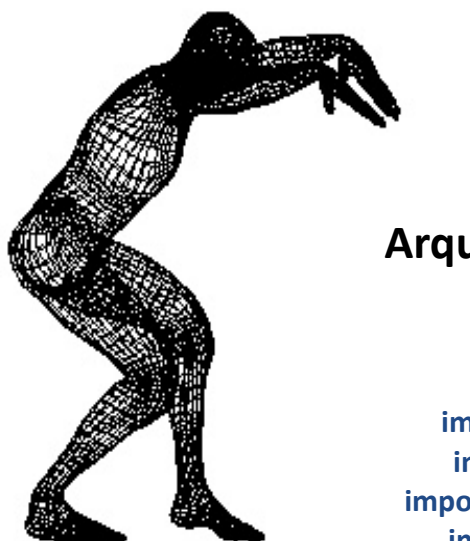

# Arquivo autograph.py

import os, sys, re import random import threading, time import statistics

from collections import namedtuple from contextlib import contextmanager from itertools import islice

import bpy from bpy.props import StringProperty, PointerProperty, BoolProperty from bpy.types import Panel, Operator, PropertyGroup

> import flipper import parameter reader

AUTOGRAPH\_PHRASE = "escrever com o corpo" AUTOGRAPH\_ORIGINAL\_PHRASE = AUTOGRAPH\_PHRASE

INTENSITIES\_TABLE\_URL = "https://docs.google.com/spreadsheets/d/1R-GADr8HBUqiawQVrBgW\_0\_h-9bJMXO1kdI7qs9It3g/export?format=csv"

> SPACE MARGIN START =  $0$ SPACE\_MARGIN\_END = 3

START\_WRITTING\_TIMEOUT = 15 STOPPED WRITTING TIMEOUT =  $6$ TEMP\_ACTION\_ID = "temp\_action" AUTOGRAPH\_ID = "Autograph\_Skel"

WRITTING COLOR =  $(0, 0.1, 0)$ POST WRITTING COLOR =  $(0, 0, 0.2)$ 

> ARMATURE LAYER = 2 ACTION SPACING = 15

ROOT X NAME = """pose.bones["pelvis"].location"""

from autograph action data import data as ACTION DATA FROZEN\_ACTION\_DATA = ACTION\_DATA

WRITTING FADE FRAME = 90

# def autograph\_path():

 """Enable 3rd party Python modules installed in an active Virtualenv when Python is run. (Blender ignores the virtualenv, and uses a Python binary hardcoded in the build. This works if the virtualenv's Python is the same as blenders') """""

> import sys, os from pathlib import Path

pyversion\_path = "python{}.{}".format(sys.version\_info.major, sys.version\_info.minor)

 for pathcomp in os.environ["PATH"].split(os.pathsep)[::-1]: p = Path(pathcomp) if p.name != "bin":

continue

lib\_path = p.parent / "lib" / pyversion\_path / "site-packages" if (not lib path.exists()) or str(lib path) in sys.path: continue sys.path.insert(0, str(lib path))

print("Autograph extension: prepended {} to PYTHONPATH".format(lib\_path))

autograph\_path()

try:

import pyautogui

except ImportError:

 print("Could not import Pyautogui - some niceties may not work", file=sys.stderr) pyautogui = None

bl info  $=$  {

 "name": "Autograph", # "location": "View3D > Tools > Autograph" "category": "Autograph", "author": "João S. O. Bueno", "version": (1, 0, 0)

def scene\_cleanup(context): """AKA: Nuclear Blast

 removes all grease pencils, temporary actions, NLA tracks and resets the camera position - everything ready to a fresh text to be drawn.  $"''"$ 

> for grease in bpy.data.grease pencil: bpy.data.grease\_pencil.remove(grease)

for obj in bpy.data.objects: if obj.name.startswith("GP\_Layer"): bpy.data.objects.remove(obj)

anim\_data = bpy.data.objects[AUTOGRAPH\_ID].animation\_data

for track in anim data.nla tracks: anim data.nla tracks.remove(track)

 # Trigger for screen update bpy.data.objects $[0]$ .location.x +=  $0.0$ 

for action in bpy.data.actions: if action.name.startswith("temp\_"): bpy.data.actions.remove(action)

 bpy.ops.screen.animation\_cancel() bpy.context.scene.frame\_current =  $0$ # bpy.data.grease\_pencil["GPencil"].palettes["GP\_Palette"].colors["Color"].color = WRITTING COLOR # Reset camera # Camera reseting is important because grease-pencil coordinates # used for size and speed calculations depend on absolute coordinates bpy.data.objects[" $Camera$ "].location =  $(2, -4, 1)$  for area in context.screen.areas: if area.type == 'VIEW\_3D': area.spaces<sup>[0]</sup>.region\_3d.view\_perspective = 'CAMERA' break

> def cleanup and merge speeds(v): """Removes speed artifacts that take place at starting and end of each stroke.

 Also, join all speed data in a plain list, without nested data.  $"''"$ 

new  $v = \Pi$  started = False stroke = [] for value in v: if not started and value  $< 0.01$ : continue started = True if value  $> 0.01$ : stroke.append(value) else: if stroke: new v.extend(stroke) stroke = [] if stroke: new\_v.extend(stroke) return new v

#### @contextmanager

def switch\_context\_area(context, area="NLA\_EDITOR"): original\_area = context.area.type context.area.type = area yield context.area.type = original\_area

#### @contextmanager

def activate layer(context, layer): original\_value = context.scene.layers[layer] context.scene.layers[layer] = True yield context.scene.layers[layer] = original\_value

def normalize\_f(values, normalize): factor =  $1/$  (normalize[1] - normalize[0]) return  $[(v - normalize[0]) * factor for v in values]$ 

def average value per letter( phrase, measured points, normalize= $(0, 1)$ , number\_written\_letters=len(AUTOGRAPH\_PHRASE)

### ):

 """Re-sample measurements according to the number of letters expcted in the writting.

 Also normalize measured points so that points at the extremes passed are mapped to the 0-1 range.

Important: samples are taken relative to time of writting -
so these values are for "neighborhood" of the letter.

 In a stage when we have proper writting recognition built-in, the values may be yielded exactly for each glyph.  $" """"$ 

 phrase = phrase[:number\_written\_letters] trimmed\_phrase = phrase.replace(" ", "") text  $length = len(t$ rimmed phrase) factor = len(measured points) / (text length or 1) if factor < 1: return measured points new points  $=$   $\Box$  $i = 0$ 

for letter in phrase:

if letter  $==$  " $\cdot$ ":

```
 # for spaces, copy parameters from the previous drawn letter
```
new points.append(new points[-1] if new points else 0)

continue

points value = sum(measured points[int(i \* factor): int((i + 1) \* factor)]) / factor new\_points.append(points\_value)

 $i + 1$ 

return normalize f(new points, normalize)

def guess written phrase size(strokes, speed):

 phrase = AUTOGRAPH\_PHRASE phrase = phrase.replace(" ", "")

average points per letter  $= 42$ minimal points per letter  $= 22$ 

num\_words = len(AUTOGRAPH\_PHRASE.split()) total\_points = sum(len(stroke.points) for stroke in strokes) result  $= -1$ 

if len(strokes) < num\_words: # probably the phrase was truncated # use average of 40 points on strokes per letter - ignore speed for this guess. result = total\_points // average\_points\_per\_letter

elif num\_words < len(strokes) < num\_words + 3: # cursive text - (not one stroke per letter) words = iter(phrase.split()) word = next(words, "") for stroke in strokes: if len(stroke.points) / minimal\_points\_per\_letter >= len(word): word =  $next(word, "")$ word =  $next(word, "")$ if word:

 # strokes not long enough to draw all words in the phrase -> predict truncated size result = total\_points // average\_points\_per\_letter

else:

 # a lot of strokes - either user tried to imitate printing types (letra de forma) # or we just have a mess of points and traces. if total\_points <= minimal\_points\_per\_letter \* len(phrase.replace(" ", "")): result = total\_points // average\_points\_per\_letter if result  $== -1$ : # Assume the whole phrase result = len(phrase) elif result  $== 0$ :  $result = 1$ 

> total\_spaces =  $0$ original glyphs = iter(AUTOGRAPH\_PHRASE)

for letter, glyph in zip(phrase, original glyphs): while glyph  $== " "$ : total spaces  $+= 1$ glyph =  $next(original)$  glyphs, ".") result  $+=$  total spaces print("Assuming written text to be: {!r}".format(AUTOGRAPH\_PHRASE[:result])) return result

> def format list(lst): return "[ $\{\}$ ]".format(", ".join(" $\{0.3f\}$ ".format(el) for el in lst))

> > def autograph(context):  $" """"$

 Main functionality this will extract writting metrics from the active grease-pencil layer, and use those to select the proper actions to be associated with the main Autograph actor.  $"''"$ 

global ACTION\_DATA

 try: strokes = bpy.data.grease\_pencil $[0]$ .layers $[0]$ .active\_frame.strokes except IndexError: print("Can't start: No grease pencil writting found on scene.") return

> speed =  $[]$ ; pressure =  $[]$ ; size =  $[]$ ; psize =  $[]$ average points per letter  $= 42$

size  $counter = 0$ tmp\_size\_max, tmp\_size\_min = -1000, 1000

for word, stroke in strokes.items(): for i, point in stroke.points.items(): if  $i == 0$ : previous = point continue pressure.append(point.pressure) speed.append((point.co - previous.co).magnitude) previous = point  $z = point.co[2]$ if  $z >$  tmp size max: tmp\_size\_max =  $z$ if z < tmp\_size\_min: tmp\_size\_min =  $z$ 

size counter  $+= 1$ if size counter > average points per letter: size.extend( $[tmp]$  size max - tmp\_size\_min] \* size\_counter) psize.append(tmp\_size\_max - tmp\_size\_min) tmp\_size\_max, tmp\_size\_min =  $-1000$ , 1000 size  $counter = 0$ 

print("MEASURED SIZES", format list(psize))

if size\_counter: size.extend( $[tmp size max - tmp size min] * size counter)$ 

# TODO: take in account letter size for "number\_written\_letters" -# it is widelly innacurate for small text.

number written letters = guess written phrase size(strokes, speed)

pressure per letter = average value per letter(AUTOGRAPH PHRASE, pressure, [0.3, 1.0], number written letters) raw\_speed\_per\_letter = average\_value\_per\_letter( AUTOGRAPH\_PHRASE, speed, [0.1, 0.4],

# [context.scene.autograph\_text.lower\_speed, context.scene.autograph\_text.upper\_speed], number written letters)

size per letter = average value per letter(AUTOGRAPH PHRASE, size,  $[0.05, 0.5]$ , number written letters)

writting time = context.scene.autograph\_text.total\_writting\_time letter per time = number written letters / writting time speed factor = letter per time / statistics.median(raw speed per letter)

speed per letter = normalize  $f([s * speed factor for s in raw speed per letter ], (0.7, 2.7))$ 

phrase data =  $[{$ ['pressure': p, 'speed': sp, 'size': size} for p, sp, size in zip(pressure per letter, speed\_per\_letter, size\_per\_letter)]

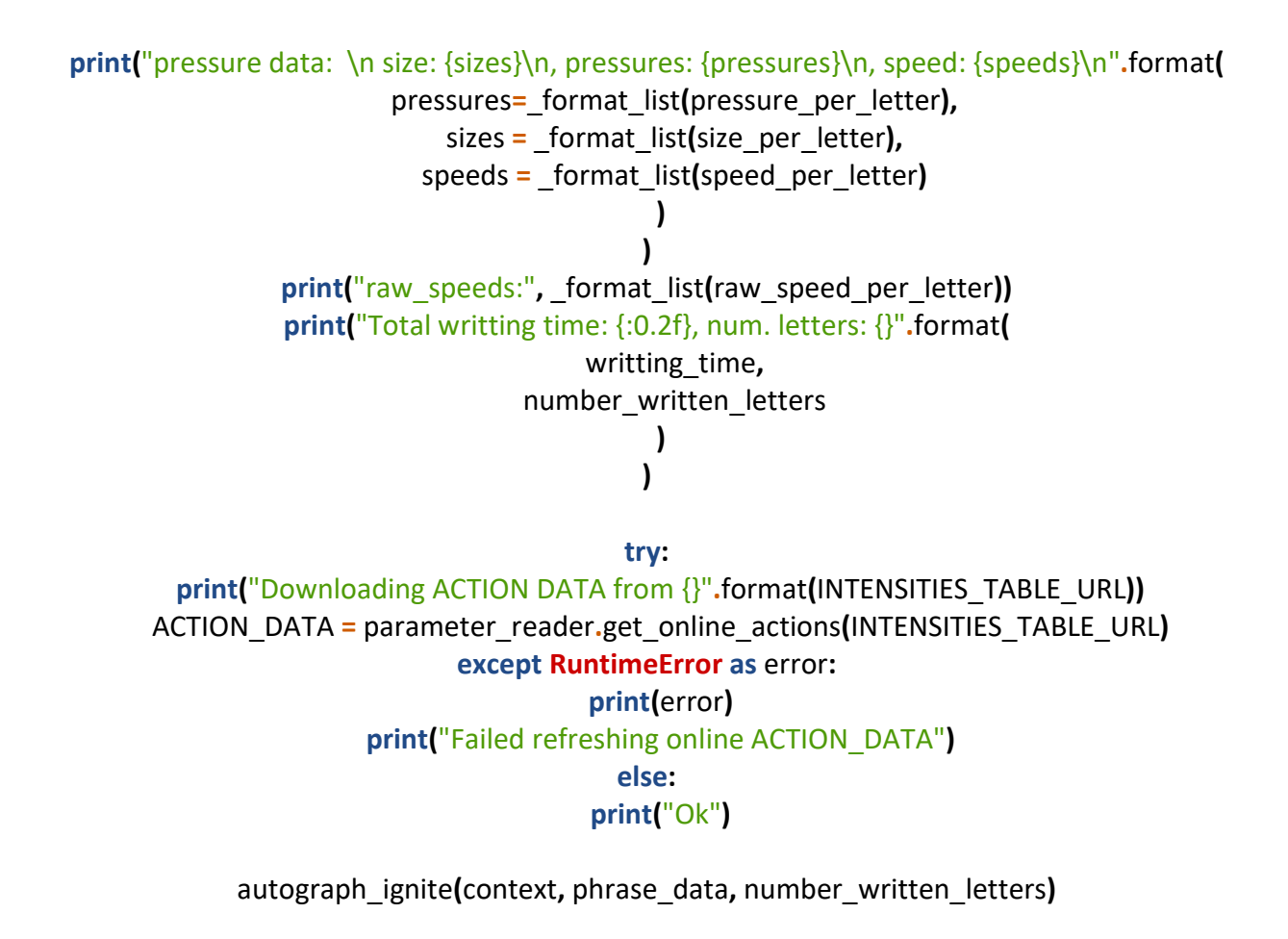

# old autograph measuring code - would measure speed points after resampling curves - # methods called here may be usefull to extract other parameters from the writting in the future

 $"''"$ 

#bpy.ops.gpencil.convert(type='POLY', use\_timing\_data=True)

 #anim\_curve = bpy.data.curves[0].animation\_data.action.fcurves[0] #points = bpy.data.curves[0].splines[0].points

> #anim\_curve.convert\_to\_samples(0, 20000) #speed per stroke curves =  $[]$  #prev = None #for point in anim\_curve.sampled\_points: #if prev == None: #prev = point #continue #speed = (point.co - prev.co).y #speed\_per\_stroke\_curves.append(speed) #prev = point

#speed per stroke curves = cleanup speeds(speed per stroke curves)

# anum\_curve = bpy.data.curves[0].animation\_data.action.fcurves[0].sampled\_points[i].co

 $"''"$ 

def autograph ignite(context, phrase data, number written letters): """Orchestrates the actual dance:

the call to "assemble actions" will pick the best action for each letter in the pre-defined phrase, based on the writting parameters measured and use Blenders capabilities to create a dinamic animation concatenating the actions.

Then, it starts the dance!

""""

total frames = assemble\_actions(context, AUTOGRAPH\_PHRASE, phrase\_data, number written letters) context.scene.frame start =  $1$ context.scene.frame\_end = total\_frames fade\_text() bpy.ops.screen.animation\_play()

def concatenate action(action, previous, ignore height=True):  $" """"$ 

 Changes target action curves by translating and rotating the root bone curves so that it continues smoothly from the point where the previous action had stopped.

We do not do that for the "y" curve - the "height to the ground" for the root base by default, otherwise the character could "sink into the ground" after an action that ends in a lower plane

 $"''"$ 

# print(f"concatenating actions {previous.name} and {action.name}")

curve indexes =  $[0, 1, 2, 3, 4, 5]$ # rotation indexes =  $[3, 4, 5]$ if ignore height: curve indexes.remove(1)

prev\_start, prev\_end = previous.fcurves $[0]$ .range() start, end = action.fcurves[0].range()

base values  $= []$ zero values  $=$   $\Box$ for index in curve indexes: previous.fcurves[index].convert\_to\_samples(prev\_start, prev\_end) base values.append(previous.fcurves[index].sampled points[int(prev\_end) - 2].co[1])

action.fcurves[index].convert\_to\_samples(start, end) zero\_values.append(action.fcurves[index].sampled\_points[int(start)].co[1])

for index, base value, zero value in zip(curve indexes, base values, zero values): curve = action.fcurves[index] for point in curve.sampled points: value = point.co[1] + base\_value - zero\_value

> # descanbalhota: #if "rotation\_euler" in curve.data\_path: #value %= 360 point.co $[1]$  = value

def get int or default(dct, key, default=5): value = dct.get(key, "") return int(value) if value.isdigit() else default

def get best action(letter, letter data, isolate actions): """Given features of choice, uses a vector space based on the mark for each of the features, and find the smallest distance of an action to the parameters of the current glyph on this space.

Currently, features analyzed are hardcoded to pressure and speed

 $\frac{1}{2}$ ""

Features = namedtuple("Features", "pressure speed size")

 pressure = letter\_data.get("pressure", 0.5) \* 10 speed = letter\_data.get("speed",  $0.5$ )  $*$  10 size = letter data.get("size",  $0.5$ )  $*$  10

feature vector = Features(pressure, speed, size)

plain\_actions = ACTION\_DATA[letter] indexed  $actions = \{\}$ for action in plain\_actions: if isolate\_actions and not action.get("selected", "").strip(): continue pressure = get int or default(action, "pressure") speed =  $get$  int or default(action, "speed") size = get int or default(action, "size") indexed actions[Features(pressure, speed, size)] = action

 def proximity(item): nonlocal feature\_vector

vector,  $=$  item distance  $= 0$ for component 1, component 2 in zip(vector, feature vector): distance  $+=$  (component 1 - component 2) \*\* 2 distance  $**=0.5$ return distance

sorted\_actions = sorted(indexed\_actions.items(), key=proximity)

if sorted actions: # print("\*\*" \* 50, "\n", letter, feature\_vector, sorted\_actions, "\n", "##" \* 50) return sorted actions<sup>[0][1]</sup> return None

def get\_action\_names(phrase, phrase\_data):  $actions = []$ isolate actions = bpy.context.scene.autograph\_text.isolate\_actions if not phrase data: phrase  $data = map(lambda x: \{\}, phrase)$ for letter, letter data in zip(phrase, phrase data): if letter not in ACTION DATA: # If there is no action for a letter or punctuation on the target # phrase, just skip it. print("Could not find action for {letter!r} ".format(letter=letter)) continue

action = get best action(letter, letter data, isolate actions)

if not action:

if not isolate actions: print("Could not match a good action for {letter!r} - picking random action".format(letter=letter))

action = random.choice(ACTION\_DATA[letter])

else:

print("Letter '{}' not selected in spreadsheet - skipped".format(letter))

continue

actions.append((action, letter data)) print(actions) return actions

def get\_root\_x\_curve(action): """Find curve containing the X - coordinates for the Pelvis bone,

to which all other coordinates are subordinated

 for curve in action.fcurves: if curve.data  $path ==$  ROOT  $X$  NAME: break else: return None return curve

def get final x location(action): """Get final x coordinate for the root bone in each action """ curve = get\_root\_x\_curve(action) if not curve: return 0 points = curve.keyframe\_points return points[-1].co

> def normalize name(name): name = name.lower().strip()  $name = re.sub(r"[^a-a-zA-ZO-9#]'', "''', name)$ while " \_ " in name:  $name = name.replace("__", "__")$ return name

def normalized list(keys): result =  $\{\}$  for key in keys: result.setdefault( normalize name(key), []).append(key) return result

NORMALIZED ACTIONS = None

def get\_action(name): global \_NORMALIZED\_ACTIONS if not \_NORMALIZED \_ACTIONS: NORMALIZED ACTIONS = normalized list(bpy.data.actions.keys()) if name in bpy.data.actions: return bpy.data.actions[name]  $n$  name =  $normalize$  name(name) if n\_name in \_NORMALIZED\_ACTIONS: res = \_ NORMALIZED\_ACTIONS[n\_name] if  $len(res) > 1$ : print("Using ambiguous action name {}. Options are {}".format(name, res)) return bpy.data.actions[res[0]] raise KeyError(name)

def adjust\_next\_action(action, x\_offset, frames, reverse\_movement):  $" """"$ 

 Returns offset of final frame in action reverse movement means the frames within the action will be used in reverse order by the NLA  $"''"$ root x curve = get root x curve(action) if frames: if frames $\vert 0 \vert \leq 1$ : frames $[0] = 1$  if frames[1] >= len(root\_x\_curve.keyframe\_points): frames[1] = len(root x curve.keyframe points) - 1 if reverse\_movement: x offset -= root x curve.keyframe points[frames[1]].co[1] elif frames: x offset -= root x curve.keyframe points[frames[0]].co[1]

Adds x-offset to action copy composing dance.

for point in root x curve.keyframe points: point.co[1]  $+= x$  offset

> if not frames: return point.co[1]

last x position = frames[1] if not reverse movement else frames[0] return root x curve.keyframe points[last x position].co[1]

# Alternative attempt: modify only points in curve that are to be used:

 #if not frames: #frames = None, None #else: #frames = list(frames) #frames[1]  $+= 1$ 

#for point in islice(root x curve.keyframe points, \*frames): #point.co[1]  $+= x$  offset

 #if frames[0] is not None: #root x curve.keyframe points[0].co[1] = root x curve.keyframe points[frames[0]].co[1] #root\_x\_curve.keyframe\_points[-1].co[1] = root\_x\_curve.keyframe\_points[frames[1] - 1].co[1]

> def convert action to samples(action): for curve in action.fcurves: if len(curve.keyframe\_points) > 1 and not len(curve.sampled\_points): curve.convert to samples(0, curve.keyframe points[-1].co[0])

def assemble actions(context, phrase, phrase data=None, number\_written\_letters=len(AUTOGRAPH\_PHRASE)):

 autograph = bpy.data.objects[AUTOGRAPH\_ID] # autograph.hide = False # Insert space actions at start and end of text to be danced: phrase = "{spaces\_start}{phrase}{spaces\_end}".format( phrase=phrase[:number\_written\_letters], spaces\_start=" " \* SPACE\_MARGIN\_START, spaces\_end=" " \* SPACE\_MARGIN\_END ) if phrase data: for i in range(SPACE\_MARGIN\_START): phrase data.insert(0, phrase data[0]) for i in range(SPACE\_MARGIN\_END): phrase data.append(phrase data[-1]) action list = get action names(phrase, phrase data) track\_name = AUTOGRAPH\_ID.lower() + "\_dance" try: old track = autograph.animation data.nla tracks[track name] except KeyError: pass else: autograph.animation data.nla tracks.remove(old track) track = autograph.animation data.nla\_tracks.new() track.name = track\_name previous  $end = 0$ prev action = None x offset  $= 0$ total  $\arctan = 0$  for (action\_data, letter\_data) in action\_list: action name = action data[" $name$ "] frames  $str = action data.get("frames")$ reverse\_movement = False if frames str.strip(): frames =  $[int(v.strip])$  for v in frames str.split("-")] frame\_start, frame\_end = frames if frame\_start > frame\_end: reverse\_movement = True frame\_start, frame\_end = frame\_end, frame\_start else: frames = None

> try: action = get  $action(action name)$ except KeyError as error:

# print("Expected action not found: ", action name) continue new  $action = action.copy()$

new action.name = "temp  $\{\}$   $\{$ ]".format(action data["letter"], action name)  $print("{}': x<sub>o</sub> offset: {}\: 'formula for matrix  $function.name, x<sub>o</sub> offset)$ )$ x offset = adjust next action(new action, x offset, frames, reverse movement)

convert action to samples(new action)

 try: strip = track.strips.new(new\_action.name, previous\_end, new\_action) except RuntimeError as error: # print(error) print("Ignoring unknown runtime error for action {}. Skipping letter  ${\{\nabla n\}}^n$ .format(action\_name, action\_data["letter"], error)) continue total  $\text{actions} + = 1$  if frames: if reverse movement: strip.use reverse = True strip.action frame start = frame start strip.action frame  $end = frame$  end total frames = frame end - frame start # there might be flips flips = flipper.find flips(new action, frame start, frame end  $+ 1$ ) if flips: flipper. invert flips(new action, flips, frame start, frame end  $+ 1$ ) else: total frames = new action.frame range[1] try: speed factor = float(action data.get("speed factor", "1").strip()) except ValueError: speed  $factor = 1.0$ action\_spacing = ACTION\_SPACING if letter  $data['speed"] > 0.75$ : superspeed = (letter\_data["speed"]  $-0.75$ )  $*$  4 speed factor  $*= 1 / (1 +$  superspeed) action spacing = int(ACTION SPACING  $*$  0.6 + 4  $*$  (1 - superspeed)) elif letter\_data["speed"] < 0.25: action spacing = int(ACTION SPACING + 40  $*$  (0.25 - max(0, letter data["speed"]))) if speed factor  $!=$  1.0: print(" $\{!r\}$  using speed factor  $\{$ ".format(action data["letter"], speed factor)) strip.scale = speed\_factor

total frames = strip.frame\_end - strip.frame\_start

 strip.select = False previous end  $+=$  total frames  $+$  action spacing prev $\alpha$ action = new  $\alpha$ action

previous\_strip = None

context.scene.objects.active = autograph

add transitions(context, track, total actions) camera setup(x offset) # autograph.hide = True

return previous\_end - ACTION\_SPACING

def camera\_setup(max\_x): print("final x offset", max x) camera = bpy.data.objects["Camera"] camera.location $[0]$  = -max  $x / 2$ camera.location $[1]$  = min(-4, max  $x * 1.1$ ) camera.location $[2] = 1$ 

def add transitions(context, track, total actions): if total  $\arctan s \leq 1$ : return with switch context area(context, "NLA\_EDITOR"): bpy.ops.nla.selected objects add() track.select = True bpy.ops.nla.select all toggle(True) bpy.ops.nla.transition\_add()

def autograph\_test(context): with activate\_layer(context, ARMATURE\_LAYER): total frames = assemble actions(context, AUTOGRAPH\_PHRASE) context.scene.frame\_end = total\_frames bpy.ops.screen.animation\_play()

def fade\_text(): grease = bpy.data.grease\_pencil["GPencil"] grease.animation data create() act = bpy.data.actions.new("GPencil.001Action") grease.animation\_data.action = act curve = act.fcurves.new(data\_path="""palettes["GP\_Palette"].colors["Color"].alpha""")

> curve.keyframe\_points.insert(1, 1) curve.keyframe\_points.insert(WRITTING\_FADE\_FRAME, 0)

class RepeatAutograph(Operator): """Dança Novamente"""

bl idname = "autograph.repeat" bl label = "Reproduzir último" bl\_options = {'REGISTER', 'UNDO'}

def execute(self, context):

 autograph(context) return {'FINISHED'}

class AutographTest(Operator): """Launch Dance for Single Letter"""

bl idname = "test.autograph" bl\_label = "TESTE" bl\_options = {'REGISTER', 'UNDO'}

def execute(self, context):

autograph test(context) return {'FINISHED'}

class Autograph(Operator): """Inicia Autograph"""

bl idname = "autograph.start" bl\_label = "AUTOGRAPH" bl\_options = {'REGISTER', 'UNDO'}

\_timer = None

 def execute(self, context): scene\_cleanup(context) self.writting started = False self.modal func = self.check writting started

self. timer = context.window manager.event timer  $add(0.2, context.window)$ context.window manager.modal handler add(self)

self.press\_and\_hold\_grease\_pencil\_key(START\_WRITTING\_TIMEOUT) return {'RUNNING\_MODAL'}

def press and hold grease pencil key(self, timeout=15): self.writting started = False if not pyautogui: print("No autogui") return def hold key(): pyautogui.keyDown("t") time.sleep(0.05) pyautogui.keyUp("t") start  $time = time.time()$  print("pressing 'd'") pyautogui.keyDown("d") try: while time.time() - start\_time < timeout: time.sleep(0.2) if self.writting started: break except ReferenceError: pass finally: pyautogui.keyUp("d")

 $t =$  threading. Thread(target=hold key)

t.start()

def check writting started(self, context):

 try: gp layer = bpy.data.grease pencil["GPencil"].layers["GP Layer"] except (KeyError, IndexError, AttributeError): return False print("Writting started") self.writting\_started = True self.modal func = self.check writting ended gp layer.line change  $= -1$  gp\_layer.tint\_color = POST\_WRITTING\_COLOR gp layer.tint factor  $= 1.0$  grease = bpy.data.grease\_pencil["GPencil"] grease.layers["GP\_Layer"].line\_change = -1 grease.layers["GP\_Layer"].parent = bpy.data.objects["Camera"]

grease.palettes["GP\_Palette"].colors["Color"].color = WRITTING\_COLOR

self.check write strokes = 0 self.check write points =  $0$ self.start writting time = self.check write time = time.time() return False

def check writting ended(self, context): """Unfortunately this could not be made to work -

 The idea would be to keep polling the grease-pencil objects, so that if a perceived time-lapse of  $\sim$ 3 seconds would pass with no new points added to the writting, signal the end of the written text and proceed to enact the dance.

However, there is no way to pool a grease-pencil stroke while it is been written - its length is always "0" even though writting is underway.

the timeout is then increased so that at the writer is not interrupted mid-word.

 $"''"$ 

 try: strokes = bpy.data.grease\_pencil<sup>["</sup>GPencil"].layers<sup>["</sup>GP\_Layer"].active\_frame.strokes except (IndexError, KeyError, AttributeError):

print("No writting - something went wrong")

return True

if len(strokes) and (len(strokes) > self.check write strokes or len(strokes[-1].points) > self.check\_write\_points): self.check write time = time.time() self.check write strokes = len(strokes) self.check write points = len(strokes[-1].points)

return False

if len(strokes)  $>= 1$  and (time.time() - self.check write time) > STOPPED\_WRITTING\_TIMEOUT: total\_time = time.time() - self.start\_writting\_time - STOPPED\_WRITTING\_TIMEOUT context.scene.autograph\_text.total\_writting\_time = total\_time if pyautogui: pyautogui.press("escape") autograph(context)

> return True return False

def modal(self, context, event): if event.type == "TIMER": if self.modal func(context): return {"FINISHED"}

return {"PASS\_THROUGH"}

class AutographText(bpy.types.PropertyGroup):

def update text parameter(self, context): global AUTOGRAPH\_PHRASE AUTOGRAPH\_PHRASE = self.text print("Phrase changed to '{}'".format(self.text))

 text = bpy.props.StringProperty( default=AUTOGRAPH\_ORIGINAL\_PHRASE, name="text", description="Texto que será dançado", update=update\_text\_parameter )

 isolate\_actions = bpy.props.BoolProperty( default=False, name="isolate\_actions", description="Usar somente ações selecionadas", )

 lower\_speed = bpy.props.FloatProperty( default=0.004, name="lower\_speed", description="valor inferior da limitacao da velocidade",

> upper\_speed = bpy.props.FloatProperty( default=0.017,

)

 name="uper\_speed", description="valor inferior da limitacao da velocidade",

 ) total writting time = bpy.props.FloatProperty( name="total\_writting\_time", description="duração total da última escrita", )

class AutographPanel(Panel):

 """Creates a Panel in the scene context of the properties editor""" bl\_label = "Autograph v.%d.%d.%d" % bl\_info['version'] bl\_idname = "AUTOGRAPH\_part1" bl space type = "VIEW 3D" bl\_region\_type = "TOOLS" bl\_category = "Autograph" bl\_context = "objectmode"

> def draw(self, context): layout = self.layout

scene = context.scene

 layout.label(text="") row = layout.row() row.operator("autograph.start") row.scale  $y = 3.0$  row = layout.row() row.operator("autograph.repeat") row = layout.row() row.prop(scene.autograph\_text, "text", text="Texto") row = layout.row() row.prop(scene.autograph\_text, "isolate\_actions", text="Isolar ações") #row = layout.row() #row.prop(scene.autograph\_text, "lower\_speed", text="vel. baixo") #row = layout.row() #row.prop(scene.autograph\_text, "upper\_speed", text="vel. alto")

def register(): print("Registering Autograph add-on") bpy.utils.register\_module(\_\_name\_\_) bpy.types.Scene.autograph\_text = bpy.props.PointerProperty(type=AutographText)

> def unregister(): bpy.utils.unregister\_module(\_\_name\_\_)

> > $if __name__ == '__main__":$ register()

Arquivo "parameter\_reader.py":

"""This small script takes in Action classification parameters as depicted in the google-spreadsheet used in the autograph project, and outputs it as Python data that can be incorporated in the Autograph scripts

 $"''"$ 

import csv import http.client import io import sys

from pathlib import Path

# Filename bellow is as exported by the spreadsheet where each # action sequence is paramterized by the artistic author. # The file is exported as CSV from google-drive/sheets and read by this script

csv\_path = "AUTOGRAPH TABELA INTENSIDADES - repertorio.csv"

def get data from csv(csv file): headers = "name speed pressure direction size old frames letter notes letter frames selected speed\_factor".split()

> raw data = list(csv.reader(csv\_file)) # Skip spreadsheet header rows: data =  $[dict(zip(headers, row)]$  for row in raw data $[5:]]$

per letter data =  $\{\}$  for row in data: row.pop("old\_frames", "") letter\_notes = row.get("letter\_notes", "\*") # letter = letter\_notes.strip().lower()[0] if letter\_notes.strip() else "\*" letter = row.get("letter").strip() if letter  $== "#":$  $letter = " "$ 

#if letter == "\*" and row.get("name", "").count("  $"$ ) >= 2: #tmp = row["name"].split("  $"$ ][1] #if  $len(tmp) == 1$ : #letter = tmp.lower() if not row.get("pressure"): # Do not annotate letters not yet parametrized

continue

per letter data.setdefault(letter, []).append(row) return per letter data

def write static file(data, path="autograph action data.py"): # This generated file should be placed where Blender's Python can find it - # (for example ~/.config/blender/2.79/scripts/modules/ )

from pprint import pformat

Path(path).write\_text("data =  $\ln$ " + pformat(data))

def download intensity table(url): host = url.split("//")[1].split("/")[0] error = False try: x = http.client.HTTPSConnection(host, timeout=4) x.request("GET", url)

 $y = x.getresponse()$  except OSError as error: print(error, file=sys.stderr) error = True if y.status  $!= 200$  or error: raise RuntimeError("Could not get online data") zz = io.TextIOWrapper(y, encoding="utf-8") return zz

def get\_online\_actions(url): csv data = download intensity table(url) action data = get data from  $csv(csv \text{ data})$ return action data

if  $name = " main"$ : write\_static\_file(get\_data\_from\_csv(Path(csv\_path).open()))

Arquivo "flipper.py":

import bpy from itertools import islice

> def sgn(f): return  $-1$  if  $f < 0$  else  $1$

def get quaternion curves(action): quaternion  $curves = []$  for curve in action.fcurves: if "pelvis" in curve.data path and "quaternion" in curve.data path: quaternion curves.append(curve) if len(quaternion curves)  $!= 4$ : print("erro - curvas não encontradas")

### return []

return quaternion curves

def find flips(action, start=None, stop=None):

y quat = get quaternion curves(action)[2] previous  $co = None$  $flips =  $\Pi$$ for point in islice(y quat.keyframe points, start, stop): if previous co == None: previous  $co = point.co[1]$ if previous  $\cos \theta$ :

## flips.append(1) continue

if sgn(point.co[1]) != sgn(previous\_co) and abs(point.co[1] - previous\_co) flips.append(point.co[0])

> previous  $co = point.co[1]$ return flips

def invert\_flips(action, flips, start=None, stop=None): quat = get\_quaternion\_curves(action) for quat\_points in zip(\*[islice(curve.keyframe\_points, start, stop) for curve in quat]): inverting = False flips = iter(flips) next  $flip = next(flips, 10000000)$ frame = quat points $[0].co[0]$ if frame  $==$  next flip:  $inverting = not inverting$ next\_flip = next(flips, 100000000) if inverting: for point in quat points: point.co $[1]$  \*= -1 point.handle  $left[1]$  \*= -1 point.handle right $[1]$  \*= -1 if sgn(point.co[1])  $=$  sgn(previous\_co] and as logoint.co[1] - previous\_co] and  $=$  filips. append(point.co[0])<br>
previous\_co = point.co[1]<br>
previous\_co = point.co[1]<br>
retunding<br>
definvert. flips (actering in alse<br>
define

 $if$  \_name\_ == "\_main\_": for action in bpy.data.actions:  $flips = find$   $flips$ (action) if not flips: continue print("invertendo :", action.name)

invert\_flips(action, flips)

Versão do add-on do blender de Cut App&Play: Autograph - uma experiência coreográfica tese de doutorado de Lali Krotoszynski

Conceito: Lali Krotoszynski Código: João S. O. Bueno Blender e visão computacional: Ângelo Benetti

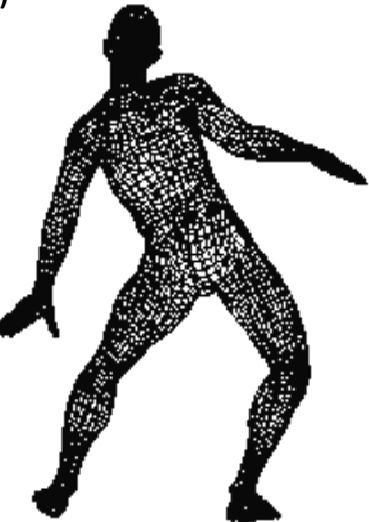

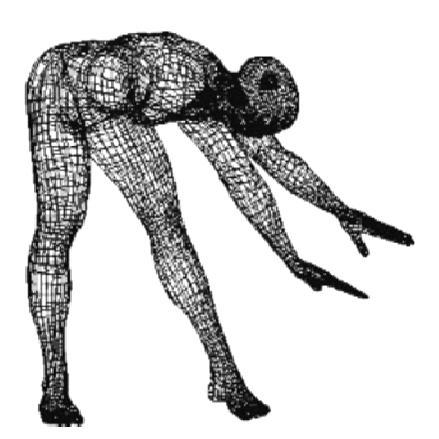

Anexo B Laudo Grafológico de Lali Krotoszynski

Em setembro de 2018, durante o laboratório Autograph em Salvador, Bahia, consultei o grafólogo Prof. Eduardo Evangelista com o objetivo de obter informações sobre a técnica e verificar como os traços de minha própria letra seriam interpretados.

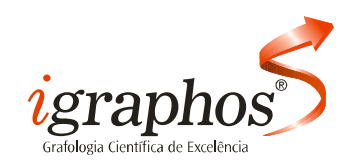

#### **Perfil Grafológico Confidencial**

Nome: Andrea Krotoszynski Idade: 57 anos Escolaridade: Superior completo

#### **Conclusões:**

Pela análise da escrita demonstra tratar-se de pessoa com inteligência ativa na qual sucedemse rapidamente as ideias e iniciativa para a ação, revelando cultura e evolução espiritual, intuição e sensibilidade artística e intelectual, buscando a adaptação através da compreensão e do espírito de equipe, havendo prevalência de interesses afetivos e espirituais.

Percebemos a presença de alto nível de sensibilidade, vivacidade e emotividade, que favorecem a criatividade e um conjunto de ideias e conceitos que podem, muitas vezes, ser exuberantes e até confusos, gerando tensão nervosa interna, devido ao sentido de contraste experimentado, com reflexos para o ambiente externo, pelo que há, também, a presença de um estado permanente de vigilância contínua no seu comportamento, demonstrando preocupação pela estima e julgamento do meio ambiente, o que pode apontar para dificuldades com o meio ambiente.

Demonstra grande capacidade de expressividade, possibilitando a elaboração de ideias e sentimentos e o tratamento adequado dos objetos, da ocupação espacial, do movimento harmonioso e expressivo presentes na linguagem corporal.

Em razão destas características, tem facilidade de aprender e de reter, capacidade de aceitar as observações dos outros, com tendência à conciliação, buscando obter serenidade e tranquilidade em todos os setores de sua vida, mas pode, algumas vezes, atuar com fraqueza da vontade e com manifestação irregular de energia,

Em sua atuação, há predomínio da emoção, com atividade mental rápida e eclética, demonstrando habilidade para assimilar e expor o essencial das coisas, buscando a ordem e o bom gosto, sabendo impor suas próprias necessidades ou prazeres materiais e biológicos aos outros.

É uma pessoa generosa e de caráter aberto, características que favorecem a sintonização com os demais com continuidade prática, operacional, ideacional e afetiva, sabendo impor suas próprias ideias e sem perder sua individualidade, pelo que demonstra capacidade de trabalhar de forma disciplinada, mantendo o controle e domínio sobre si mesma.

A singularidade e riqueza de ideias, a grande capacidade de elaboração e reelaboração, a velocidade e intensidade da iluminação intuitiva e associativa, a hipersensibilidade do instinto de defesa e vigilância, além de uma grande necessidade de autonomia, revelam uma psique que entra abruptamente em estado de alarme e repentinamente volta-se contra si mesma na ânsia de controlar a situação, diante de qualquer estímulo que seja pouco reconfortante ou que dificulte em sentir-se entendida.

Nestes momentos, pode agir com emocionalidade acentuada, impulsividade e impaciência, revelando baixa capacidade para distinguir entre o certo e o errado, perturbando-se interiormente, não conseguindo atingir a objetividade e deixando desenvolver uma certa fobia de contatos, embora, de forma constitucional, seja uma pessoa com desejo de serenidade e tranquilidade, que atua com tato, prudência e sagacidade, demonstrando capacidade de levar a efeito os seus projetos.

Salvador, 21 de setembro de 2018

uando U

Prof. Eduardo Evangelista

# Apêndice A Planilha de intensidades de movimento dos módulos coreográficos

A seleção dos módulos coreográficos se dá a partir da aproximação dos valores atribuídos a cada letra dançada e os valores mensurados a partir da escrita do interator. O código de "autograph.py" acessa em tempo real a planilha localizada no Google Docs.

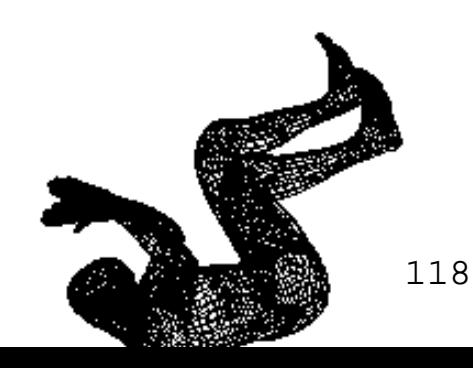

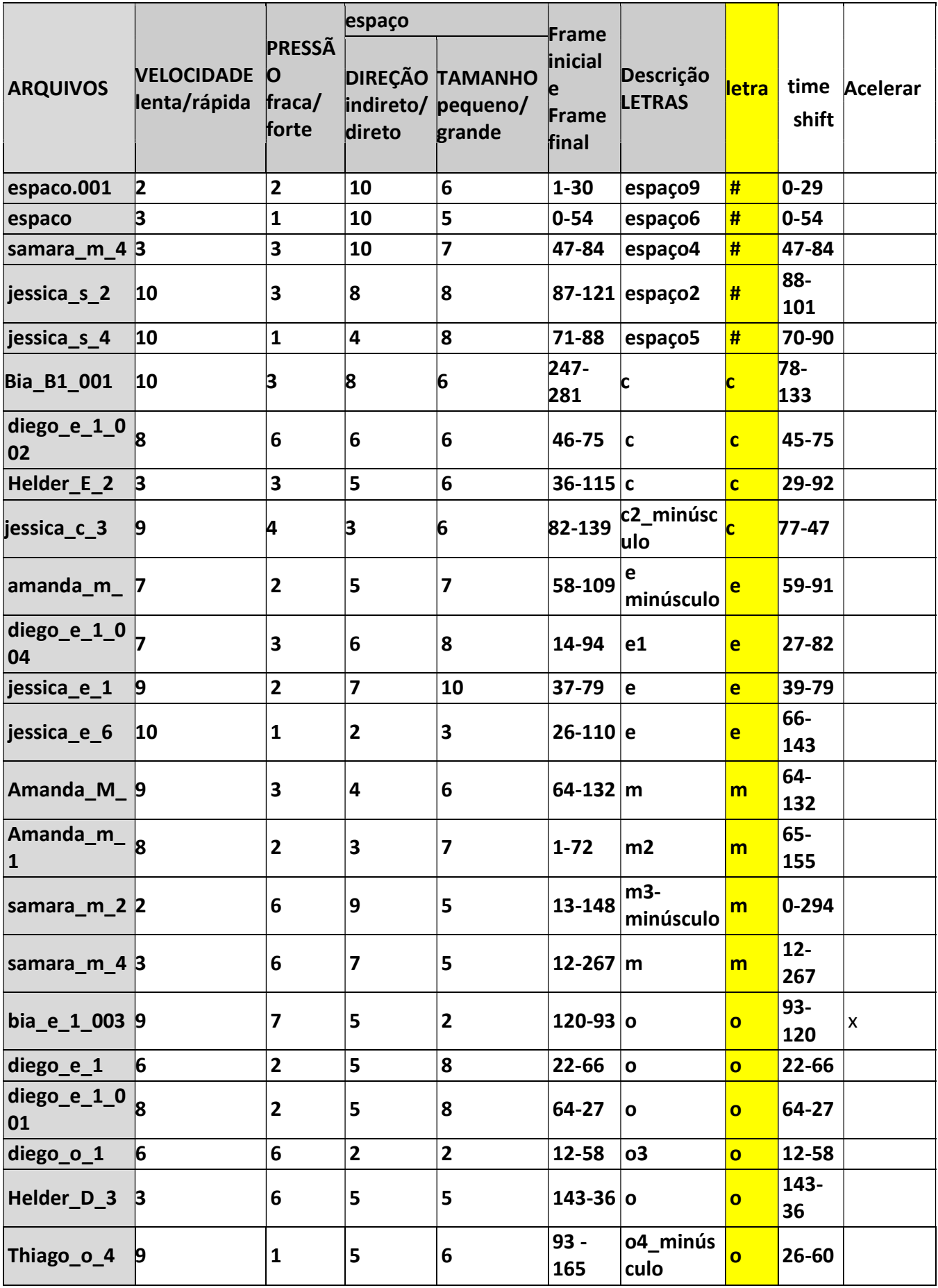

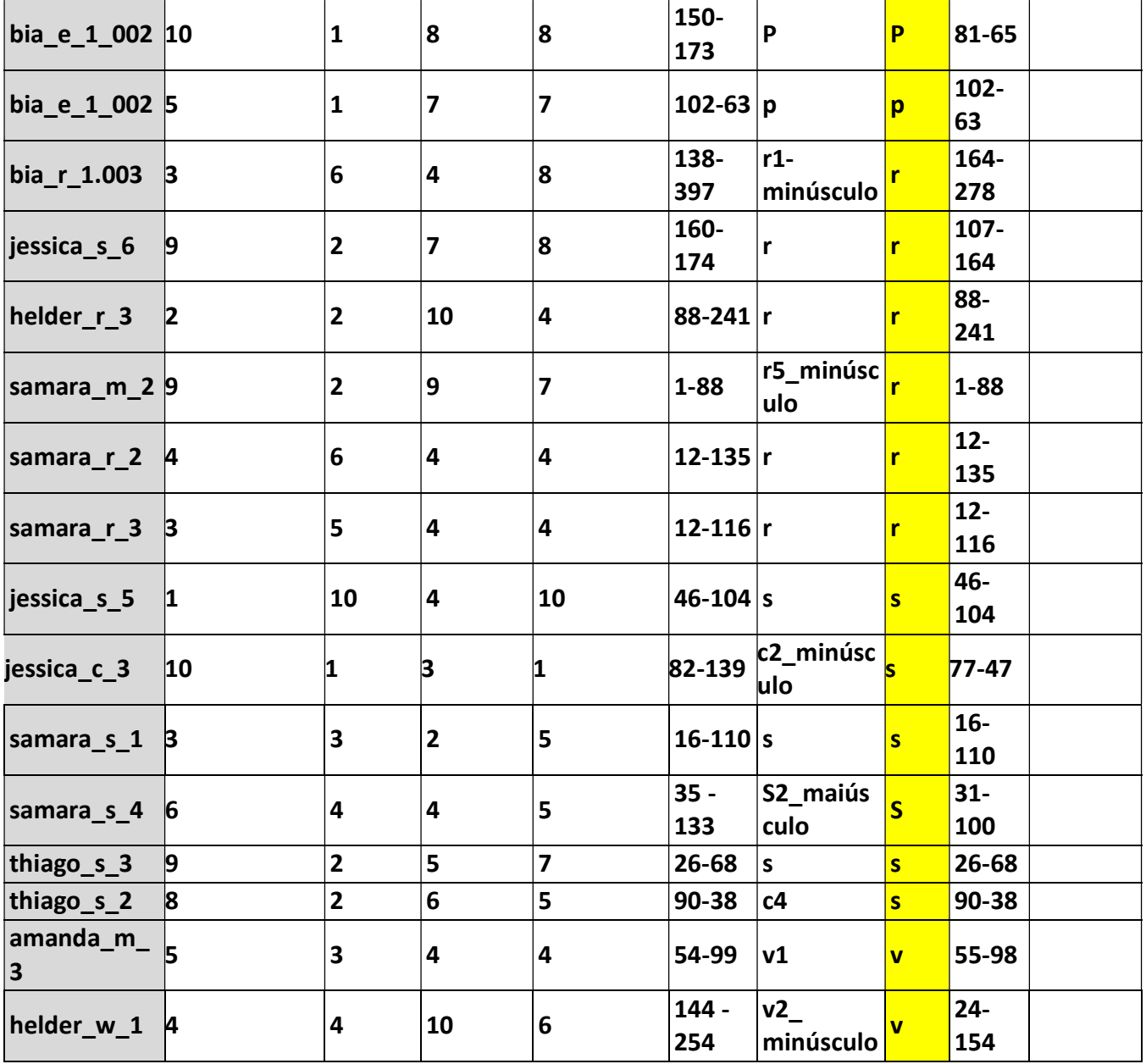

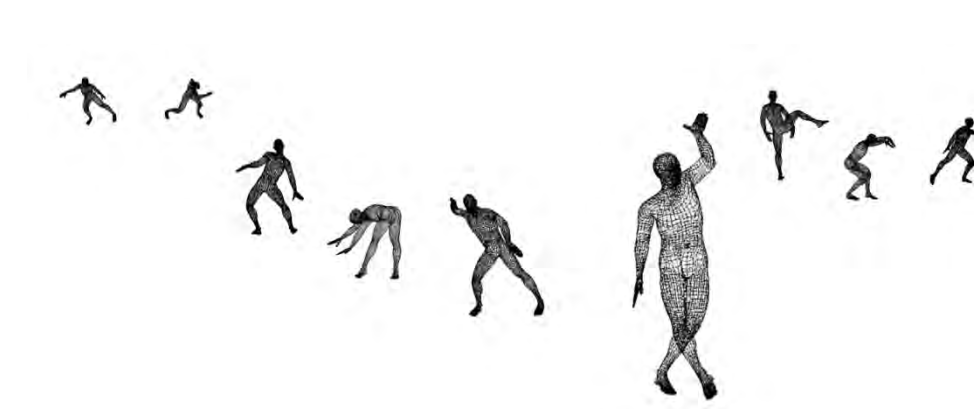

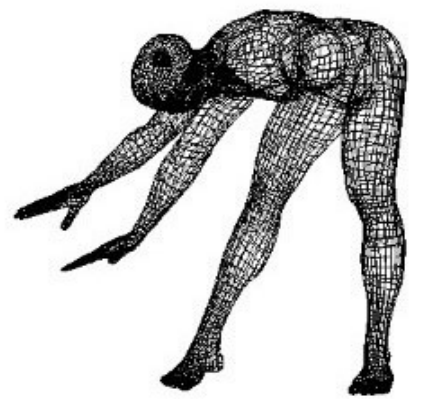

# Apêndice B Relação de Referências Técnicas Consultadas

A implementação de Autograph começou com um levantamento de aplicativos já existentes relacionados às funções de reconhecimento de caracteres manuscritos e de análise das qualidades do gesto gráfico.

Em uma primeira vista, encontrei uma quantidade de trabalhos voltados para a análise gráfica de escrita manual e softwares específicos para Grafologia e Grafotécnica, como por exemplo, o MovAlyzeR - movement analysis software https://www.neuroscript.net/movalyzer.php

Outros trabalhos nos deram indicações de possibilidades, porém nenhum mostrou-se suficientemente eficiente e compatível com as ideias a serem implementadas. Pois, na sua maioria, necessitavam de que reuníssemos uma quantidade grande de amostras de escrita manual, e demandariam muito tempo de treinamento das redes neurais artificiais para a identificação de caracteres e análise dos traçados das letras. São eles:

. • Handwriting Analysis Software http://aac-rerc.psu.edu/wordpressmu/RESNA- SDC/2010/05/13/handwriting-

analysis-software/

• Shape Context descriptor and fast characters recognition

https://medium.com/machine-learning-world/shape-context-descriptor-and-fast-

characters-recognition-c031eac726f9

● GoodNotes

https://www.youtube.com/watch?v=eGUmlz7jrCA

● MovAlyzeR - movement analysis software

https://www.neuroscript.net/movalyzer.php

• Offline Handwriting Recognition with Multidimensional Recurrent Neural

**Networks** 

http://papers.nips.cc/paper/3449-offline-handwriting-recognition-with-

multidimensional-recurrent-neural-networks

● Biometria - análise de assinaturas

https://www.gta.ufrj.br/grad/08\_1/assinat/index.html#grafoscopia

● Aplicação de visão computacional com OpenCV

https://www.embarcados.com.br/aplicacao-de-visao-computacional-com-opencv/

● OCR of Hand-written Data using kNN

https://opencv-python-

tutroals.readthedocs.io/en/latest/py\_tutorials/py\_ml/py\_knn/

py\_knn\_opencv/py\_k nn\_opencv.html

● Scrawl

http://www.scrawl.com/scr/index.html#applications

● Pen reader

http://mswindows-software.penreader.com/PenReader.html

 $\bullet$  N-Pen $++$ 

https://www.researchgate.net/publication/2315072\_Npen\_An\_On-

Line\_Handwriting\_Recognition\_System

● Livro de 1997 - Combining Bitmaps with Dynamic Writing Information for On-line

Handwriting Recognition. https://pdfs.semanticscholar.org/5fa0/

a756445c254befb752c509a52ac611146823.pdf

• Ductus: A software package for the study of handwriting production

https://link.springer.com/article/10.3758/BRM.42.1.326

● Github - Handwriting Recognition System

https://github.com/0x454447415244/HandwritingRecognitionSystem ://link.springer.com/article/10.3758/BRM.42.1.326<br>| Github - Handwriting Recognition System<br>https://github.com/0x454447415244/HandwritingRecognitionSyster<br>| HANDWRITTEN CHARACTER RECOGNITION USING<br>| MACHINE LEARNING METHOD

**.** HANDWRITTEN CHARACTER RECOGNITION USING

MACHINE LEARNING METHODS

http://davinci.fmph.uniba.sk/~uhliarik4/recognition/files/thesis.pdf

### • Processing and Recognition of

Handwritten Documents

http://cgi.di.uoa.gr/~phdsbook/files/va

mvakas.pdf

• GRAPHJ: A Forensics Tool for Handwriting

Analysis

https://www.researchgate.net/publication/319554369\_G JA Forensics Tool for Handwriting Analysis Handwritten Documents<br>http://cgi.di.uoa.gr/~phdsbook/files/va<br>mvakas.pdf<br>• GRAPHJ: A Forensics Tool for Handwriting<br>Analysis<br>https://www.researchgate.net/publication/319554369\_GRAPH

● DEVELOPMENT OF AN AUTOMATED HANDWRITING

ANALYSIS SYSTEM

https://www.researchgate.net/publication/266889200\_

Development of an

automated handwriting analysis system

# . Handwriting Analysis of Human Behaviour Based on

Neural Network

https://pdfs.semanticscholar.org/e2ec/840f5971716f0a cd926687e798356461fe37.pdf

cd926687e798356461fe37.pdf<br>Combining Bitmaps with Dynamic Writing Information for On-line Handwriting Recognition

https://ieeexplore.ieee.org/document/577051

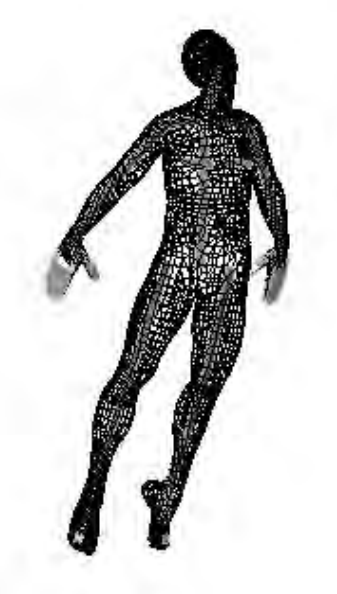

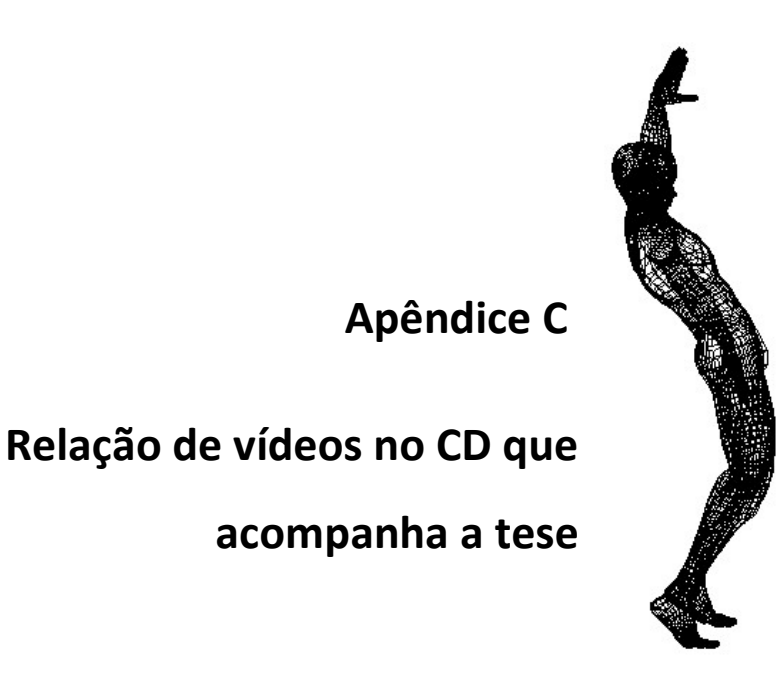

- 1- Autograph primeiros testes de animação
- 2- Autograph no Blender, novo avatar
- 3- Teste escrita e movimento
- 4- Thiago Pose 'T' no Laboratório de motion capture
- 5- Thiago, letra i no Laboratório de motion capture
- 6- Thiago, letra i, no monitor de captura

Os vídeos também podem ser acessados no link:

https://autographapp.wordpress.com/autograph-lab/)